## **VPC** 终端节点

接口参考

文档版本 01 发布日期 2020-12-11

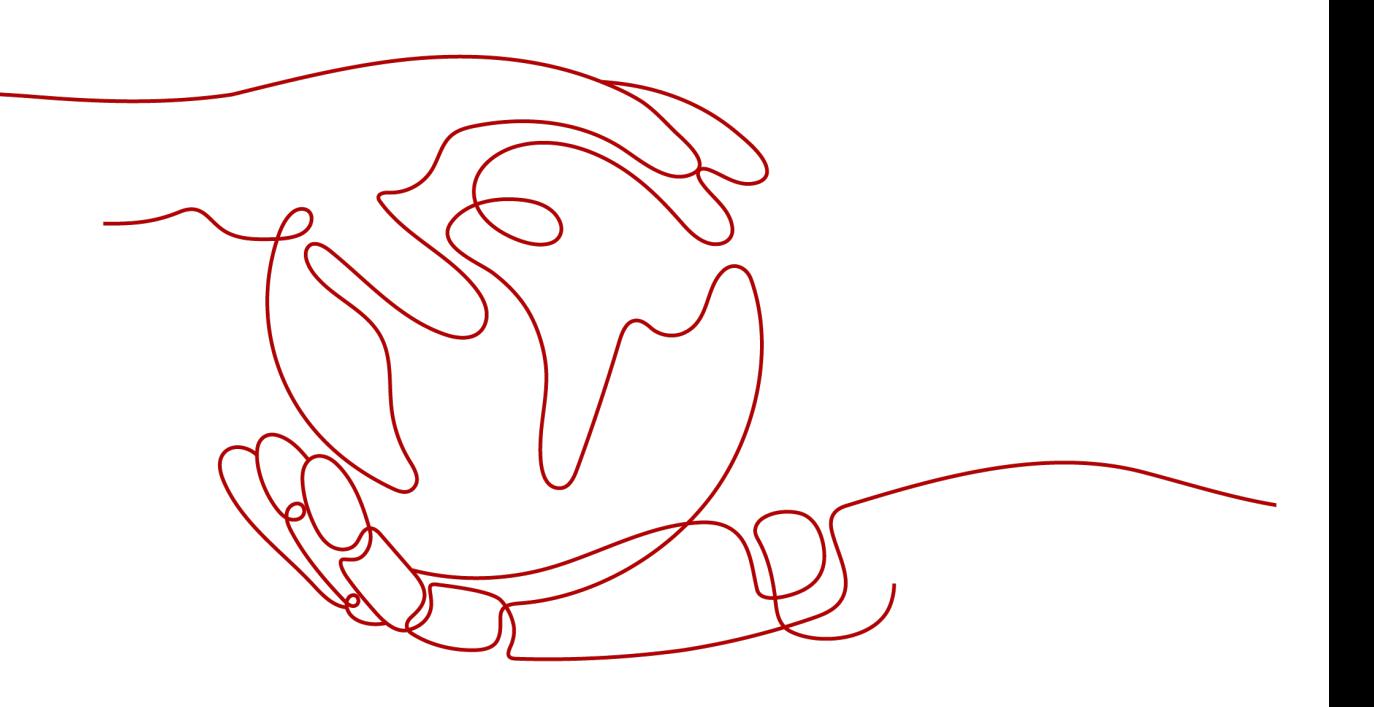

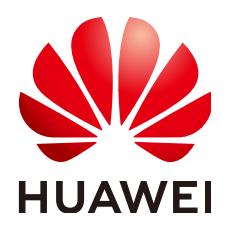

#### 版权所有 **©** 华为技术有限公司 **2024**。 保留一切权利。

非经本公司书面许可,任何单位和个人不得擅自摘抄、复制本文档内容的部分或全部,并不得以任何形式传 播。

#### 商标声明

**、<br>HUAWE和其他华为商标均为华为技术有限公司的商标。** 本文档提及的其他所有商标或注册商标,由各自的所有人拥有。

#### 注意

您购买的产品、服务或特性等应受华为公司商业合同和条款的约束,本文档中描述的全部或部分产品、服务或 特性可能不在您的购买或使用范围之内。除非合同另有约定,华为公司对本文档内容不做任何明示或暗示的声 明或保证。

由于产品版本升级或其他原因,本文档内容会不定期进行更新。除非另有约定,本文档仅作为使用指导,本文 档中的所有陈述、信息和建议不构成任何明示或暗示的担保。

安全声明

#### 漏洞处理流程

华为公司对产品漏洞管理的规定以"漏洞处理流程"为准,该流程的详细内容请参见如下网址: <https://www.huawei.com/cn/psirt/vul-response-process> 如企业客户须获取漏洞信息,请参见如下网址: <https://securitybulletin.huawei.com/enterprise/cn/security-advisory>

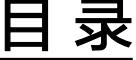

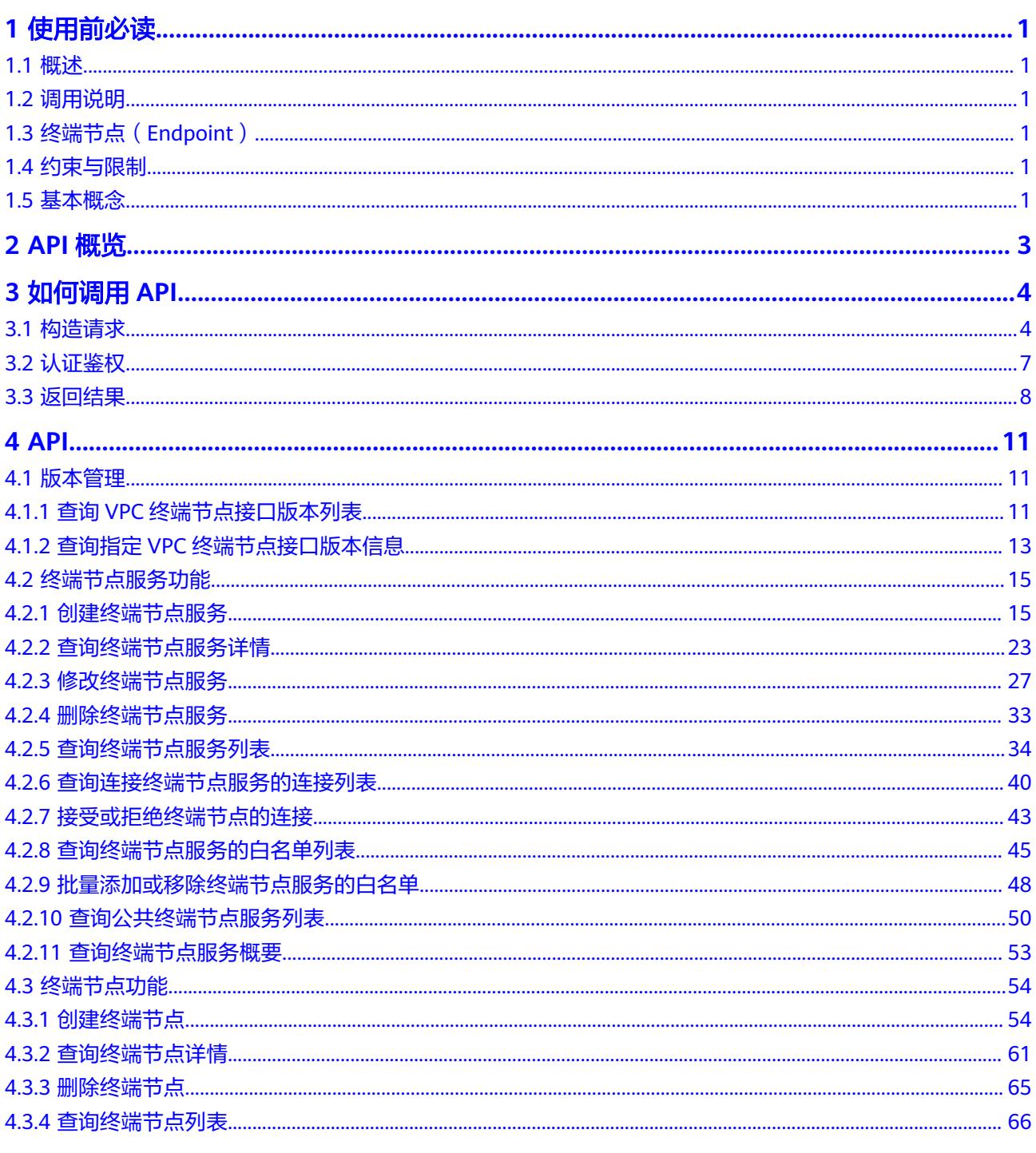

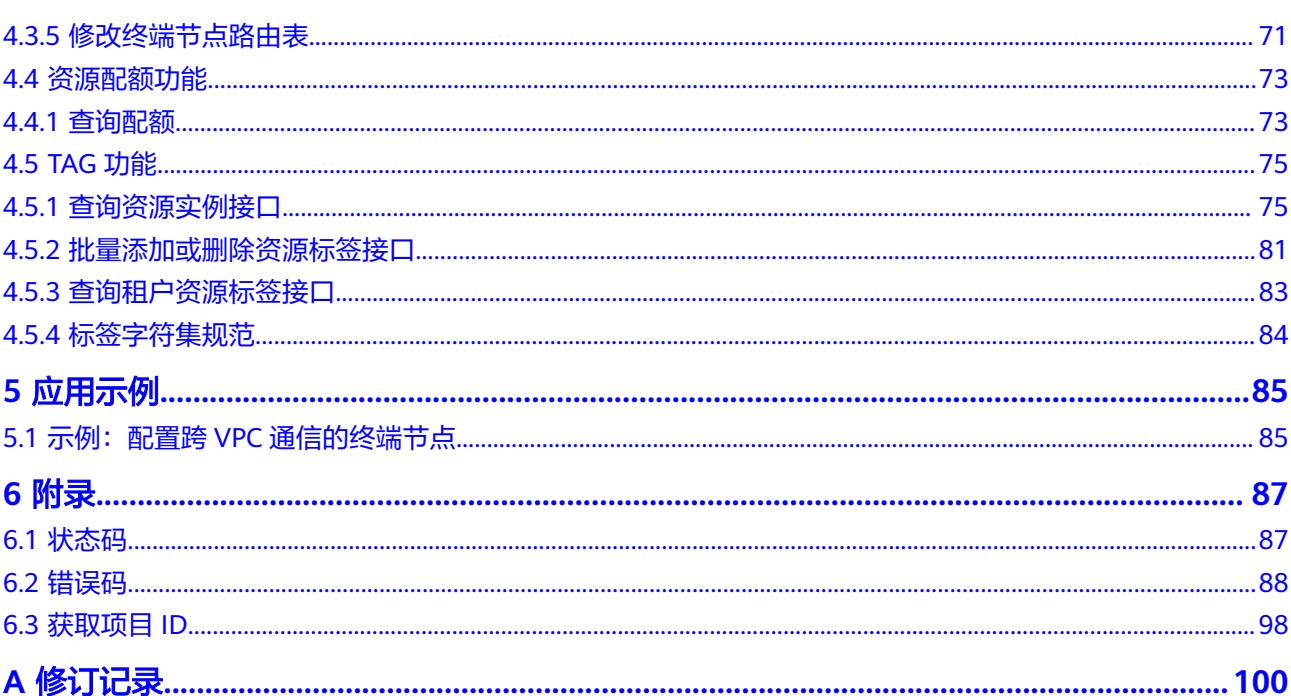

目录

# **1** 使用前必读

## <span id="page-5-0"></span>**1.1** 概述

欢迎使用VPC终端节点(VPC Endpoint)服务。VPC终端节点使您能够将VPC私密地连 接到终端节点服务(云服务、用户私有服务),无需弹性公网IP,为您提供性能强 大、组网灵活、安全稳定的网络环境。

您可以使用本文档提供的API对VPC终端节点的资源进行相关操作,如创建、删除、查 询、修改等。支持的全部操作请参见**[2 API](#page-7-0)**概览。

在调用VPC终端节点服务的API之前,请确保已经充分了解VPC终端节点服务的相关概 念,详细信息请参见《VPC终端节点用户指南》的"产品介绍"章节。

## **1.2** 调用说明

VPC终端节点服务提供了REST (Representational State Transfer)风格API, 支持您 通过HTTPS请求调用,调用方法请参见**3** [如何调用](#page-8-0)**API**。

## **1.3** 终端节点(**Endpoint**)

终端节点(Endpoint)即调用API的**请求地址**,不同服务不同区域的终端节点不同,您 可以[从地区和终端节点中](https://developer.huaweicloud.com/intl/zh-cn/endpoint?VPCEP)查询VPC终端节点的终端节点。

## **1.4** 约束与限制

- 您能创建的VPC终端节点服务资源的数量与配额有关系,如果您想查看服务配 额、扩大配额,具体请参见《VPC终端节点用户指南》的"配额调整"章节。
- 更详细的限制请参见具体API的说明。

## **1.5** 基本概念

● 账号

用户注册时的账号,账号对其所拥有的资源及云服务具有完全的访问权限,可以 重置用户密码、分配用户权限等。由于账号是付费主体,为了确保账号安全,建

议您不要直接使用账号进行日常管理工作,而是创建用户并使用用户进行日常管 理工作。

● 用户

由账号在IAM中创建的用户,是云服务的使用人员,具有身份凭证(密码和访问 密钥)。

通常在调用API的鉴权过程中,您需要用到账号、用户和密码等信息。

● 区域(Region)

指云资源所在的物理位置,同一区域内可用区间内网互通,不同区域间内网不互 通。通过在不同地区创建云资源,可以将应用程序设计的更接近特定客户的要 求,或满足不同地区的法律或其他要求。

可用区 (AZ, Availability Zone)

一个可用区是一个或多个物理数据中心的集合,有独立的风火水电,AZ内逻辑上 再将计算、网络、存储等资源划分成多个集群。一个Region中的多个AZ间通过高 速光纤相连,以满足用户跨AZ构建高可用性系统的需求。

● 项目

区域默认对应一个项目,这个项目由系统预置,用来隔离物理区域间的资源(计 算资源、存储资源和网络资源),以默认项目为单位进行授权,用户可以访问您 账号中该区域的所有资源。如果您希望进行更加精细的权限控制,可以在区域默 认的项目中创建子项目,并在子项目中创建资源,然后以子项目为单位进行授 权,使得用户仅能访问特定子项目中的资源,使得资源的权限控制更加精确。

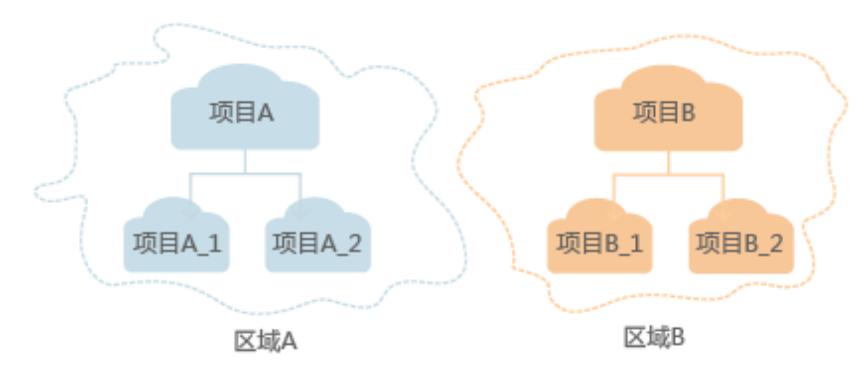

图 **1-1** 项目隔离模型

# **2 API** 概览

<span id="page-7-0"></span>VPC终端节点提供自研的REST接口。

通过使用VPC终端节点所提供的接口,您可以完整的使用VPC终端节点的所有功能。 VPC终端节点主要包括终端节点和终端节点服务两种资源对象。

VPC终端节点提供的具体API如表**2-1**所示。

#### 表 **2-1** 接口说明

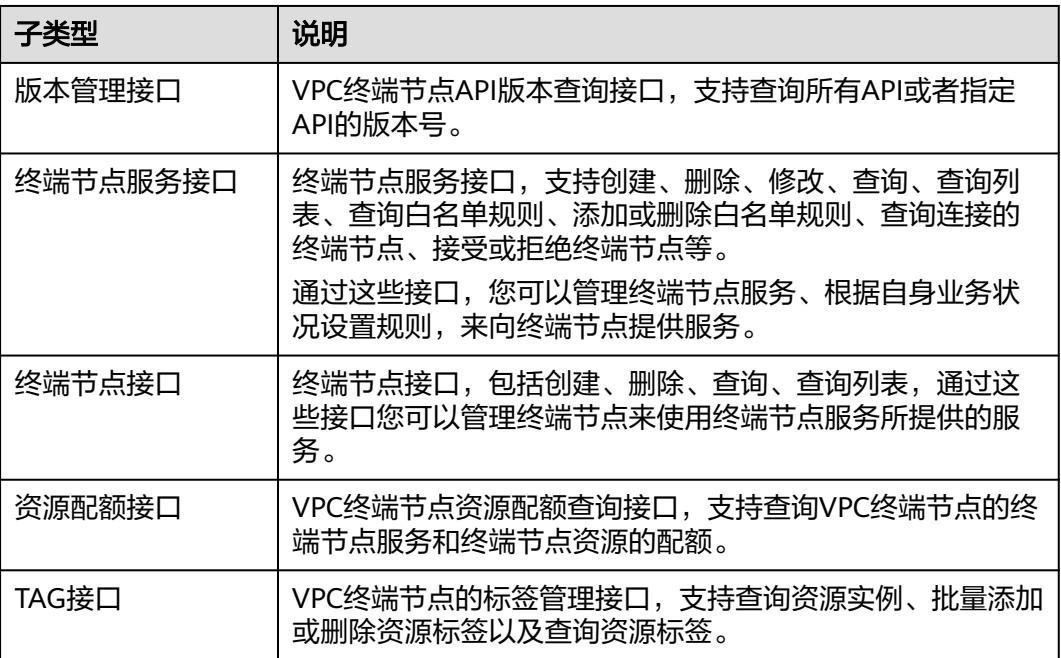

# **3** 如何调用 **API**

## <span id="page-8-0"></span>**3.1** 构造请求

本节介绍REST API请求的组成,并以调用IAM服务的获取用户Token来说明如何调用 API,该API获取用户的Token,Token可以用于调用其他API时鉴权。

#### 请求 **URI**

请求URI由如下部分组成:

#### **{URI-scheme}://{Endpoint}/{resource-path}?{query-string}**

尽管请求URI包含在请求消息头中,但大多数语言或框架都要求您从请求消息中单独传 递它,所以在此单独强调。

#### 表 **3-1** URI 中的参数说明

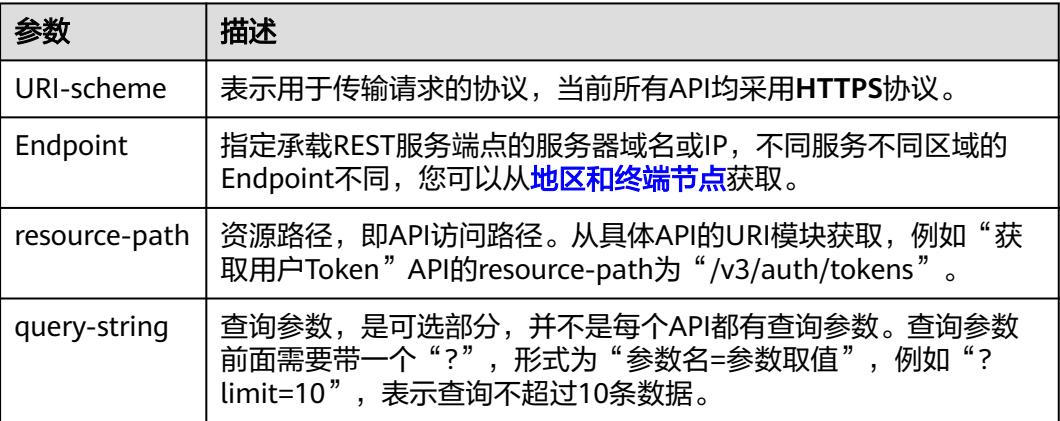

#### 说明

为方便查看,在每个具体API的URI部分,只给出resource-path部分,并将请求方法写在一起。 这是因为URI-scheme都是HTTPS,而Endpoint在同一个区域也相同,所以简洁起见将这两部分 省略。

## 请求方法

HTTP请求方法(也称为操作或动词),它告诉服务您正在请求什么类型的操作。

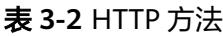

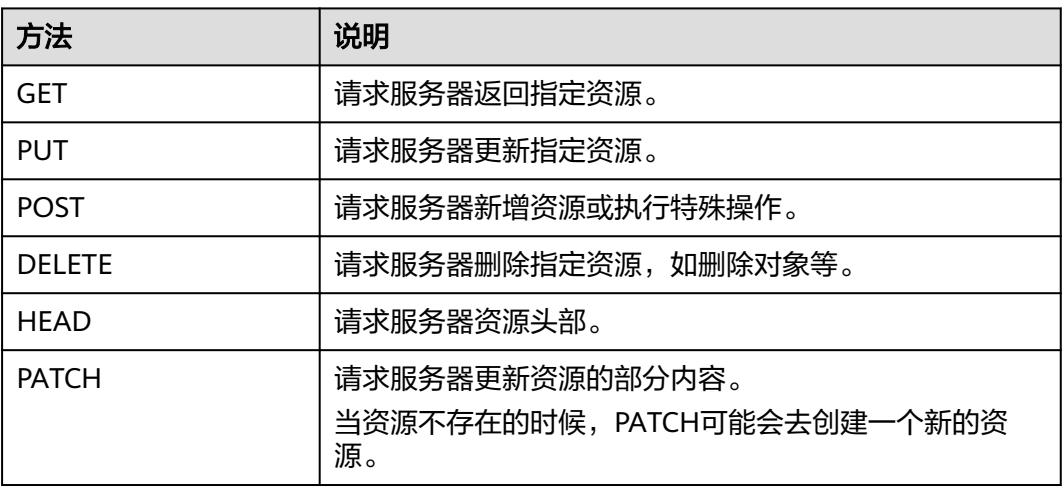

在获取用户Token的URI部分,您可以看到其请求方法为"POST",则其请求为:

POST https://{{endpoint}}/v3/auth/tokens

#### 请求消息头

附加请求头字段,如指定的URI和HTTP方法所要求的字段。例如定义消息体类型的请 求头"Content-Type",请求鉴权信息等。

详细的公共请求消息头字段请参见表**3-3**。

表 **3-3** 公共请求消息头

| 名称           | 描述                                                                                             | 是否必选                          | 示例                                       |
|--------------|------------------------------------------------------------------------------------------------|-------------------------------|------------------------------------------|
| <b>Host</b>  | 请求的服务器信<br>息,从服务API的<br>URL中获取。值为<br>hostname[:port].<br>端口缺省时使用默<br>认的端口, https的<br>默认端口为443。 | 否<br>使用AK/SK认<br>证时该字段必<br>选。 | code.test.com<br>or<br>code.test.com:443 |
| Content-Type | 消息体的类型(格<br>式)。推荐用户使<br>用默认值<br>application/json,<br>有其他取值时会在<br>具体接口中专门说<br>明。                | 是                             | application/json                         |

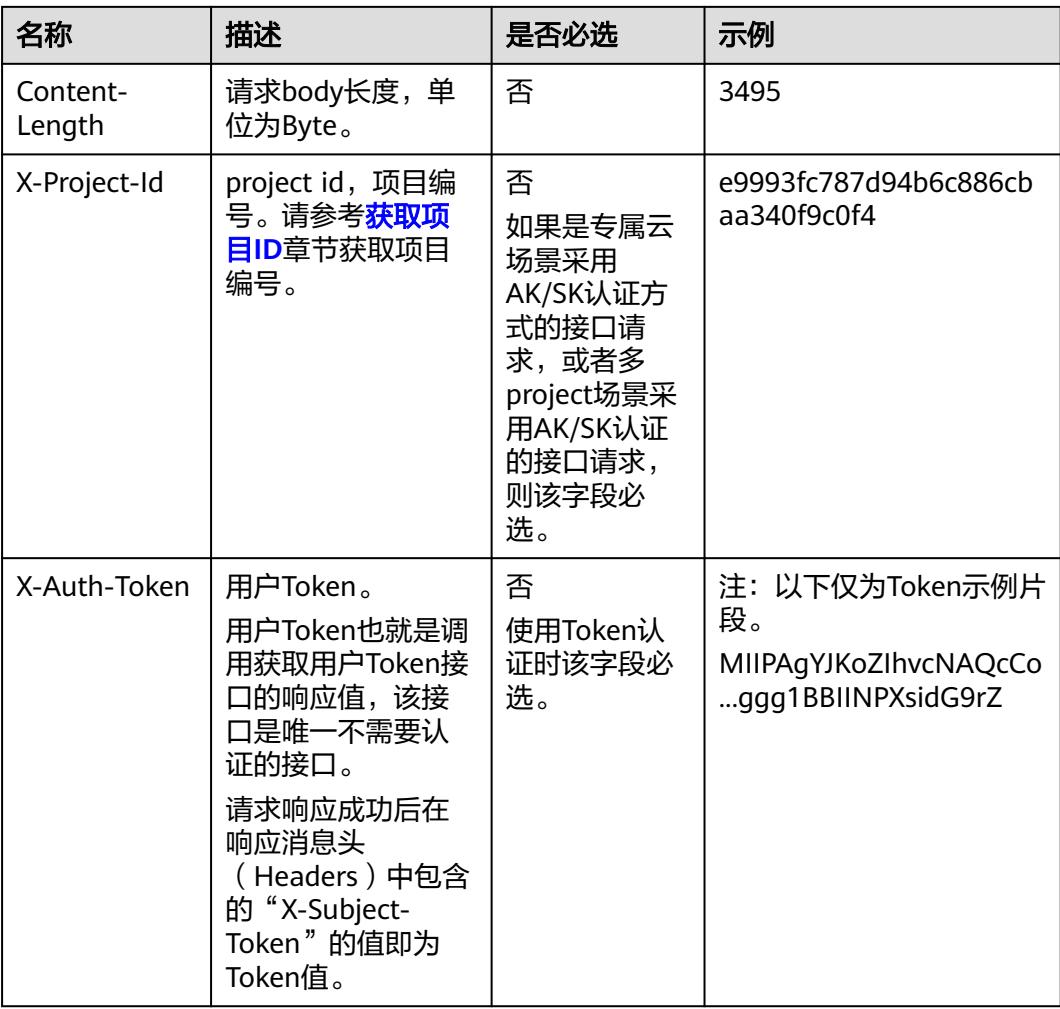

#### 说明

API同时支持使用AK/SK认证,AK/SK认证使用SDK对请求进行签名,签名过程会自动往请求中添 加Authorization (签名认证信息)和X-Sdk-Date (请求发送的时间)请求头。 AK/SK认证的详细说明请参见<mark>认证鉴权</mark>的"AK/SK认证"。

对于获取用户Token接口,由于不需要认证,所以只添加"Content-Type"即可,添加 消息头后的请求如下所示。

POST https://{{endpoint}}/v3/auth/tokens Content-Type: application/json

#### 请求消息体(可选)

该部分可选。请求消息体通常以结构化格式(如JSON或XML)发出,与请求消息头中 Content-Type对应,传递除请求消息头之外的内容。若请求消息体中的参数支持中 文,则中文字符必须为UTF-8编码。

每个接口的请求消息体内容不同,也并不是每个接口都需要有请求消息体(或者说消 息体为空),GET、DELETE操作类型的接口就不需要消息体,消息体具体内容需要根 据具体接口而定。

对于获取用户Token接口,您可以从接口的请求部分看到所需的请求参数及参数说明。 将消息体加入后的请求如下所示,加粗的斜体字段需要根据实际值填写,其中

<span id="page-11-0"></span>**username**为用户名,**domainname**为用户所属的账号名称,**\*\*\*\*\*\*\*\***为用户登录密 码,*xxxxxxxxxxxxxxxx*为project的名称,如"eu-west-0",您可以从<mark>[地区和终端](https://developer.huaweicloud.com/intl/zh-cn/endpoint)</mark> [节点获](https://developer.huaweicloud.com/intl/zh-cn/endpoint)取。

#### 说明

scope参数定义了Token的作用域,下面示例中获取的Token仅能访问project下的资源。您还可 以设置Token的作用域为某个账号下所有资源或账号的某个project下的资源,详细定义请参见获 取用户Token。

POST https://{{endpoint}}/v3/auth/tokens Content-Type: application/json

```
{
    "auth": {
       "identity": {
          "methods": [
              "password"
\qquad \qquad ],
           "password": {
              "user": {
                "name": "username",
                "password": "********",
                "domain": {
                   "name": "domainname"
\qquad \qquad \} }
          }
       },
        "scope": {
          "project": {
             "name": "xxxxxxxxxxxxxxxxxx"
          }
      }
   }
}
```
到这里为止这个请求需要的内容就具备齐全了,您可以使用**[curl](https://curl.haxx.se/)**、**[Postman](https://www.getpostman.com/)**或直接编 写代码等方式发送请求调用API。对于获取用户Token接口,返回的响应消息头中的 "X-Subject-Token"就是需要获取的用户Token。有了Token之后,您就可以使用 Token认证调用其他API。

## **3.2** 认证鉴权

调用接口有如下两种认证方式,您可以选择其中一种进行认证鉴权。

- Token认证:通过Token认证调用请求。
- AK/SK认证:通过AK(Access Key ID)/SK(Secret Access Key)加密调用请求。 推荐使用AK/SK认证,其安全性比Token认证要高。

#### **Token** 认证

#### 说明

Token的有效期为24小时,需要使用一个Token鉴权时,可以先缓存起来,避免频繁调用。

Token在计算机系统中代表令牌(临时)的意思,拥有Token就代表拥有某种权限。 Token认证就是在调用API的时候将Token加到请求消息头中,从而通过身份认证,获 得操作API的权限。Token可通过调用获取用户Token接口获取。

调用本服务API需要项目级别的Token,即调用获取用户Token接口时,请求body中 **auth.scope**的取值需要选择**project**,如下所示。

<span id="page-12-0"></span>{

}

```
 "auth": {
     "identity": {
       "methods": [
         "password"
       ],
       "password": {
         "user": {
 "name": "username", //IAM用户名
 "password": "********", //IAM用户密码
            "domain": {
              "name": "domainname" //IAM用户所属账号名
           }
         }
       }
     },
     "scope": {
 "project": {
 "name": "xxxxxxxx" //项目名称
       }
    }
  }
```
获取Token后,再调用其他接口时,您需要在请求消息头中添加"X-Auth-Token", 其值即为Token。例如Token值为"ABCDEFJ....",则调用接口时将"X-Auth-Token: ABCDEFJ...."加到请求消息头即可,如下所示。

POST https://{{endpoint}}/v3/auth/projects Content-Type: application/json **X-Auth-Token: ABCDEFJ....**

#### **AK/SK** 认证

#### 说明

AK/SK签名认证方式仅支持消息体大小在12MB以内,12MB以上的请求请使用Token认证。

AK/SK认证就是使用AK/SK对请求进行签名,在请求时将签名信息添加到消息头,从而 通过身份认证。

- AK ( Access Key ID ): 访问密钥ID。与私有访问密钥关联的唯一标识符; 访问密 钥ID和私有访问密钥一起使用,对请求进行加密签名。
- SK ( Secret Access Key ): 私有访问密钥。与访问密钥ID结合使用,对请求进行 加密签名,可标识发送方,并防止请求被修改。

使用AK/SK认证时,您可以基于签名算法使用AK/SK对请求进行签名,也可以使用专门 的签名SDK对请求进行签名。详细的签名方法和SDK使用方法请参见**API**[签名指南。](https://support.huaweicloud.com/intl/zh-cn/devg-apisign/api-sign-provide.html)

#### 说明

签名SDK只提供签名功能,与服务提供的SDK不同,使用时请注意。

## **3.3** 返回结果

#### 状态码

请求发送以后,您会收到响应,其中包含状态码、响应消息头和消息体。

状态码是一组从1xx到5xx的数字代码,状态码表示了请求响应的状态,完整的状态码 列表请参见<mark>状态码</mark>。

对于获取用户Token接口,如果调用后返回状态码为"201",则表示请求成功。

#### 响应消息头

对应请求消息头,响应同样也有消息头,如"Content-type"。

对于获取用户Token接口,返回如图**3-1**所示的消息头,其中"X-Subject-Token"就是 需要获取的用户Token。有了Token之后,您就可以使用Token认证调用其他API。

说明

建议在配置文件或者环境变量中密文存放,使用时解密,确保安全。

#### 图 **3-1** 获取用户 Token 响应消息头

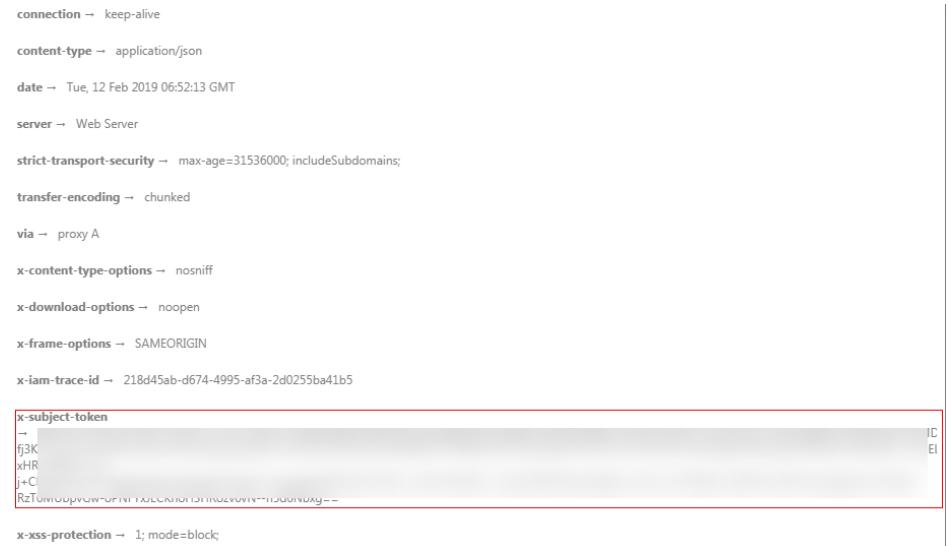

#### 响应消息体(可选)

该部分可选。响应消息体通常以结构化格式(如JSON或XML)返回,与响应消息头中 Content-Type对应,传递除响应消息头之外的内容。

对于获取用户Token接口,返回如下消息体。为篇幅起见,这里只展示部分内容。

```
{
    "token": {
       "expires_at": "2019-02-13T06:52:13.855000Z",
       "methods": [
          "password"
      ],
       "catalog": [
         {
            "endpoints": [
               {
                  "region_id": "az-01",
......
```
当接口调用出错时,会返回错误码及错误信息说明,错误响应的Body体格式如下所 示。

{ "error\_msg": "The request message format is invalid.", "error\_code": "IMG.0001" }

其中, error\_code表示错误码, error\_msg表示错误描述信息。

# **4 API**

## <span id="page-15-0"></span>**4.1** 版本管理

## **4.1.1** 查询 **VPC** 终端节点接口版本列表

## 功能介绍

查询VPC终端节点接口版本列表。

#### **URI**

GET /

#### 请求消息

● 请求样例 GET https://{endpoint}/

## 响应消息

参数说明

表 **4-1** 响应参数

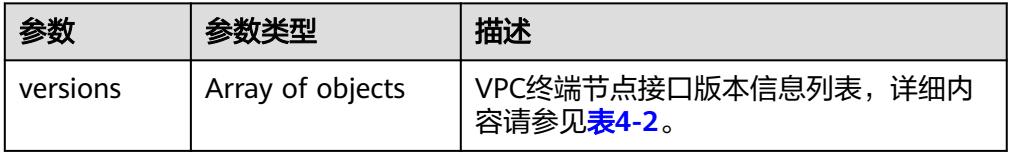

#### <span id="page-16-0"></span>表 **4-2** VersionModel 要素说明

| 参数          | 参数类型             | 描述                                      |
|-------------|------------------|-----------------------------------------|
| status      | String           | 版本状态。                                   |
|             |                  | CURRENT: 表示该版本为主推版本。                    |
|             |                  | SUPPORT: 表示为老版本, 但是现在<br>还在继续支持。        |
|             |                  | DEPRECATED: 表示为废弃版本, 存<br>在后续删除的可能。     |
| id          | String           | 版本ID。                                   |
| updated     | String           | 版本发布时间。                                 |
|             |                  | 采用UTC时间格式,格式为: YYYY-MM-<br>DDTHH:MM:SSZ |
| version     | String           | 支持的版本号。                                 |
| min version | String           | 支持的微版本号。若该版本API不支持微<br>版本,则为空。          |
| links       | Array of objects | API的URL地址,详细内容请参见 <mark>表4-3</mark> 。   |

表 **4-3** VersionLink 要素说明

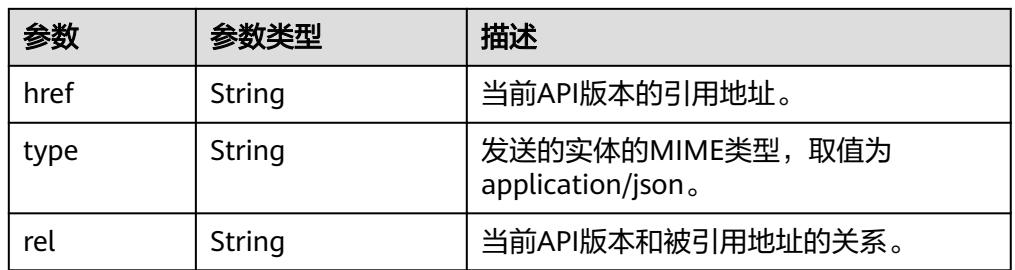

● 响应样例 {

```
 "versions": [
\overline{\phantom{a}} "status": "CURRENT",
 "id": "v1",
 "updated": "2018-09-30T00:00:00Z",
 "version": "1",
        "links": [
          {
 "rel": "self",
 "href": "https://{vpcep_uri}/v1",
 "type": "application/json"
          }
       ],
        "min_version": ""
 },
\overline{\phantom{a}} "status": "CURRENT",
        "id": "v2",
 "updated": "2020-03-30T00:00:00Z",
 "version": "2",
```

```
 "links": [
          {
             "rel": "self",
 "href": "https://{vpcep_uri}/v2",
 "type": "application/json"
          }
        ],
        "min_version": ""
     }
  ]
```
状态码

[状态码](#page-91-0)请参见<mark>状态码</mark>。

}

## **4.1.2** 查询指定 **VPC** 终端节点接口版本信息

#### 功能介绍

查询指定VPC终端节点接口版本信息。

**URI**

GET /{version}

#### 请求消息

- 参数说明
	- 表 **4-4** 请求参数

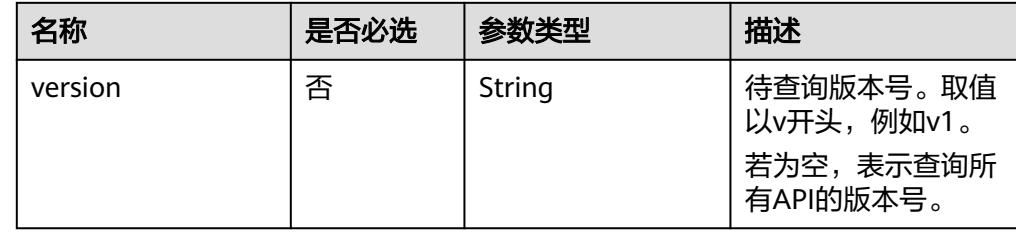

● 请求样例 GET https://{endpoint}/v1

#### 响应消息

参数说明

表 **4-5** 响应参数

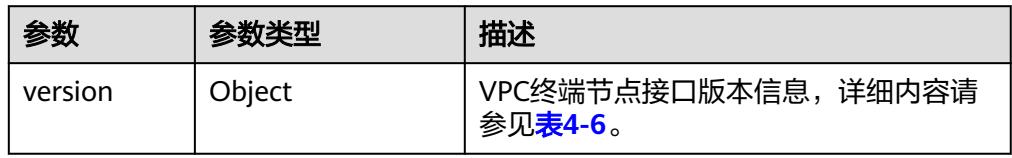

#### <span id="page-18-0"></span>表 **4-6** VersionModel 要素说明

| 参数          | 参数类型             | 描述                                      |  |
|-------------|------------------|-----------------------------------------|--|
| status      | String           | 版本状态。                                   |  |
|             |                  | ▶ CURRENT: 表示该版本为主推版本。                  |  |
|             |                  | SUPPORT: 表示为老版本,但是现在<br>还在继续支持。         |  |
|             |                  | DEPRECATED: 表示为废弃版本, 存<br>在后续删除的可能。     |  |
| id          | String           | 版本ID。                                   |  |
| updated     | String           | 版本发布时间。                                 |  |
|             |                  | 采用UTC时间格式,格式为: YYYY-MM-<br>DDTHH:MM:SSZ |  |
| version     | String           | 支持的版本号。                                 |  |
| min version | String           | 支持的微版本号。若该版本API不支持微<br>版本,则为空。          |  |
| links       | Array of objects | API的URL地址,详细内容请参见 <mark>表4-7</mark> 。   |  |

表 **4-7** VersionLink 要素说明

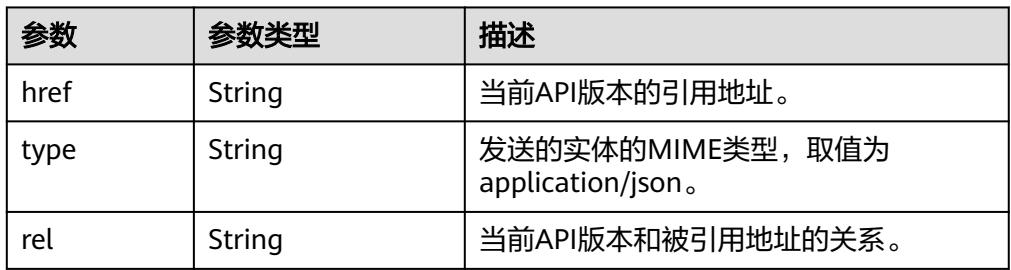

#### ● 响应样例

```
{
 "version":{
\{ "updated":"2018-09-30T00:00:00Z",
 "version":"1",
 "min_version":"",
 "status":"CURRENT",
 "id":"v1",
    "links":[
\overline{\phantom{a}} "href":"https://{vpcep_uri}/v1",
 "type":"application/json",
 "rel":"self"
  }<br>]
 ]
 }
 }
}
```
#### <span id="page-19-0"></span>状态码

[状态码](#page-91-0)请参见<mark>状态码</mark>。

## **4.2** 终端节点服务功能

## **4.2.1** 创建终端节点服务

#### 功能介绍

创建终端节点服务,允许其他用户创建终端节点连接您创建的终端节点服务,使用您 所提供的服务。

#### 说明

该接口为异步接口,调用成功会返回200状态码,说明请求已正常下发。通常创建终端节点服务 需要1~2分钟,可以通过[查询终端节点服务详情查](#page-27-0)看创建结果。

#### **URI**

POST /v1/{project\_id}/vpc-endpoint-services

参数说明如表**4-8**所示。

#### 表 **4-8** 参数说明

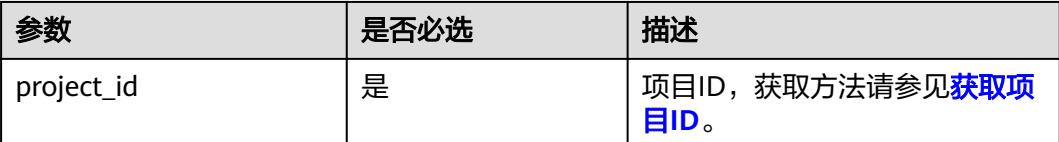

#### 请求消息

参数说明

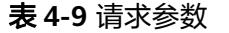

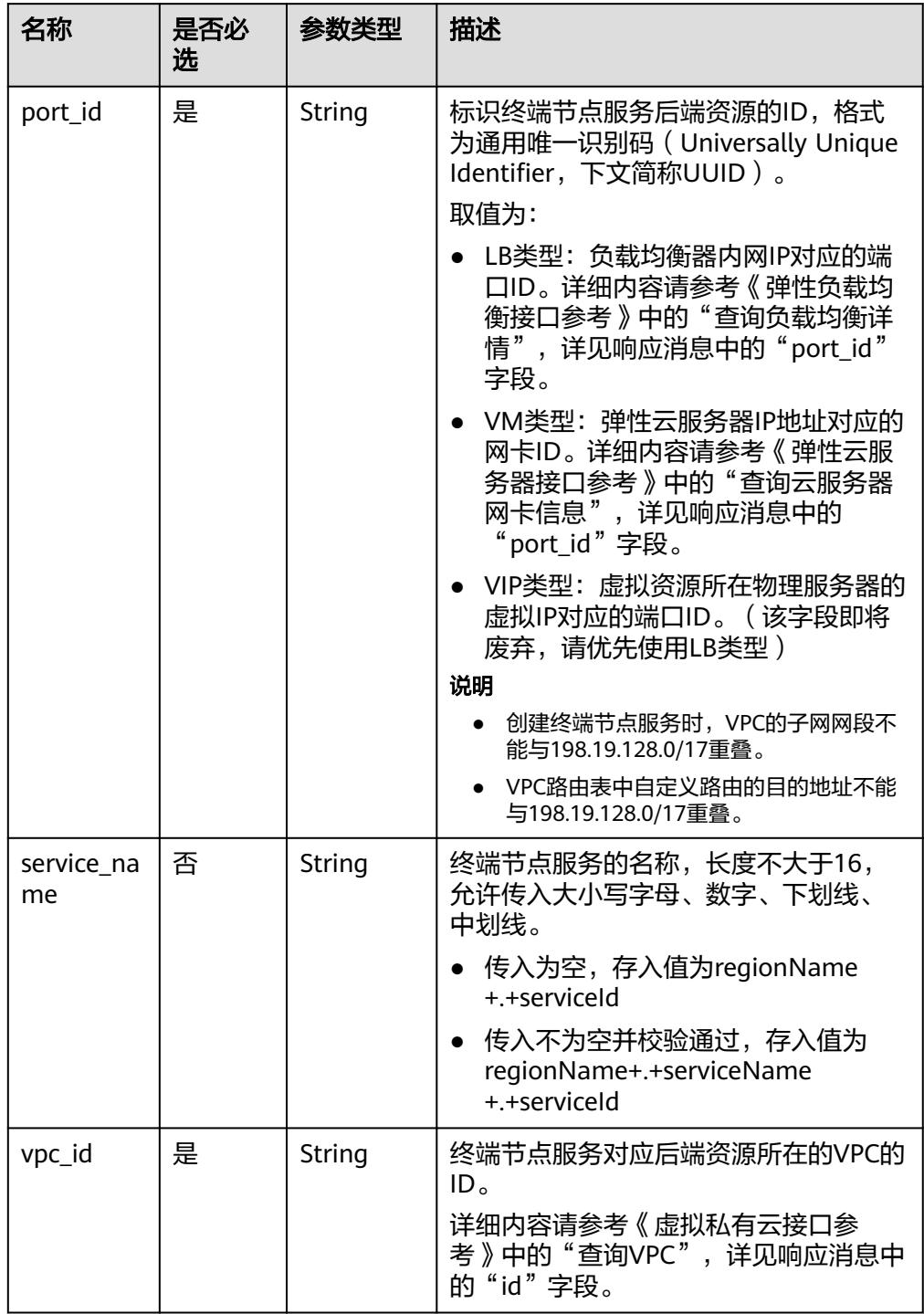

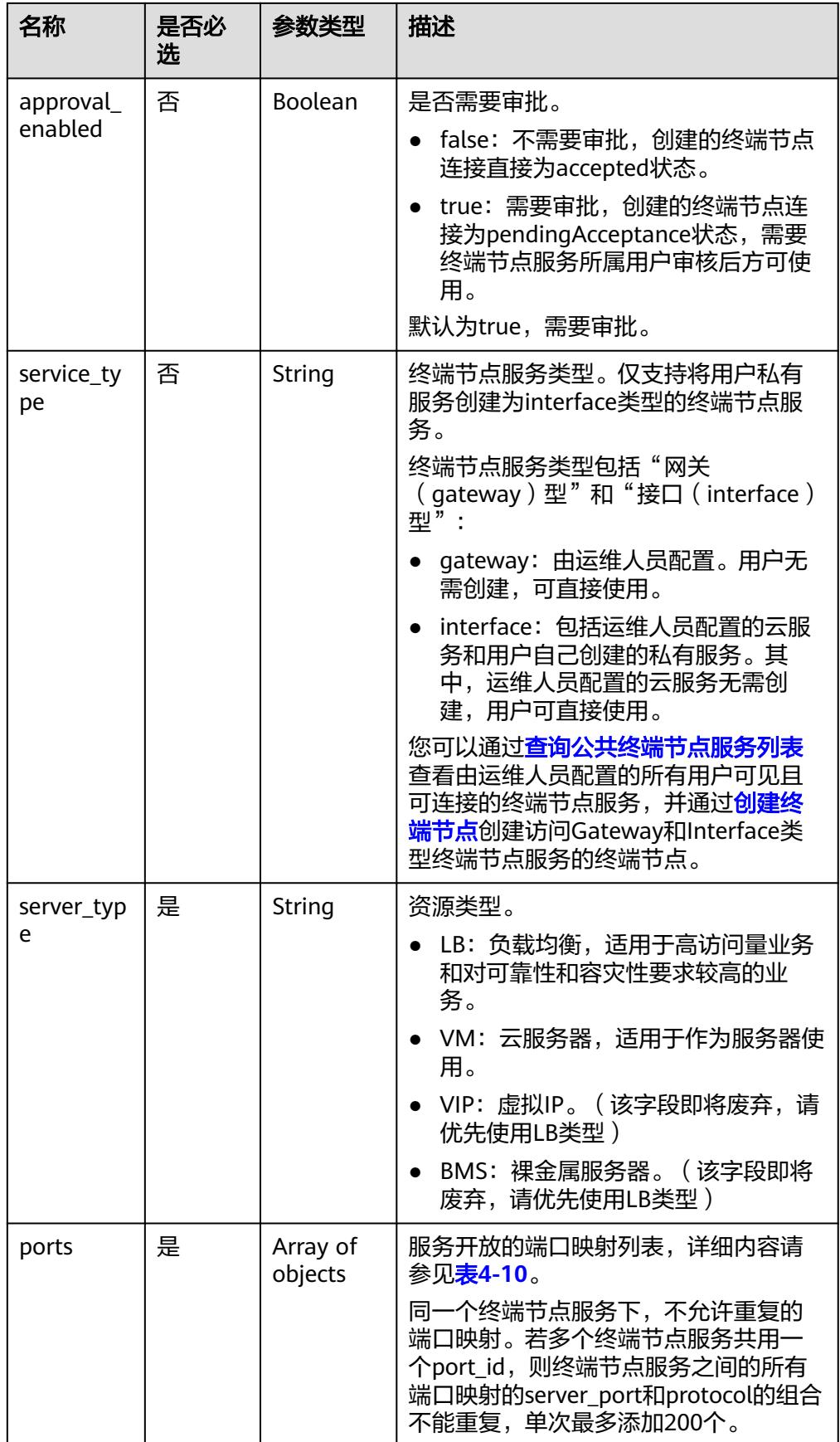

<span id="page-22-0"></span>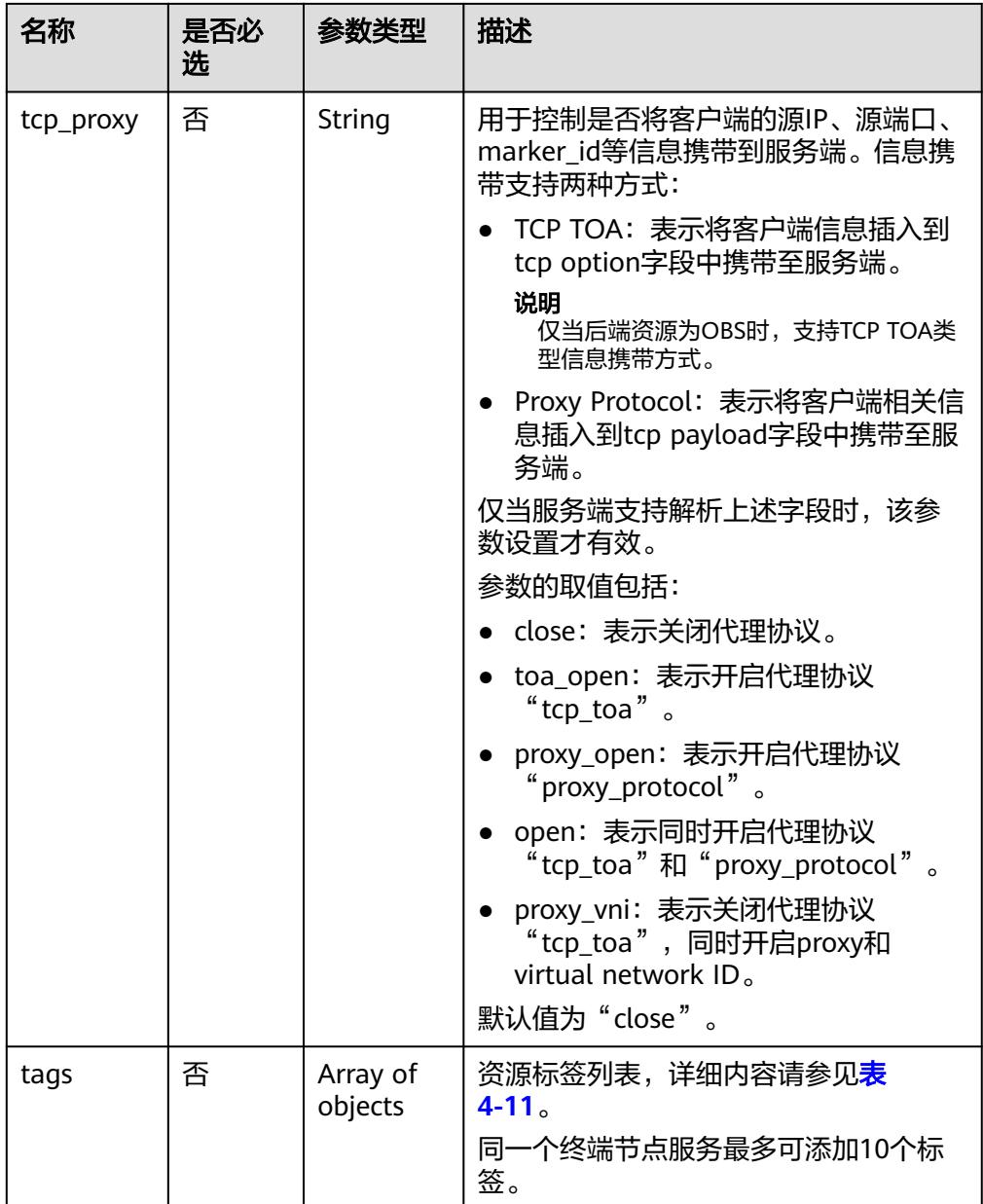

#### 表 **4-10** Port 要素说明

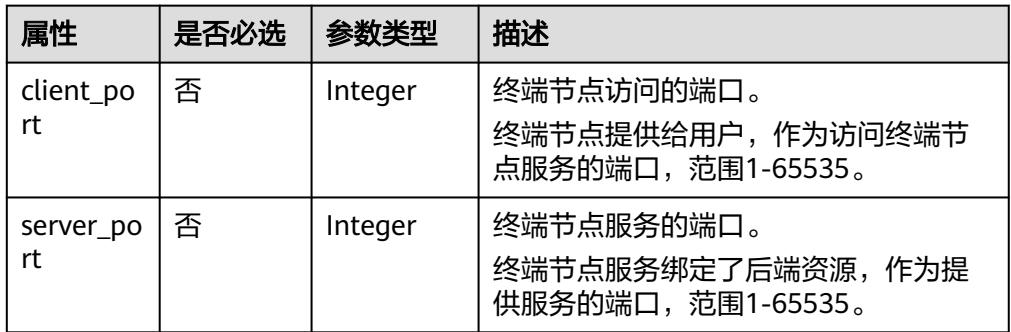

<span id="page-23-0"></span>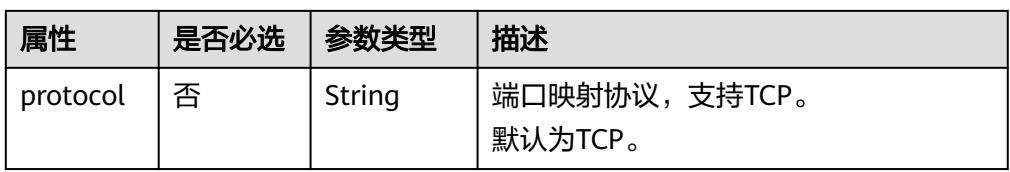

#### 表 **4-11** Tags 要素说明

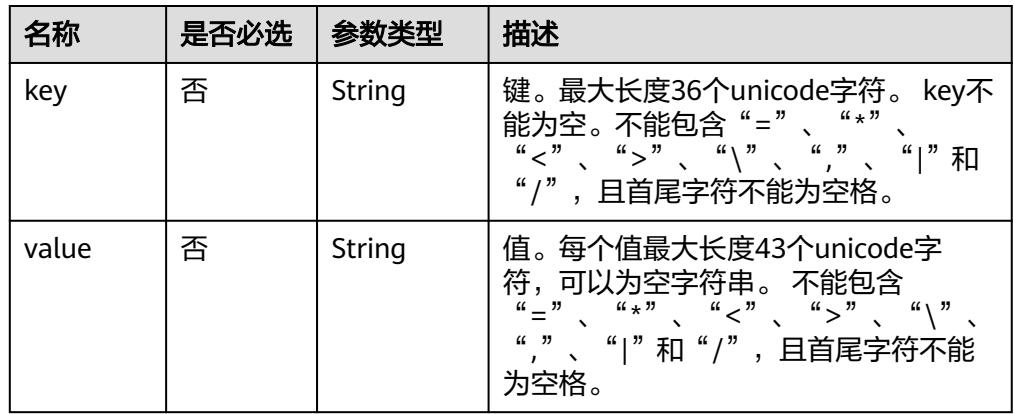

#### ● 请求样例

{

POST https://{endpoint}/v1/{project\_id}/vpc-endpoint-services

```
 "port_id":"4189d3c2-8882-4871-a3c2-d380272eed88",
 "vpc_id":"4189d3c2-8882-4871-a3c2-d380272eed80",
 "approval_enabled":false,
 "service_type":"interface",
 "server_type":"VM",
  "ports":
  [
\{ "client_port":8080,
 "server_port":90,
 "protocol":"TCP"
  },
  {
    "client_port":8081,
    "server_port":80,
    "protocol":"TCP"
 }
 ]
```
#### 响应消息

参数说明

}

表 **4-12** 响应参数

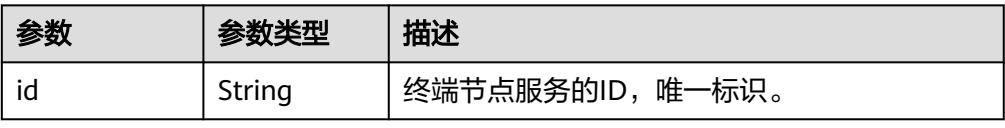

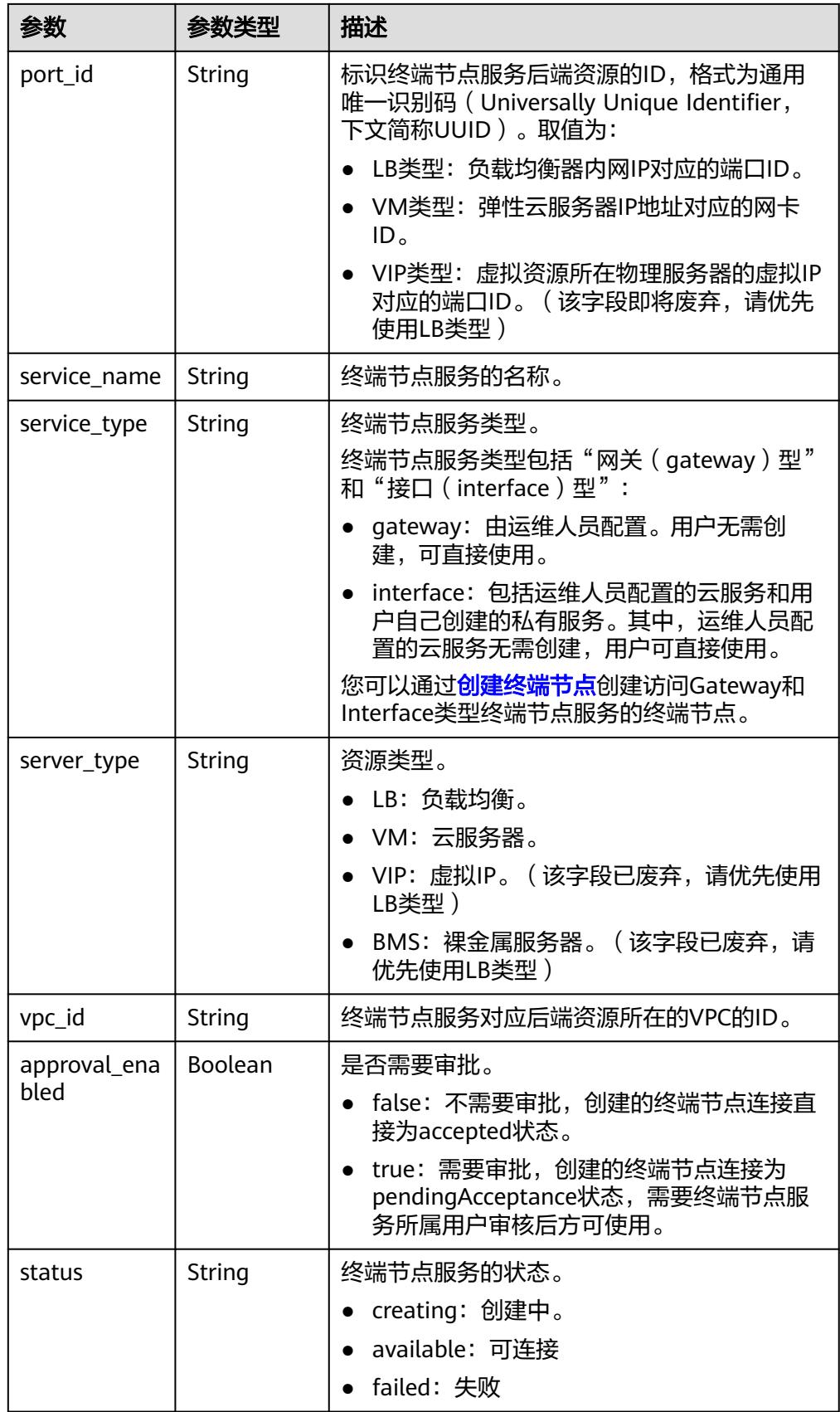

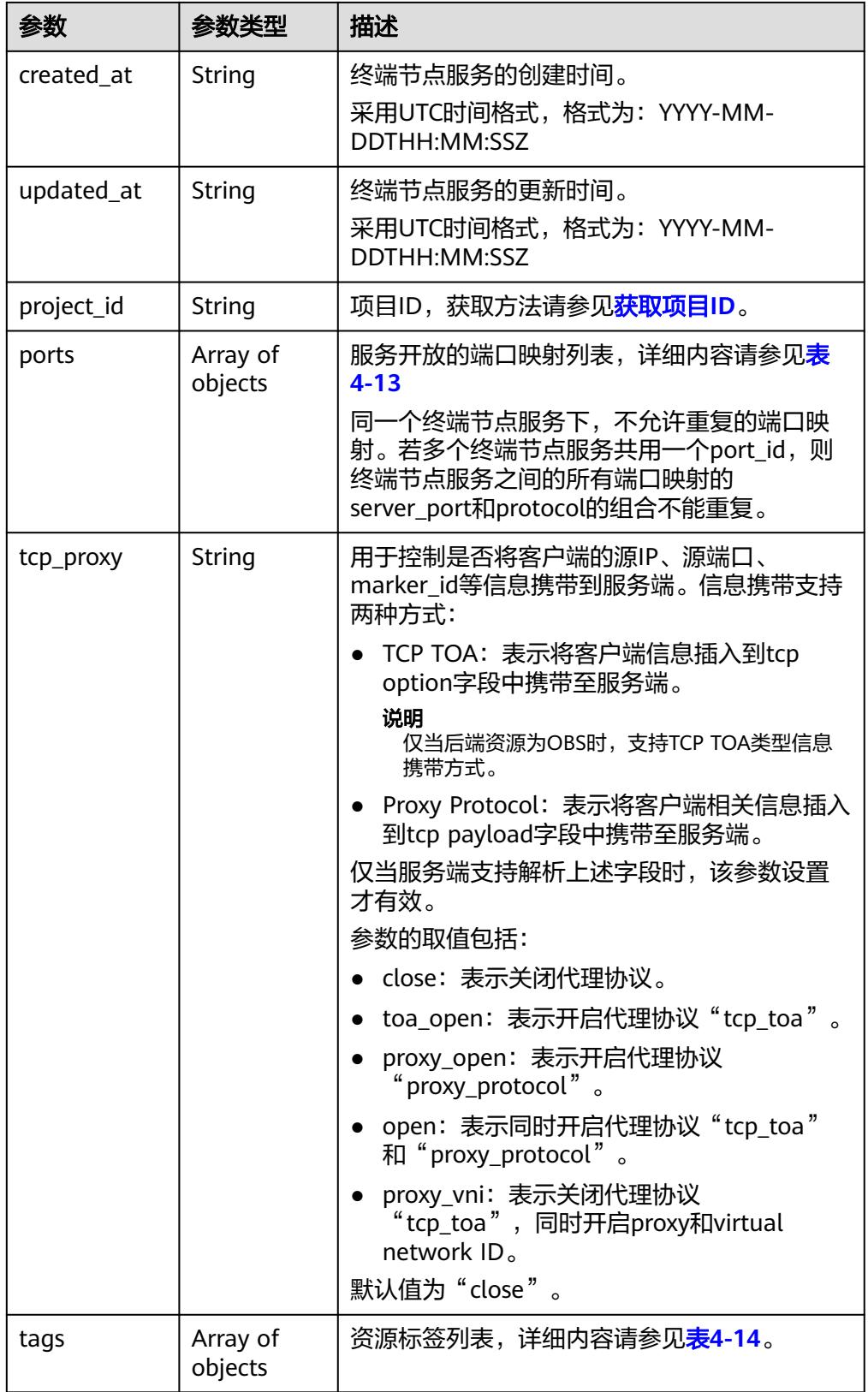

#### <span id="page-26-0"></span>表 **4-13** Port 要素说明

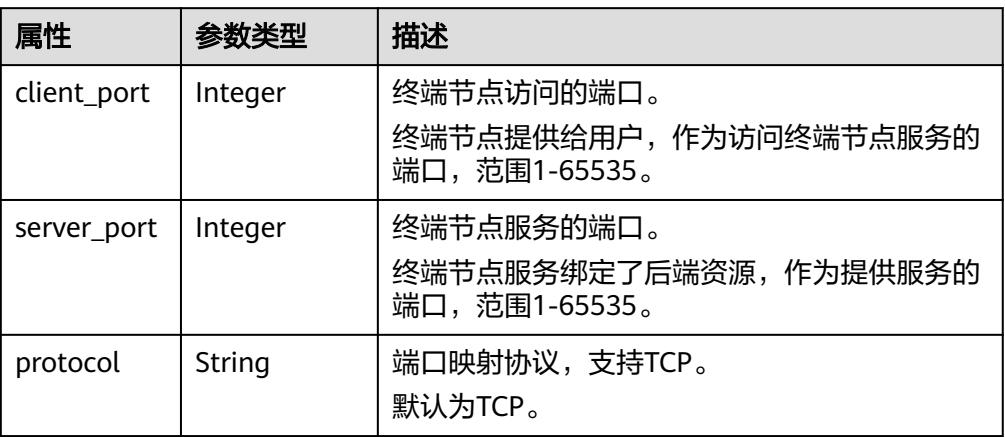

#### 表 **4-14** Tags 要素说明

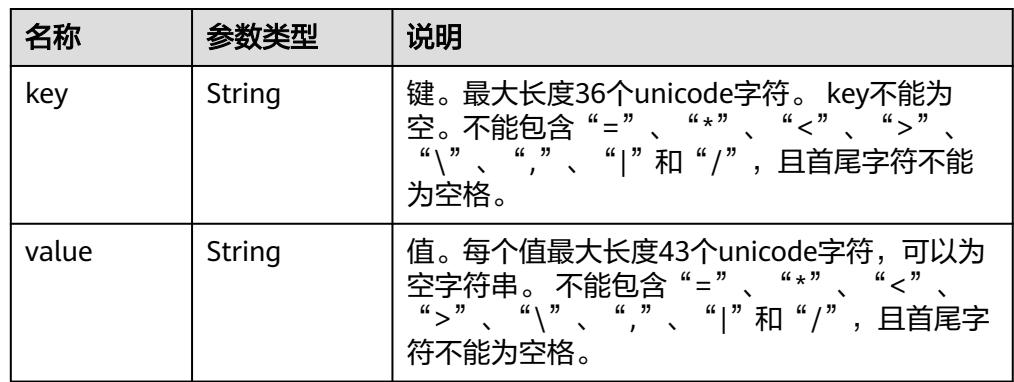

#### ● 响应样例

```
{
   "id":"4189d3c2-8882-4871-a3c2-d380272eed83",
 "port_id":"4189d3c2-8882-4871-a3c2-d380272eed88",
 "vpc_id":"4189d3c2-8882-4871-a3c2-d380272eed80",
 "status":"available",
   "approval_enabled":false,
   "service_name":"test123",
 "service_type":"interface",
 "server_type":"VM",
 "project_id":"6e9dfd51d1124e8d8498dce894923a0d",
 "created_at":"2018-01-30T07:42:01Z",
   "ports":
         \lceil {
              "client_port":8080,
              "server_port":90,
              "protocol":"TCP"
           },
           {
              "client_port":8081,
              "server_port":80,
              "protocol":"TCP"
           }
          ]
}
```
#### <span id="page-27-0"></span>状态码

[状态码](#page-91-0)请参见<mark>状态码</mark>。

## **4.2.2** 查询终端节点服务详情

#### 功能介绍

查询终端节点服务的详细信息。

#### **URI**

GET /v1/{project\_id}/vpc-endpoint-services/{vpc\_endpoint\_service\_id} 参数说明如表**4-15**所示。

#### 表 **4-15** 参数说明

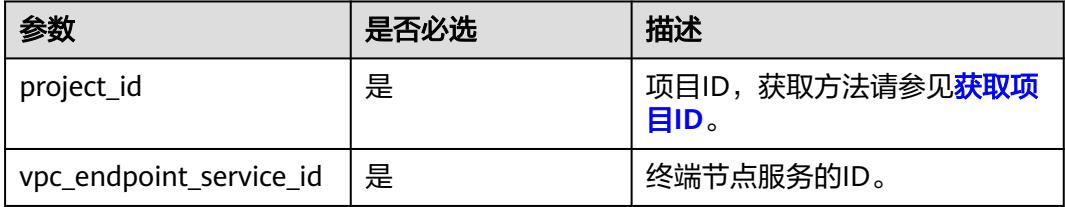

#### 请求消息

参数说明

无。

请求样例

查询ID为"4189d3c2-8882-4871-a3c2-d380272eed88"的终端节点服务详情。 GET https://{endpoint}/v1/{project\_id}/vpc-endpoint-services/4189d3c2-8882-4871-a3c2 d380272eed88

#### 响应消息

参数说明

#### 表 **4-16** 响应参数

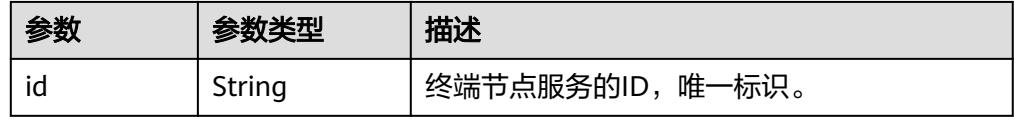

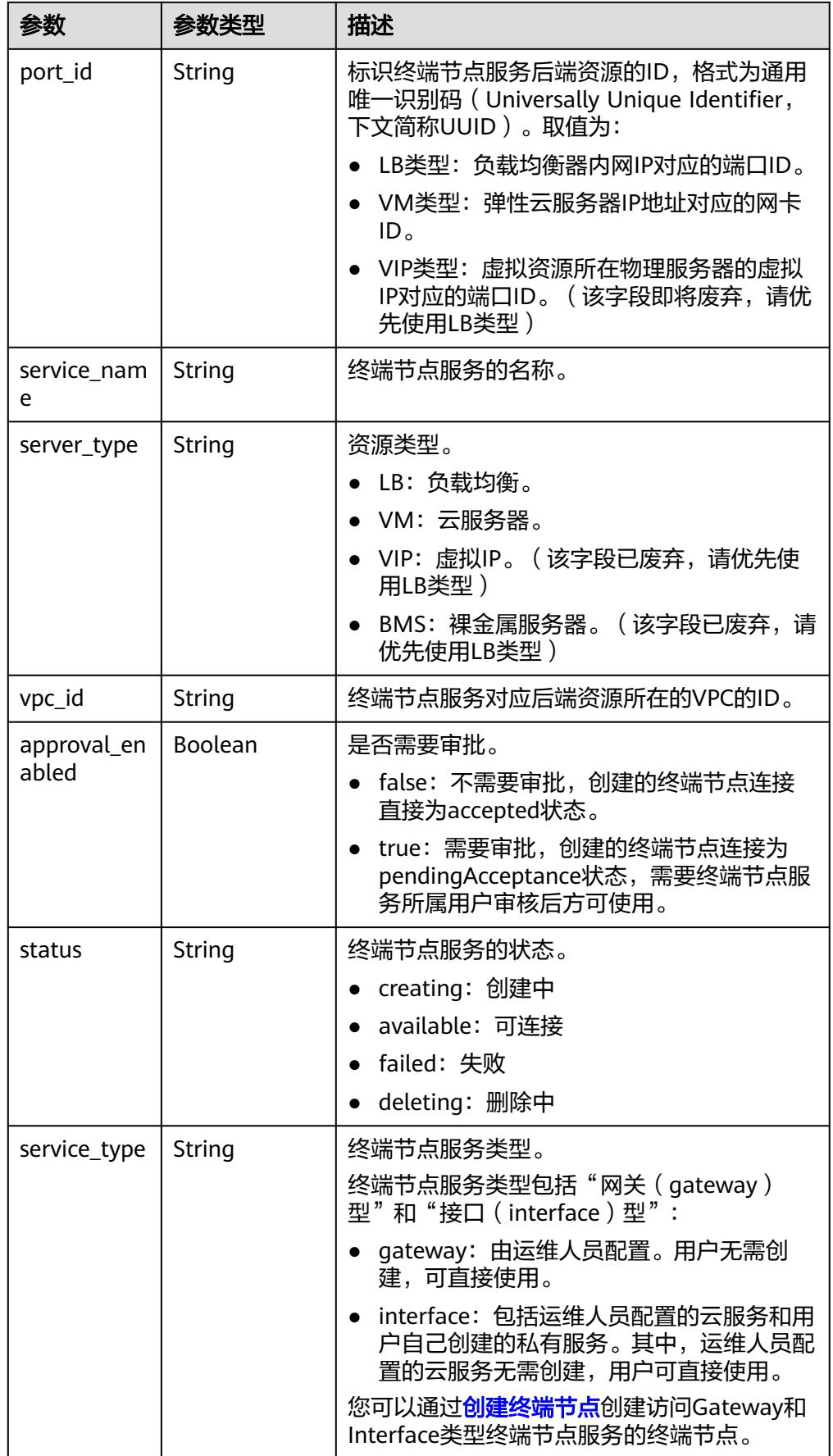

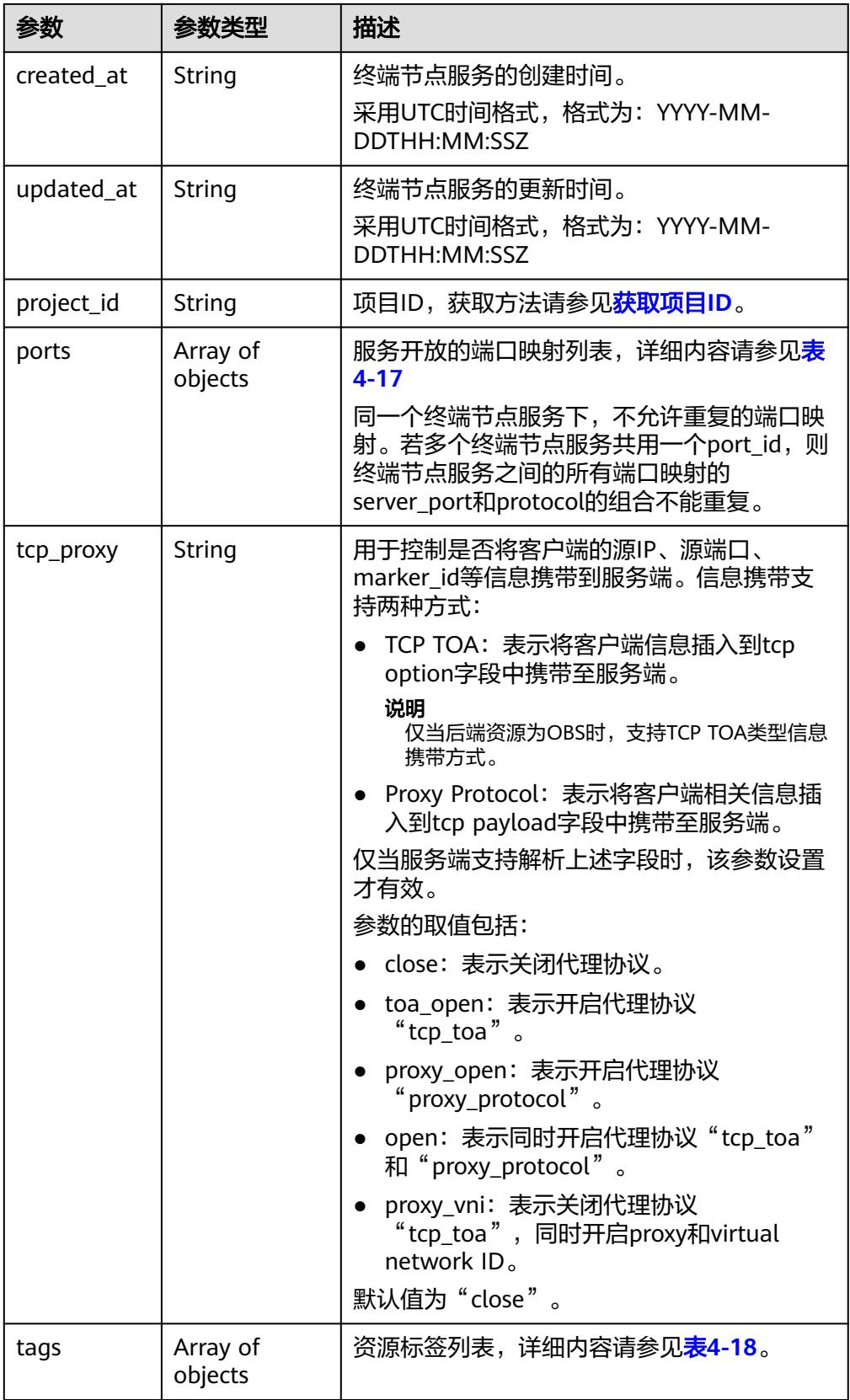

<span id="page-30-0"></span>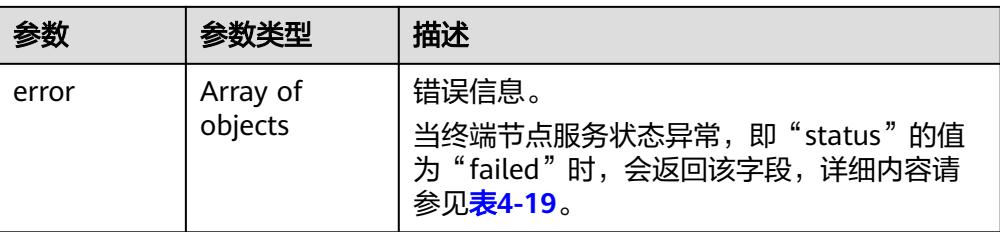

#### 表 **4-17** Port 要素说明

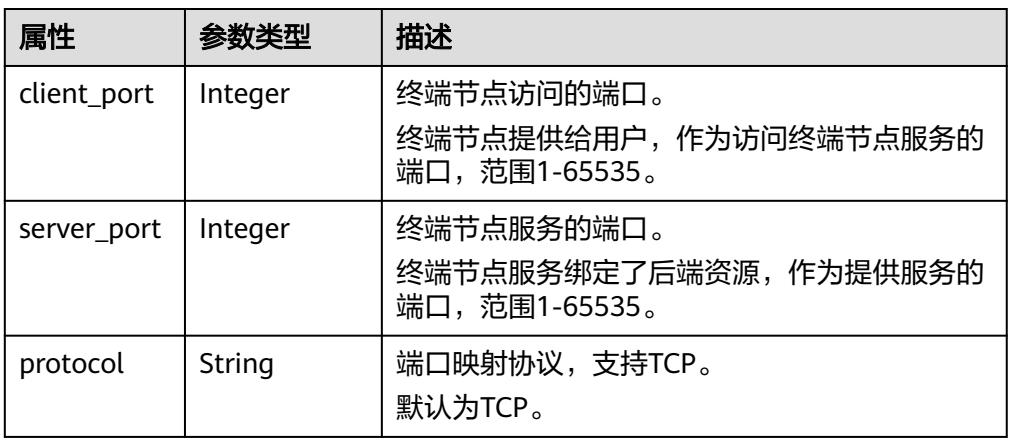

#### 表 **4-18** Tags 要素说明

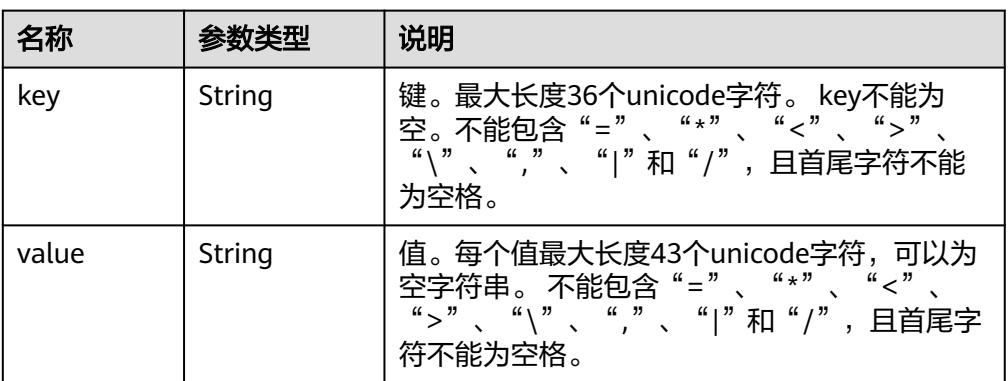

#### 表 **4-19** Error 要素说明

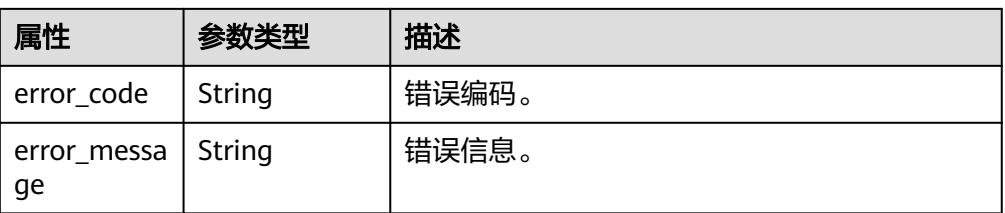

#### ● 响应样例

{

"id":"4189d3c2-8882-4871-a3c2-d380272eed83",

<span id="page-31-0"></span>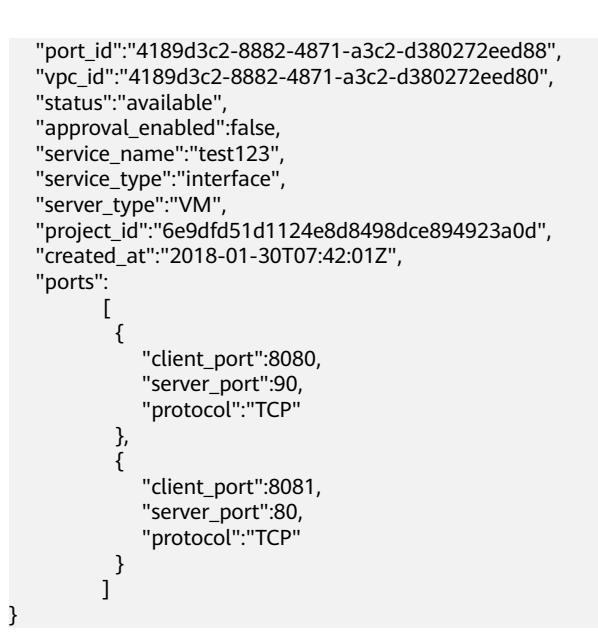

#### 状态码

[状态码](#page-91-0)请参见状态码。

## **4.2.3** 修改终端节点服务

#### 功能介绍

修改终端节点服务。

#### **URI**

PUT /v1/{project\_id}/vpc-endpoint-services/{vpc\_endpoint\_service\_id} 参数说明如表**4-20**所示。

#### 表 **4-20** 参数说明

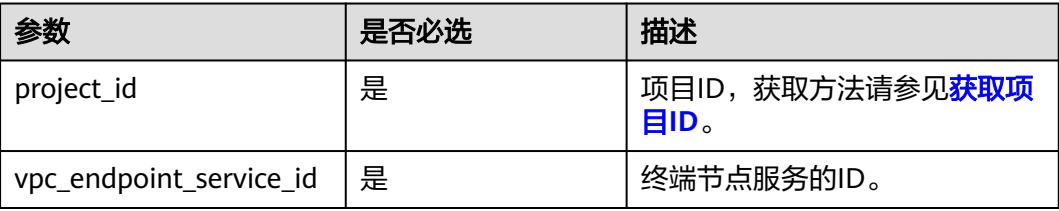

#### 请求消息

● 参数说明

#### 表 **4-21** 请求参数

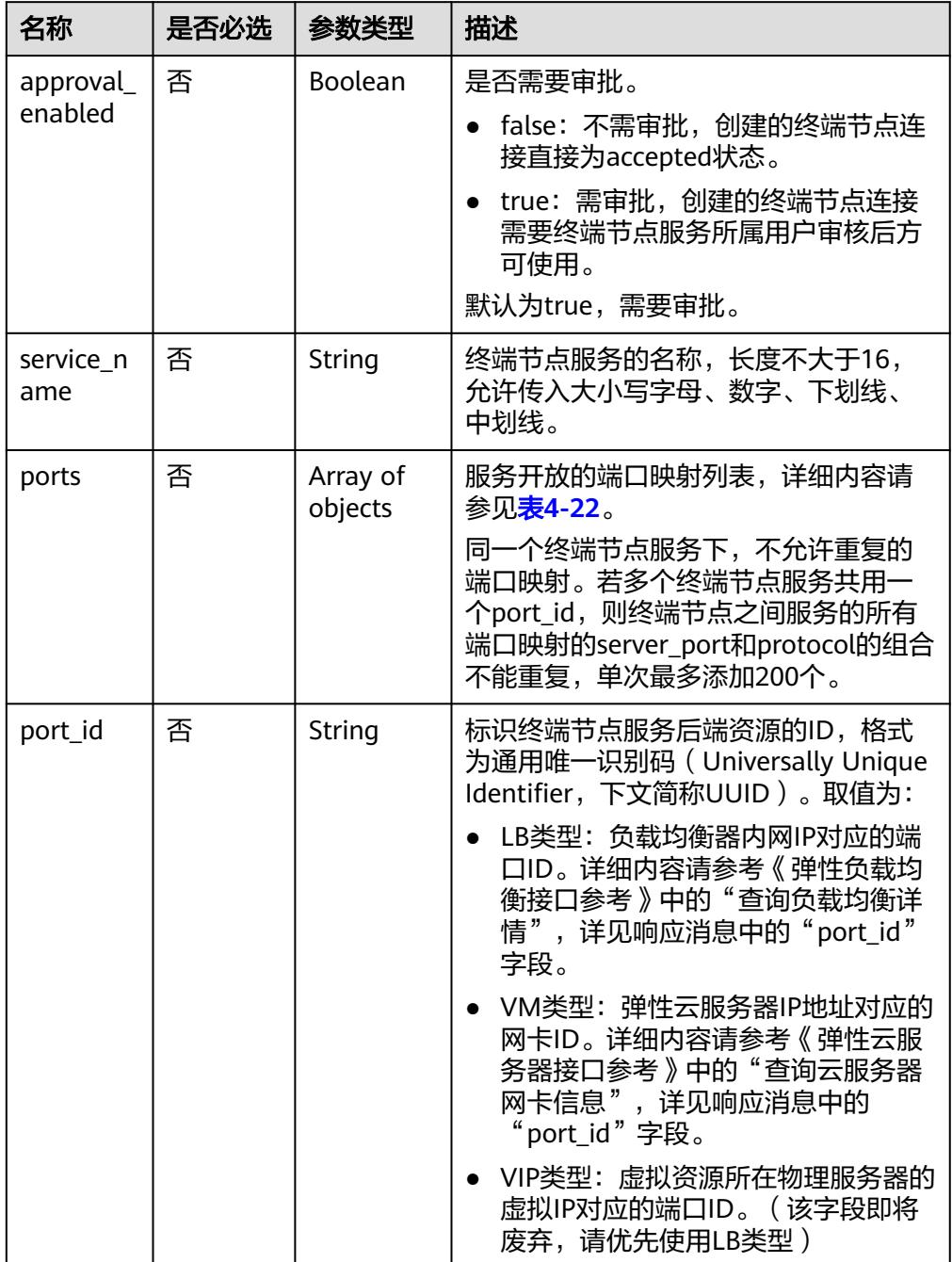

<span id="page-33-0"></span>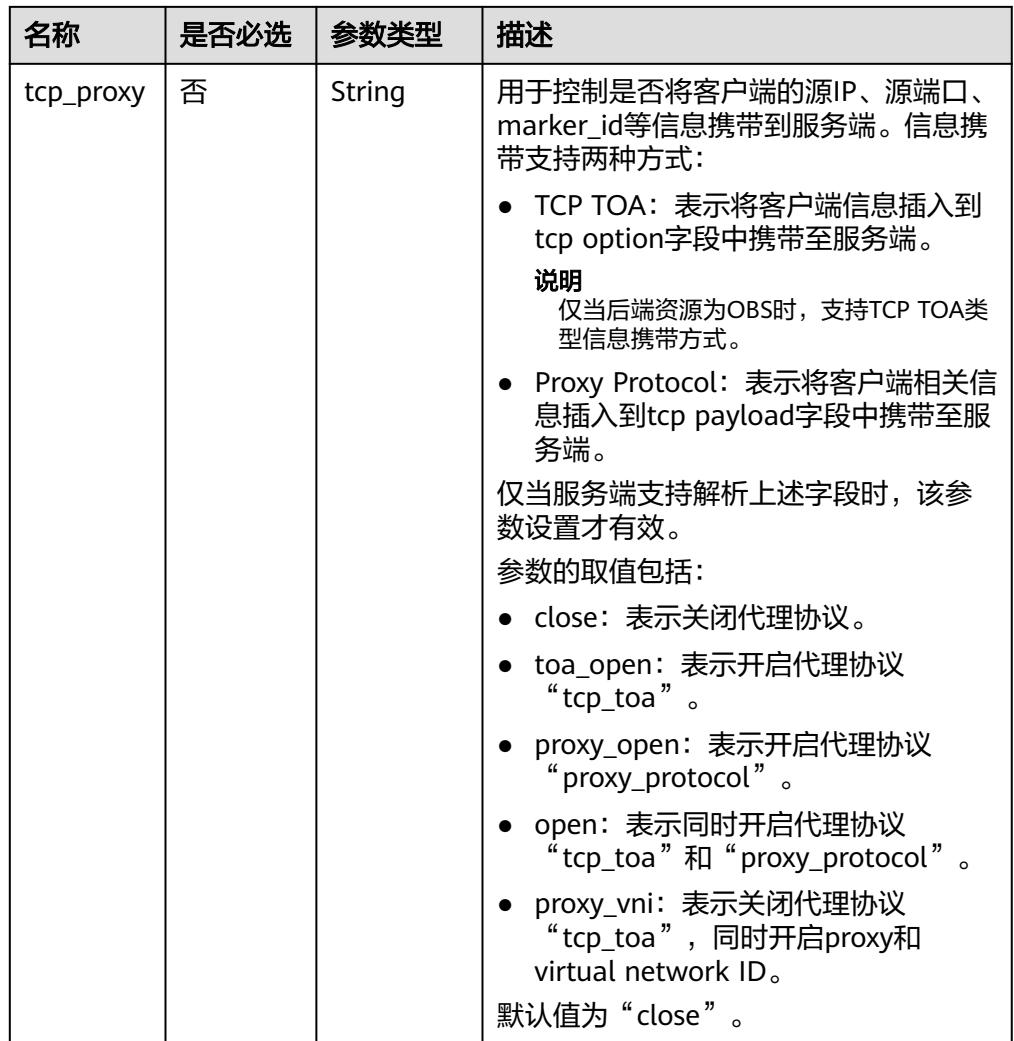

#### 表 **4-22** Port 要素说明

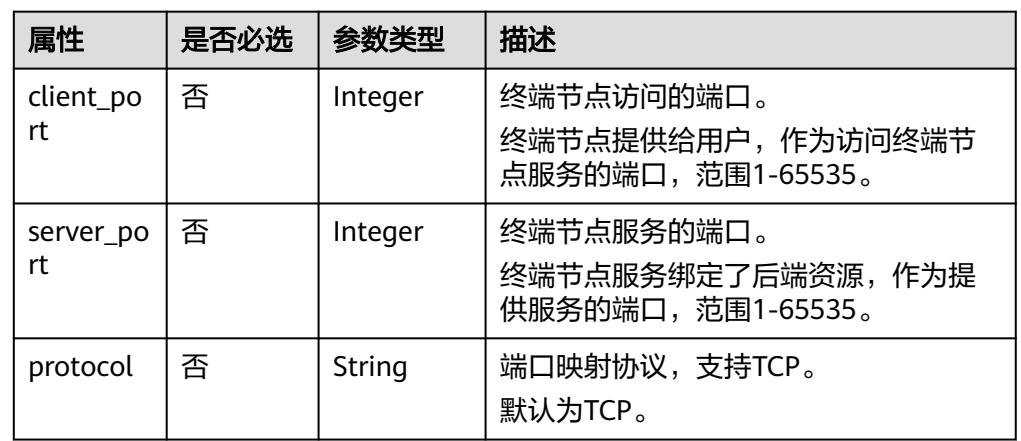

#### ● 请求样例

修改ID为"4189d3c2-8882-4871-a3c2-d380272eed88"的终端节点服务。 PUT https://{endpoint}/v1/{project\_id}/vpc-endpoint-services/4189d3c2-8882-4871-a3c2 d380272eed88

## 响应消息

● 参数说明

}

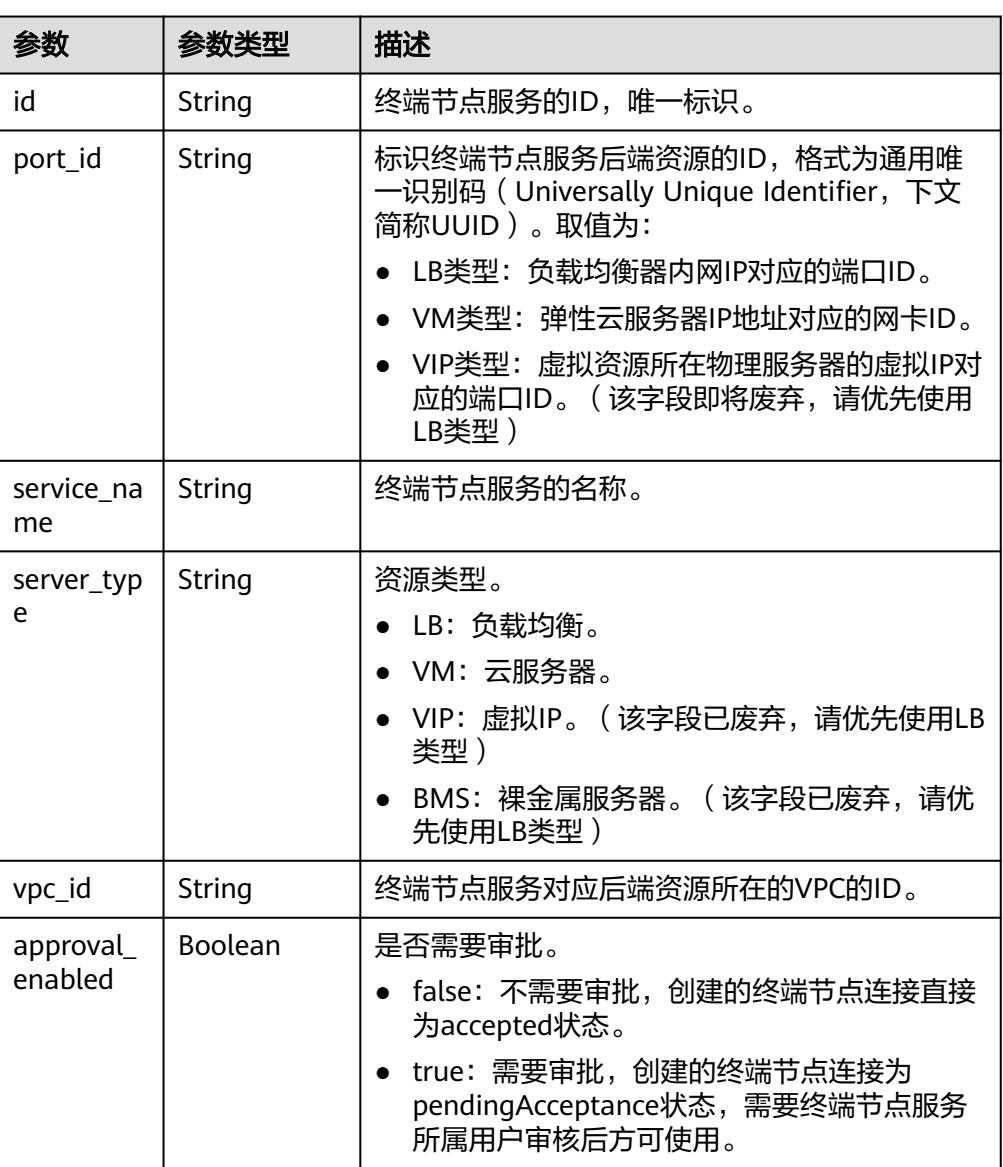

#### 表 **4-23** 响应参数

<sup>{</sup> "approval\_enabled":*true*, "service\_name":"test", "ports":[ { "client\_port":8081, "server\_port":22, "protocol":"TCP" , and  $\}$ , { "client\_port":8082, "server\_port":23, "protocol":"TCP" }  $\blacksquare$ 

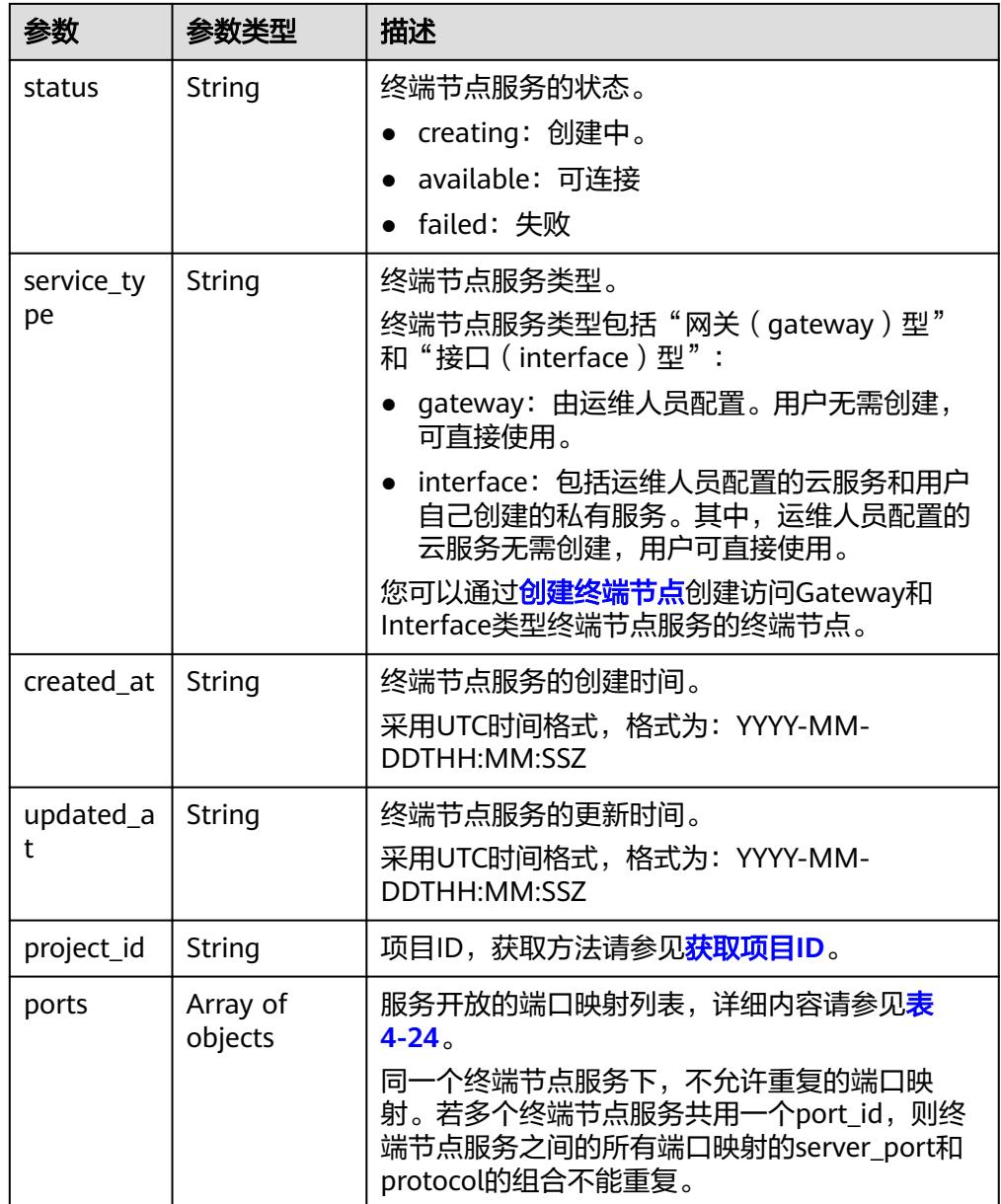
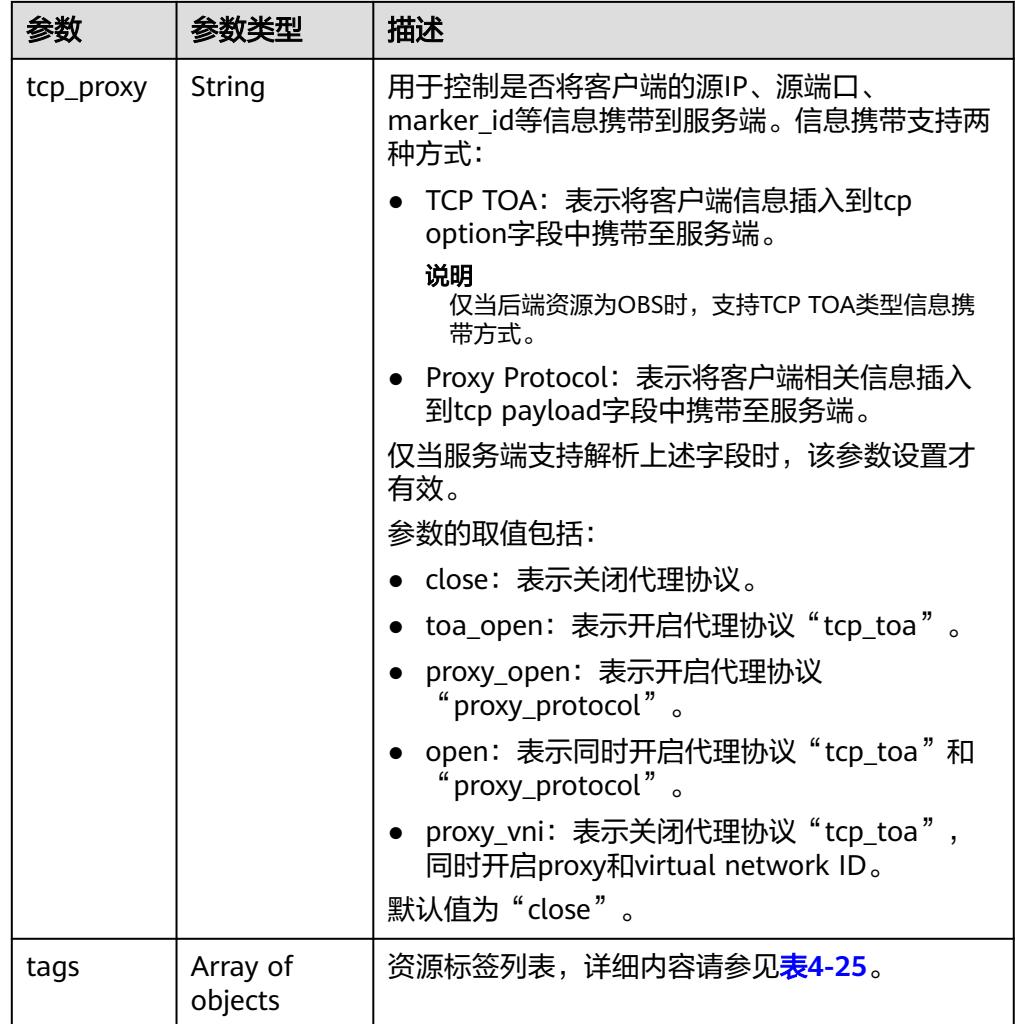

## 表 **4-24** Port 要素说明

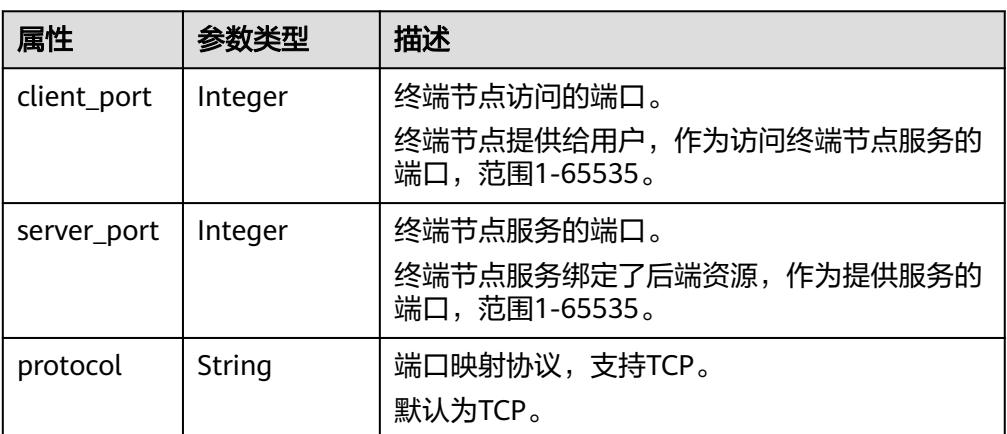

#### <span id="page-37-0"></span>表 **4-25** Tags 要素说明

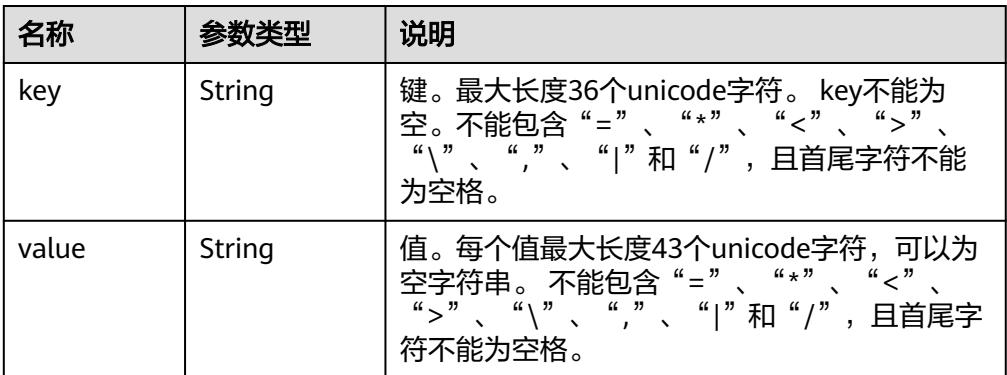

#### ● 响应样例

{

```
 "id":"4189d3c2-8882-4871-a3c2-d380272eed83",
   "port_id":"4189d3c2-8882-4871-a3c2-d380272eed88",
   "vpc_id":"4189d3c2-8882-4871-a3c2-d380272eed80",
   "status":"available",
   "approval_enabled":false,
   "service_name":"test123",
   "service_type":"interface",
   "server_type":"VM",
   "project_id":"6e9dfd51d1124e8d8498dce894923a0d",
   "created_at":"2018-01-30T07:42:01Z",
   "ports":
         \lceil {
              "client_port":8080,
              "server_port":90,
              "protocol":"TCP"
           },
 {
              "client_port":8081,
              "server_port":80,
              "protocol":"TCP"
           }
          ]
```
## 状态码

[状态码](#page-91-0)请参见<mark>状态码</mark>。

# **4.2.4** 删除终端节点服务

# 功能介绍

删除终端节点服务。

#### 说明

}

该接口为异步接口,调用成功会返回200状态码,说明请求已正常下发。通常删除终端节点服务 需要1~2分钟,可以通过音询终端节点服务详情查看删除结果。

### **URI**

DELETE /v1/{project\_id}/vpc-endpoint-services/{vpc\_endpoint\_service\_id}

### 参数说明如表**4-26**所示。

#### 表 **4-26** 参数说明

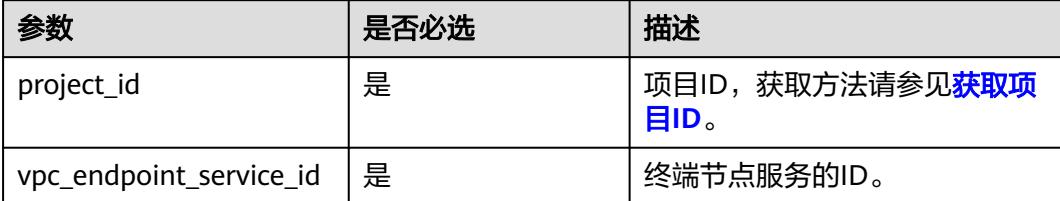

## 请求消息

参数说明

无。

● 请求样例

删除ID为"4189d3c2-8882-4871-a3c2-d380272eed88"的终端节点服务。 DELETE https://{endpoint}/v1/{project\_id}/vpc-endpoint-services/4189d3c2-8882-4871 a3c2-d380272eed88

## 响应消息

无。

状态码

[状态码](#page-91-0)请参见状态码。

# **4.2.5** 查询终端节点服务列表

## 功能介绍

查询当前用户下的终端节点服务的列表。

## **URI**

GET /v1/{project\_id}/vpc-endpoint-services? endpoint service name={endpoint service name}&id={id}&sort key={sort key}&so rt\_dir={sort\_dir}&limit={limit}&offset={offset}&status={status}

参数说明如表**4-27**所示。

## 表 **4-27** 参数说明

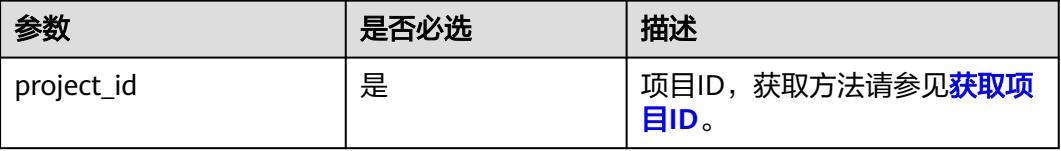

#### 表 **4-28** 查询参数

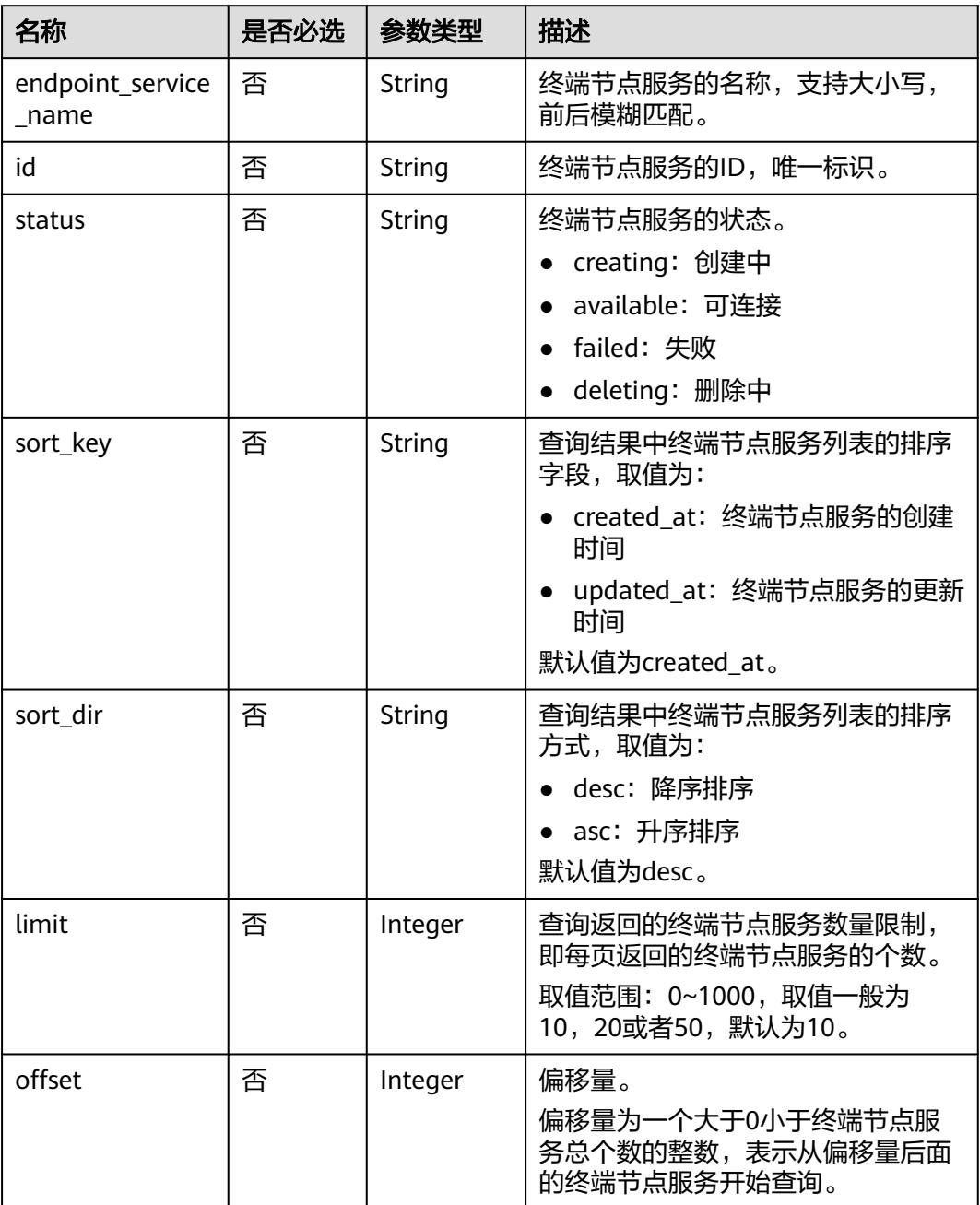

# 请求消息

● 参数说明

无。

● 请求样例 GET https://{endpoint}/v1/{project\_id}/vpc-endpoint-services

# 响应消息

● 参数说明

### 表 **4-29** 响应参数

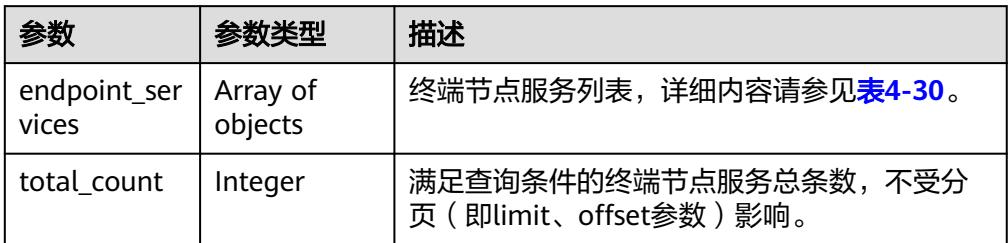

#### 表 **4-30** endpoint\_service 要素说明

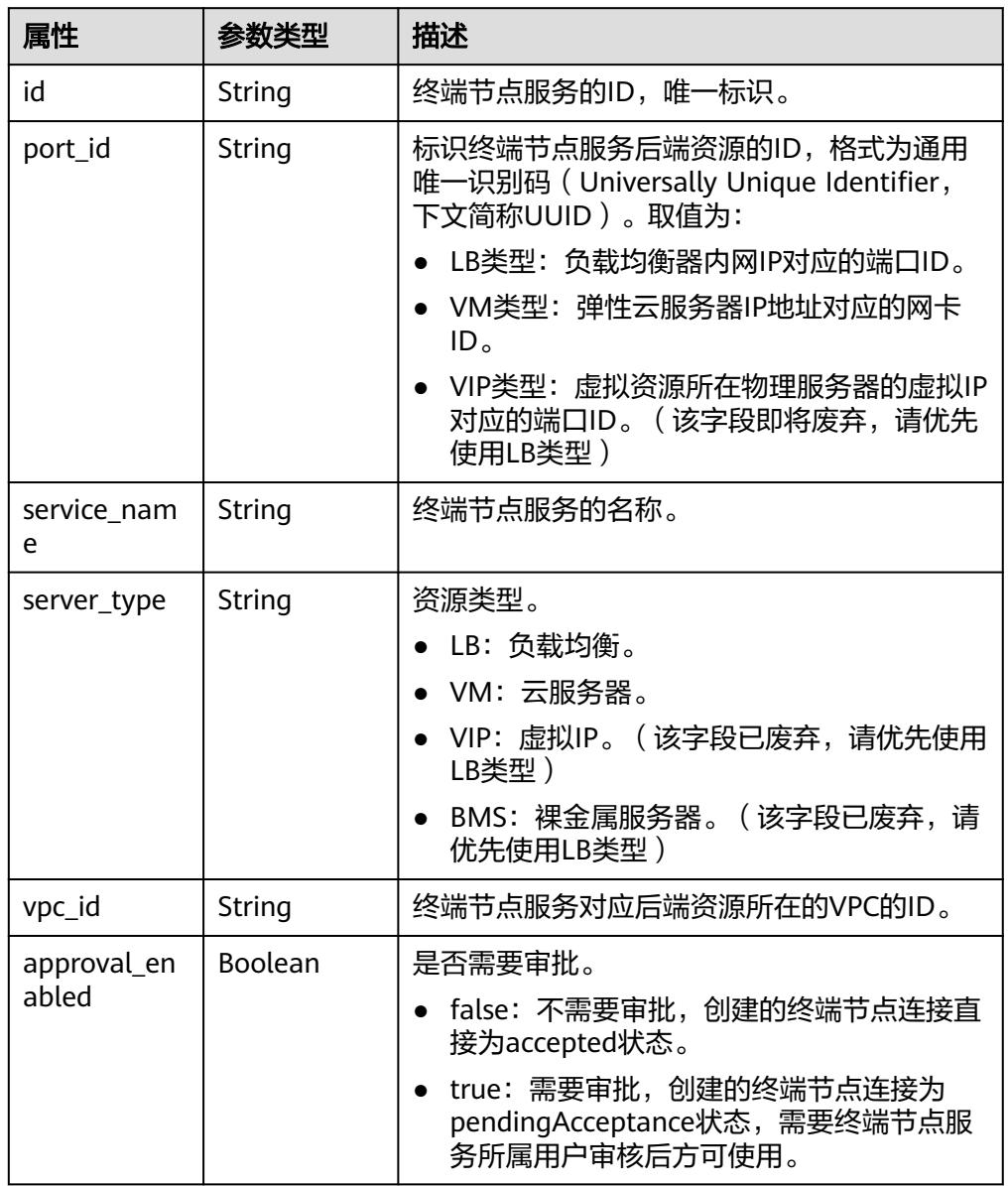

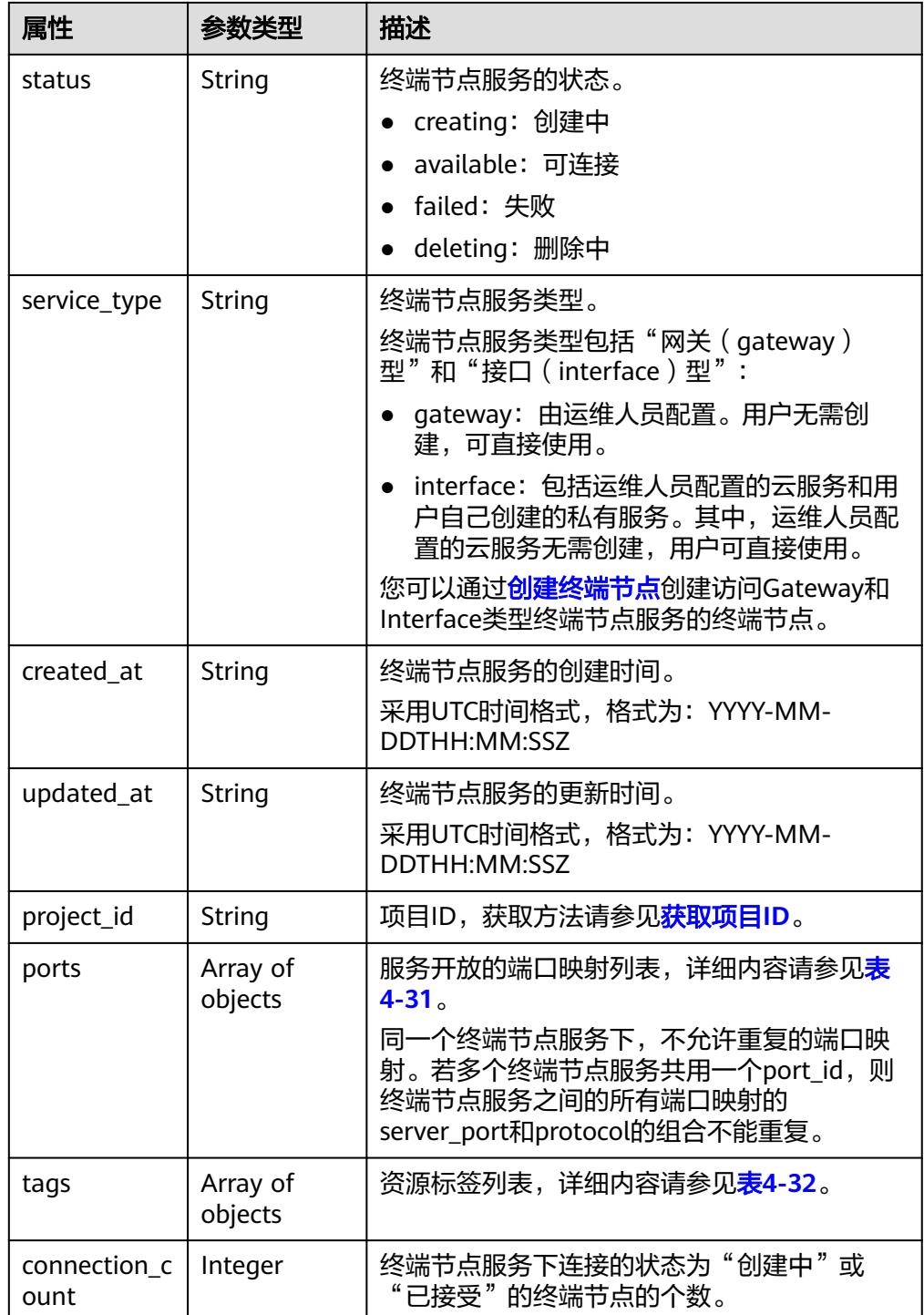

<span id="page-42-0"></span>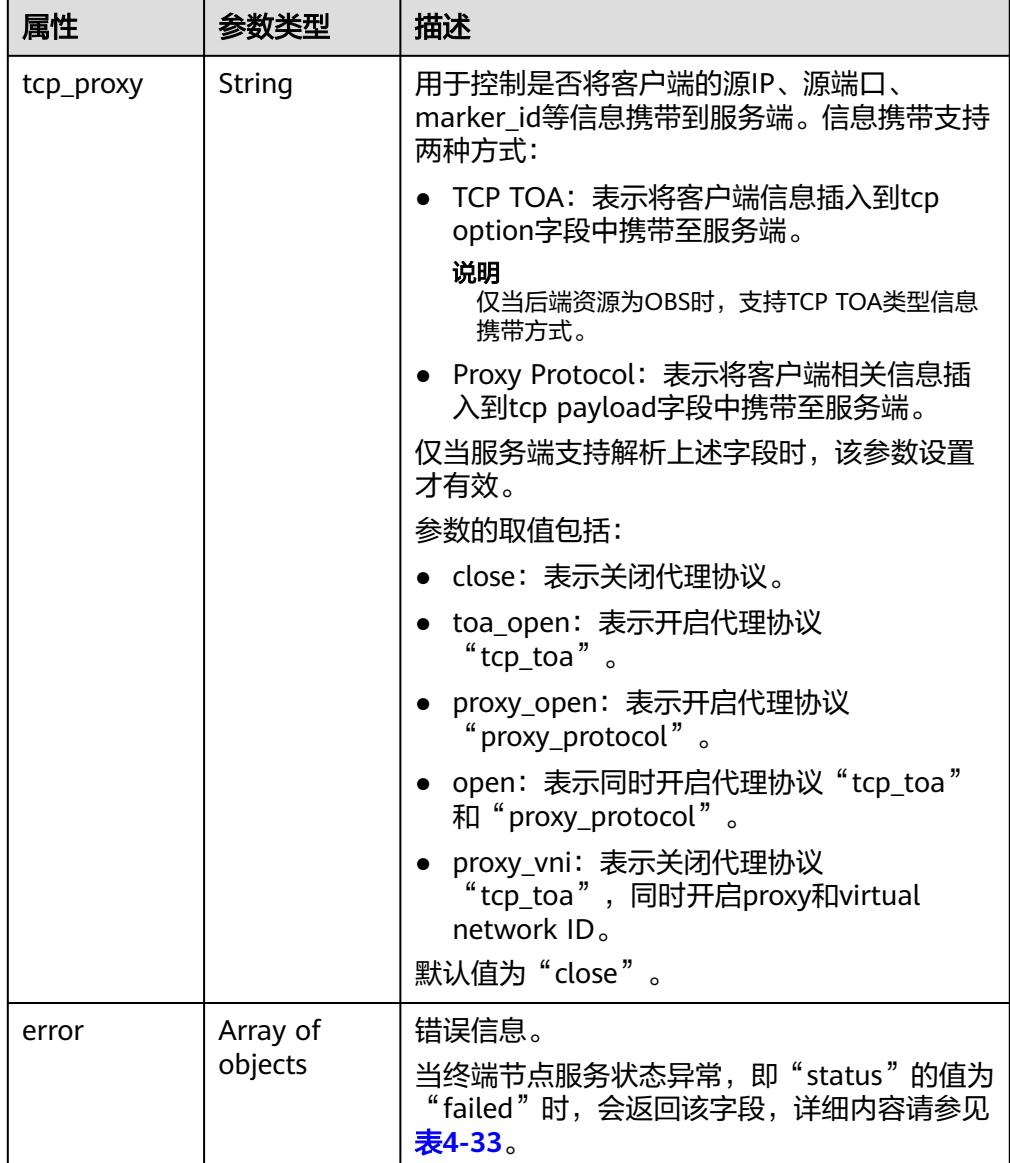

## 表 **4-31** Port 要素说明

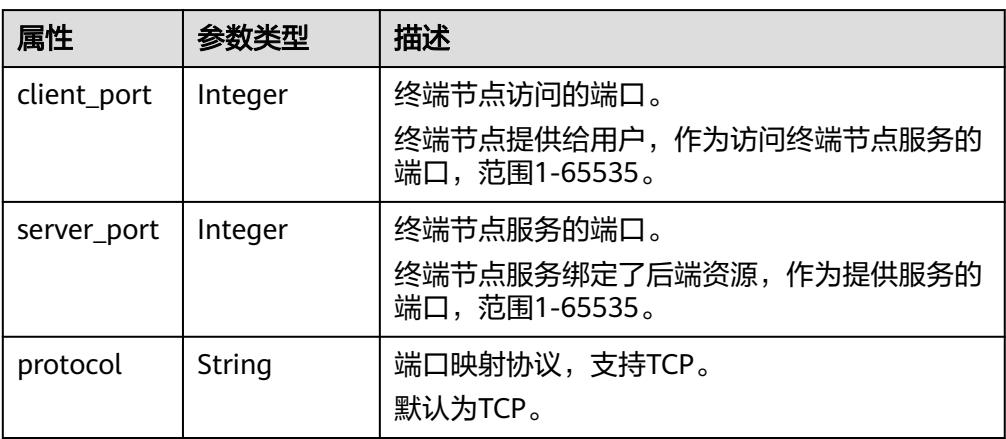

#### <span id="page-43-0"></span>表 **4-32** Tags 要素说明

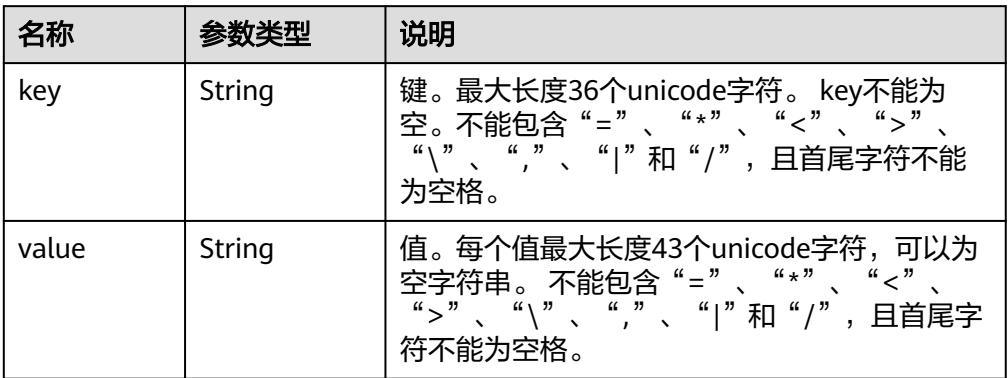

### 表 **4-33** Error 要素说明

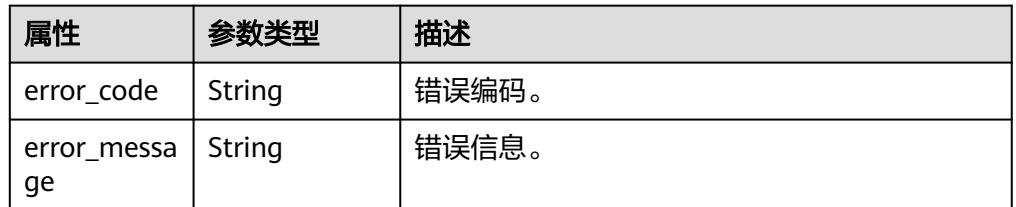

● 响应样例

```
{
   "endpoint_services":[
      {
        "id":"4189d3c2-8882-4871-a3c2-d380272eed83",
        "port_id":"4189d3c2-8882-4871-a3c2-d380272eed88",
 "vpc_id":"4189d3c2-8882-4871-a3c2-d380272eed80",
 "status":"available",
        "approval_enabled":false,
        "service_name":"test123",
 "server_type":"VM",
 "service_type":"interface",
        "ports":[
           {
            "client_port":8080,
 "server_port":90,
 "protocol":"TCP"
           },
           {
            "client_port":8081,
            "server_port":80,
            "protocol":"TCP"
          }
        ],
        "project_id":"6e9dfd51d1124e8d8498dce894923a0d",
 "created_at":"2018-01-30T07:42:01Z",
 "updated_at":"2018-01-30T07:42:01Z"
      }
   ],
  "total_count":1
```
}

# **4.2.6** 查询连接终端节点服务的连接列表

## 功能介绍

查询连接当前用户下的某一个终端节点服务的连接列表。marker\_id是连接的唯一标 识。

## **URI**

GET /v1/{project\_id}/vpc-endpoint-services/{vpc\_endpoint\_service\_id}/connections? id={vpc\_endpoint\_id}&marker\_id={marker\_id}&status={status}&sort\_key={sort\_key }&sort\_dir={sort\_dir}&limit={limit}&offset={offset}

参数说明如表**4-34**所示。

#### 表 **4-34** 参数说明

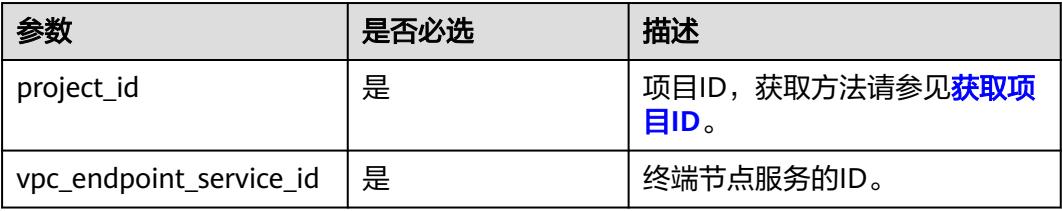

#### 表 **4-35** 查询参数

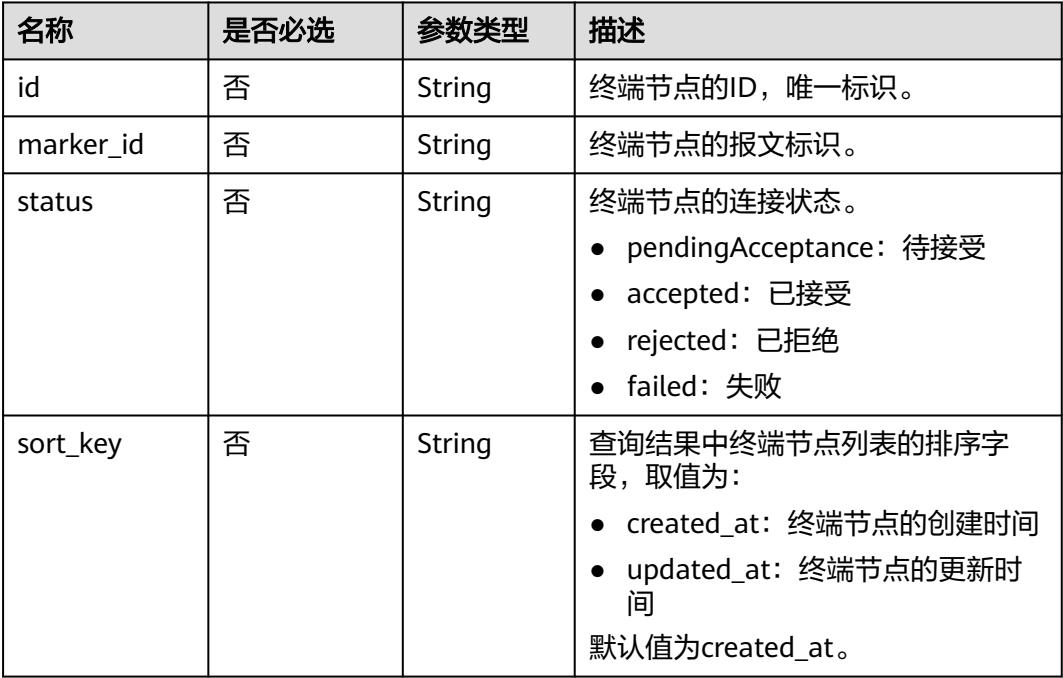

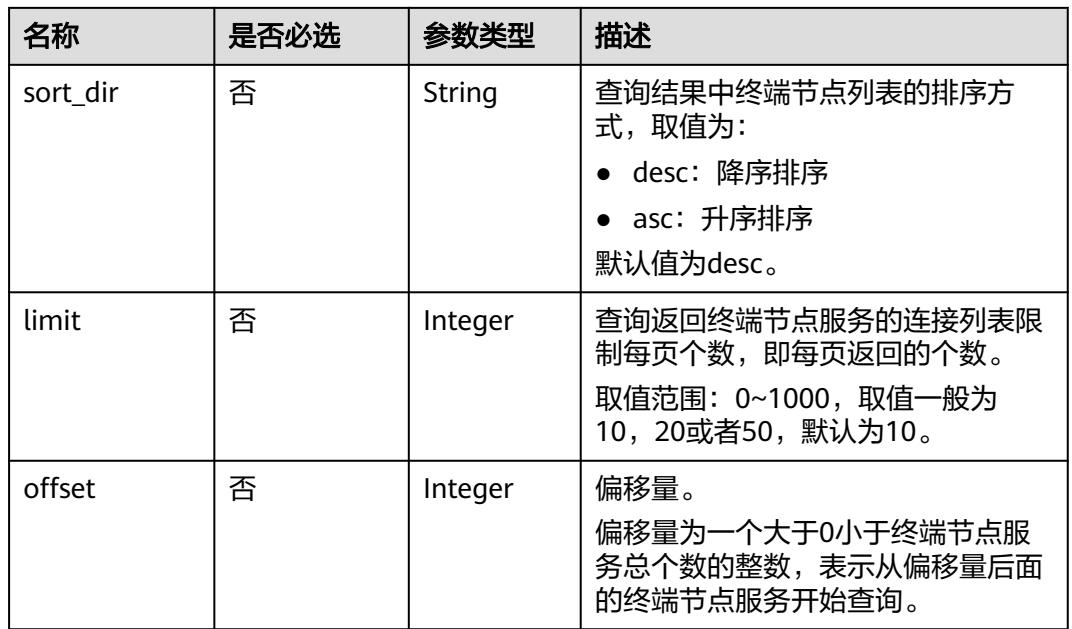

# 请求消息

参数说明

无。

● 请求样例 查询连接ID为"4189d3c2-8882-4871-a3c2-d380272eed88"的终端节点服务连 接列表。 GET https://{endpoint}/v1/{project\_id}/vpc-endpoint-services/4189d3c2-8882-4871-a3c2 d380272eed88/connections

# 响应消息

参数说明

## 表 **4-36** 响应参数

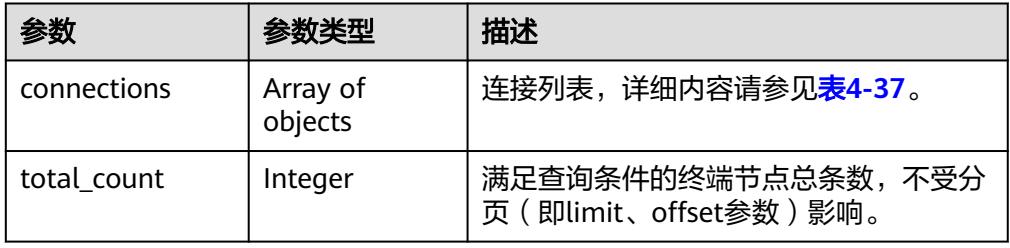

### 表 **4-37** connection 要素说明

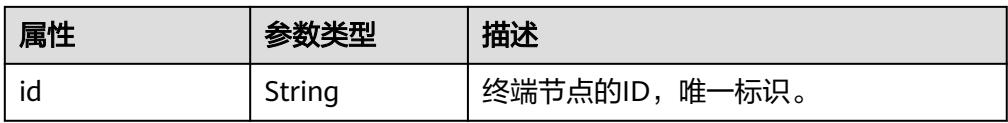

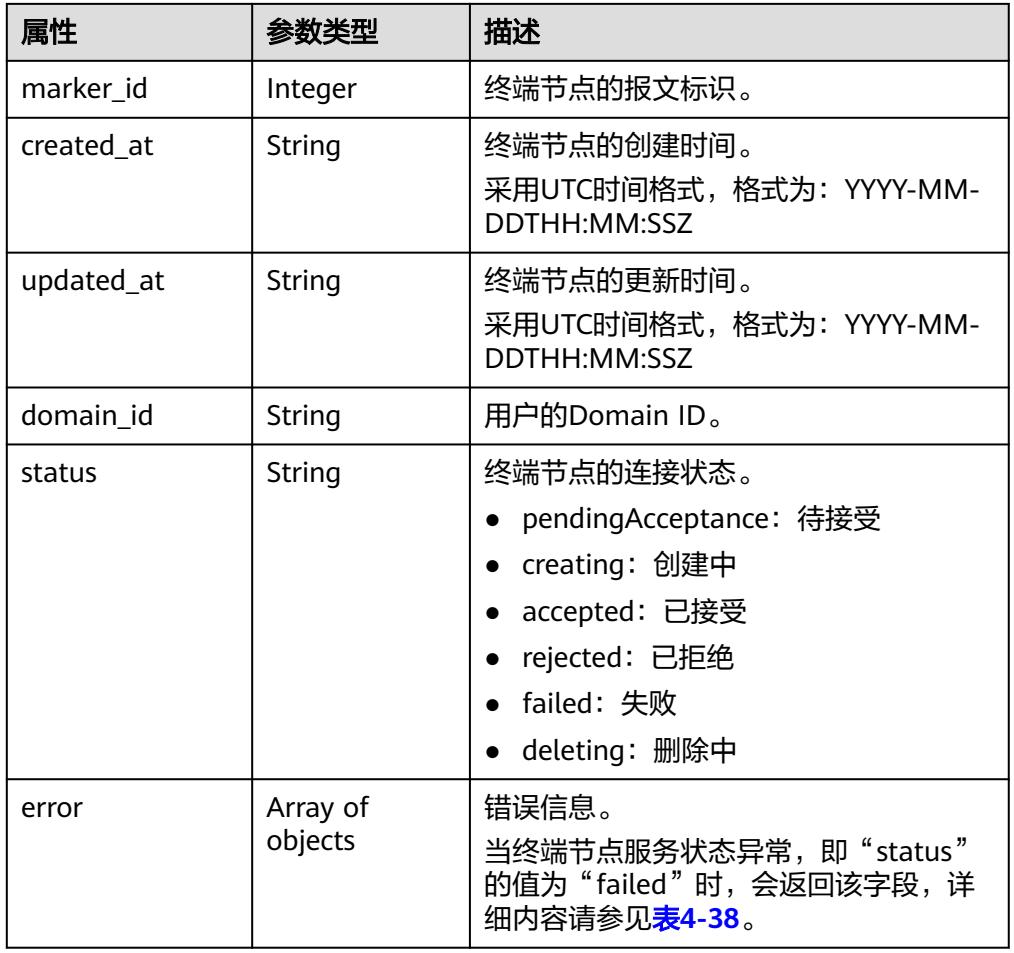

## 表 **4-38** Error 要素说明

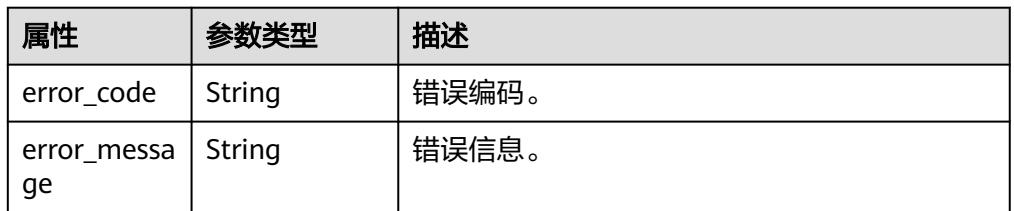

### ● 响应样例

```
{
 "connections": [
 {
  "id": "adb7b229-bb11-4072-bcc0-3327cd784263",
"status": "accepted",
 "marker_id": 16777510,
    "domain_id": "5fc973eea581490997e82ea11a1df31f",
 "created_at": "2018-09-17T11:10:11Z",
 "updated_at": "2018-09-17T11:10:12Z"
   },
\{ "id": "fd69d29f-dc29-4a9b-80d8-b51d1e7e58ea",
    "status": "accepted",
    "marker_id": 16777513,
   "domain_id": "5fc973eea581490997e82ea11a1df31f",
   "created_at": "2018-09-17T07:28:56Z",
```
 "updated\_at": "2018-09-17T07:28:58Z" } ], "total\_count":2

# 状态码

[状态码](#page-91-0)请参见<mark>状态码</mark>。

# **4.2.7** 接受或拒绝终端节点的连接

}

# 功能介绍

接受或者拒绝终端节点连接到当前的终端节点服务。

## **URI**

POST /v1/{project\_id}/vpc-endpoint-services/{vpc\_endpoint\_service\_id}/ connections/action

参数说明如表**4-39**所示。

## 表 **4-39** 参数说明

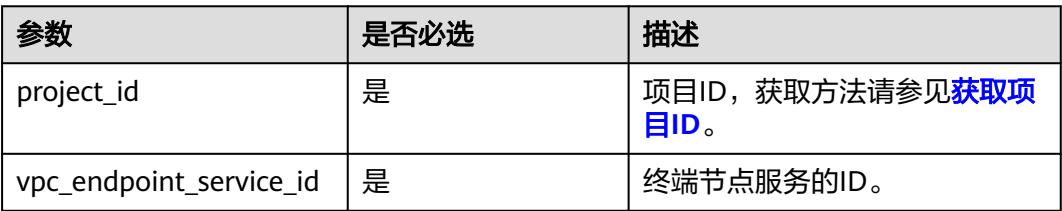

## 请求消息

参数说明

表 **4-40** 请求参数

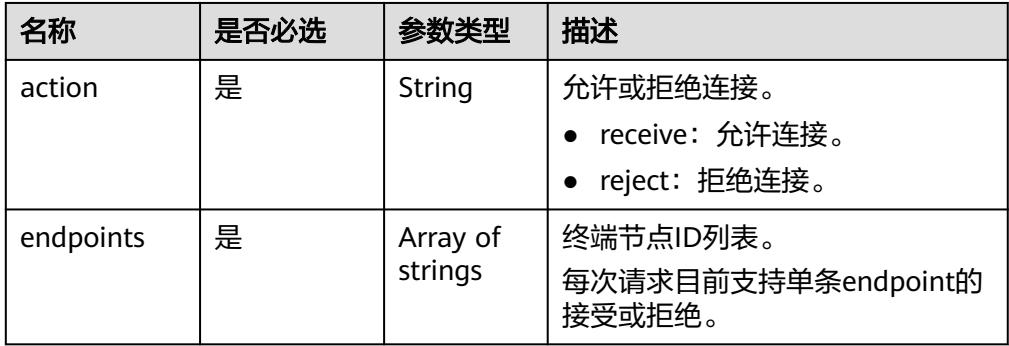

● 请求样例

接受ID为"705290f3-0d00-41f2-aedc-71f09844e879"的终端节点连接到ID为 "4189d3c2-8882-4871-a3c2-d380272eed88"的终端节点服务。

POST https://{endpoint}/v1/{project\_id}/vpc-endpoint-services/4189d3c2-8882-4871-a3c2 d380272eed88/connections/action

 "endpoints":["705290f3-0d00-41f2-aedc-71f09844e879"], "action": "*receive*"

# 响应消息

● 参数说明

{

}

表 **4-41** 响应参数

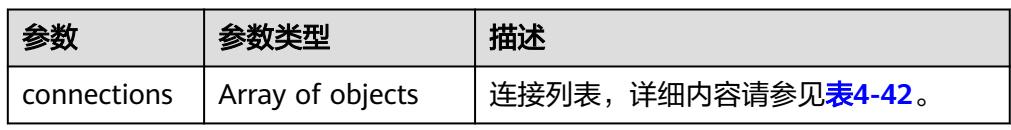

### 表 **4-42** connection 要素说明

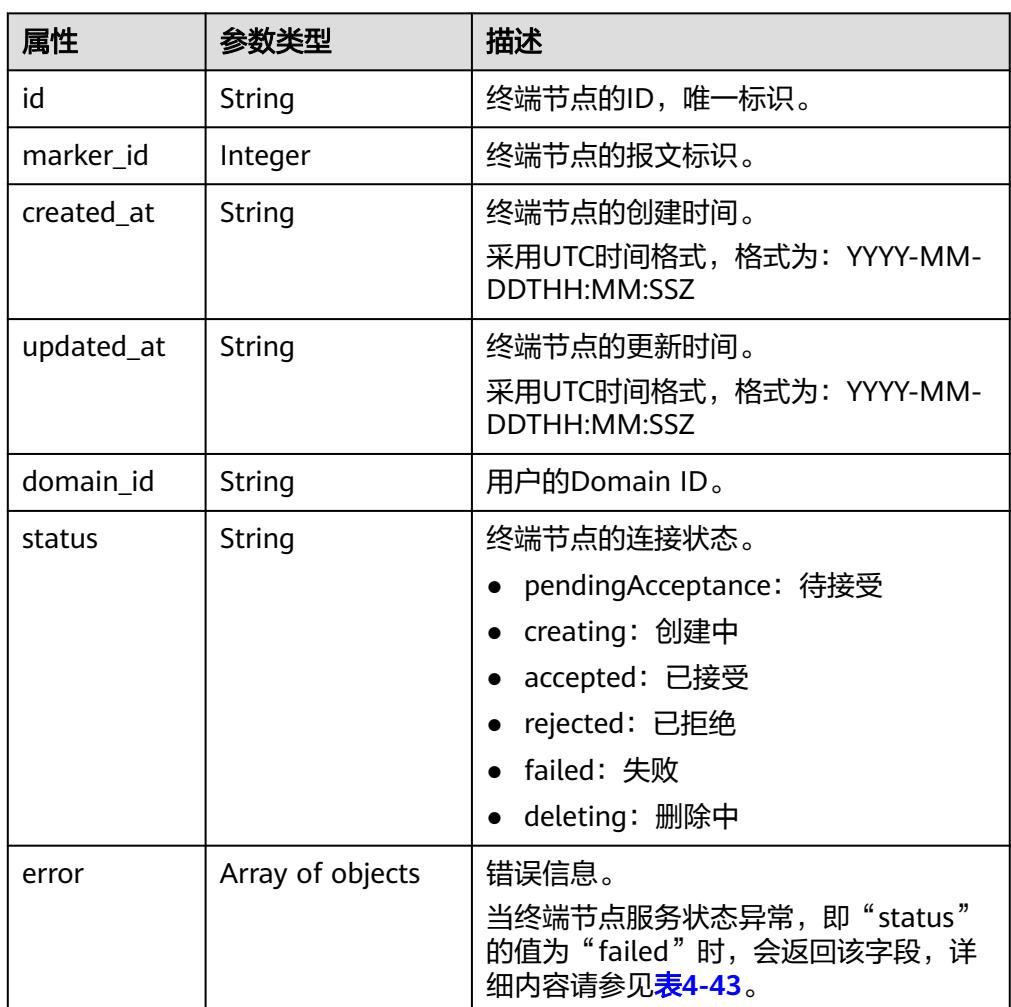

#### <span id="page-49-0"></span>表 **4-43** Error 要素说明

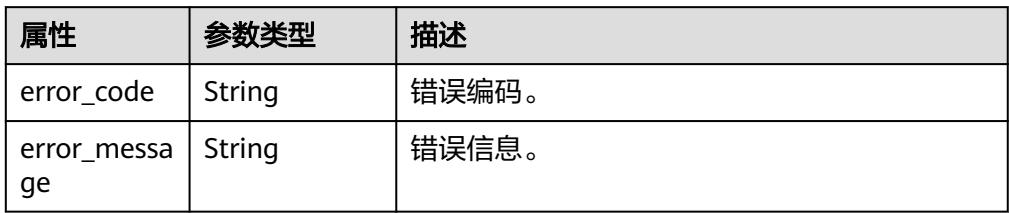

#### ● 响应样例

```
{
  "connections":
 [
  {
    "id":"4189d3c2-8882-4871-a3c2-d380272eed83",
    "status":"accepted",
    "marker_id":422321321312321321,
    "domain_id":"6e9dfd51d1124e8d8498dce894923a0d",
 "created_at":"2018-01-30T07:42:01Z",
 "updated_at":"2018-01-30T07:42:01Z"
     }
  ]
}
或
{
  "error_code": "Endpoint.2013"
  "error_msg": "The endpoint does not belong to the endpoint service."
```
## 状态码

[状态码](#page-91-0)请参见状态码。

# **4.2.8** 查询终端节点服务的白名单列表

## 功能介绍

查询当前用户下终端节点服务的白名单列表。

#### 说明

}

本账号默认在当前用户下终端节点服务的白名单中。

## **URI**

GET /v1/{project\_id}/vpc-endpoint-services/{vpc\_endpoint\_service\_id}/permissions? permission={permission}&sort\_key={sort\_key}&sort\_dir={sort\_dir}&limit={limit}&of fset={offset}

参数说明如表**[4-44](#page-50-0)**所示。

#### <span id="page-50-0"></span>表 **4-44** 参数说明

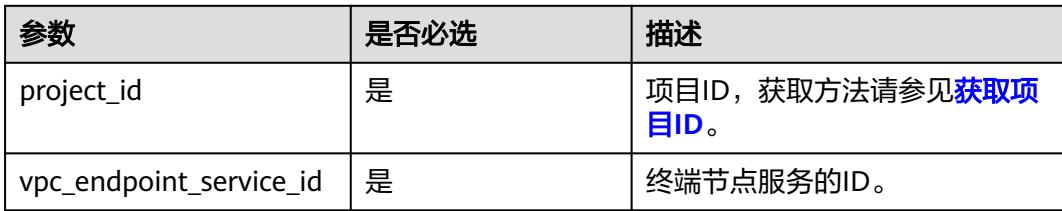

#### 表 **4-45** 查询参数

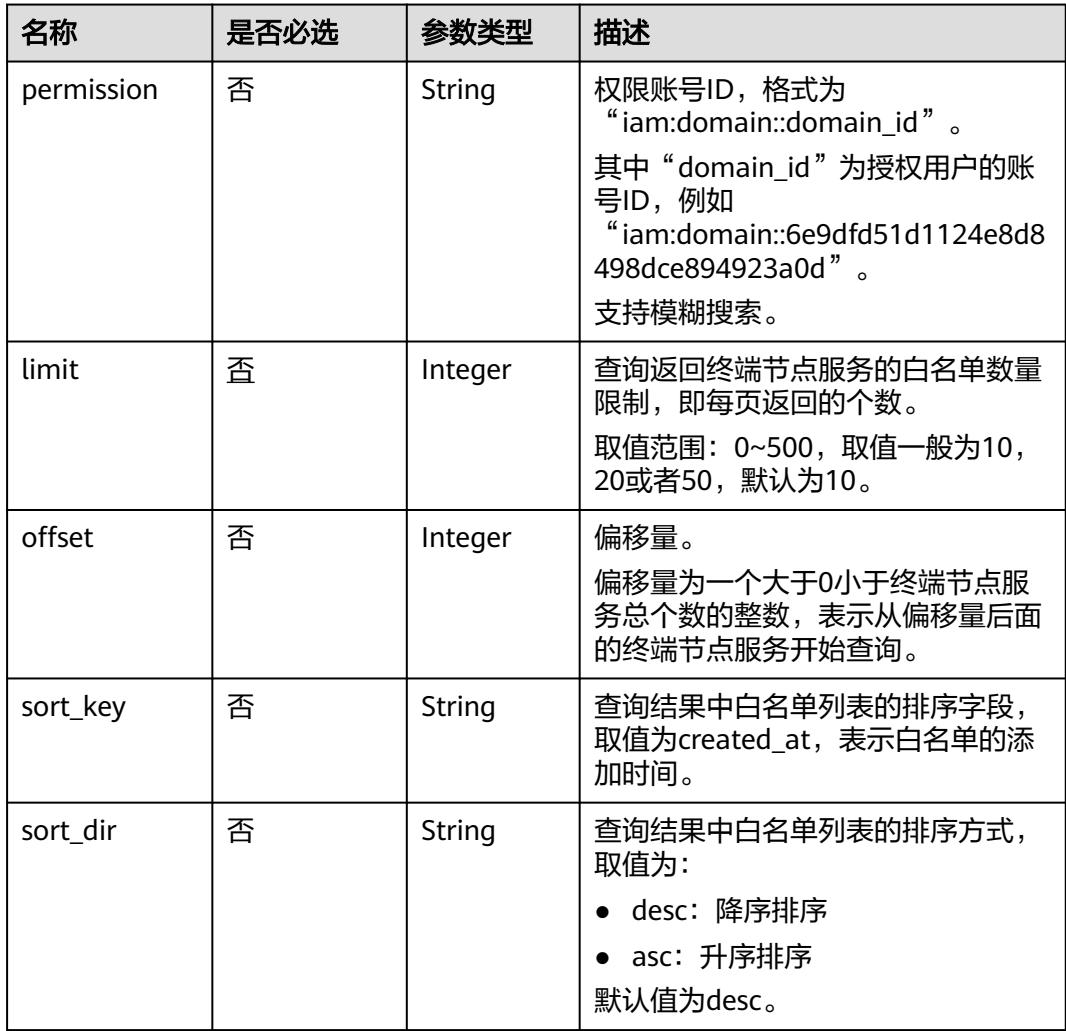

## 请求消息

● 参数说明

无。

● 请求样例 查询终端节点服务ID为"4189d3c2-8882-4871-a3c2-d380272eed88"的白名单 列表。

GET https://{endpoint}/v1/{project\_id}/vpc-endpoint-services/4189d3c2-8882-4871-a3c2 d380272eed88/permissions

# 响应消息

● 参数说明

#### 表 **4-46** 响应参数

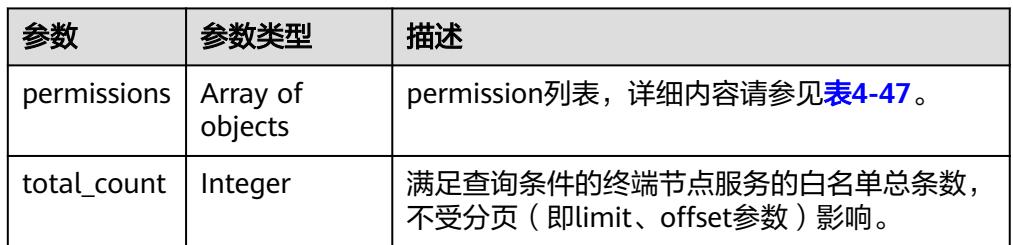

### 表 **4-47** permissions 要素说明

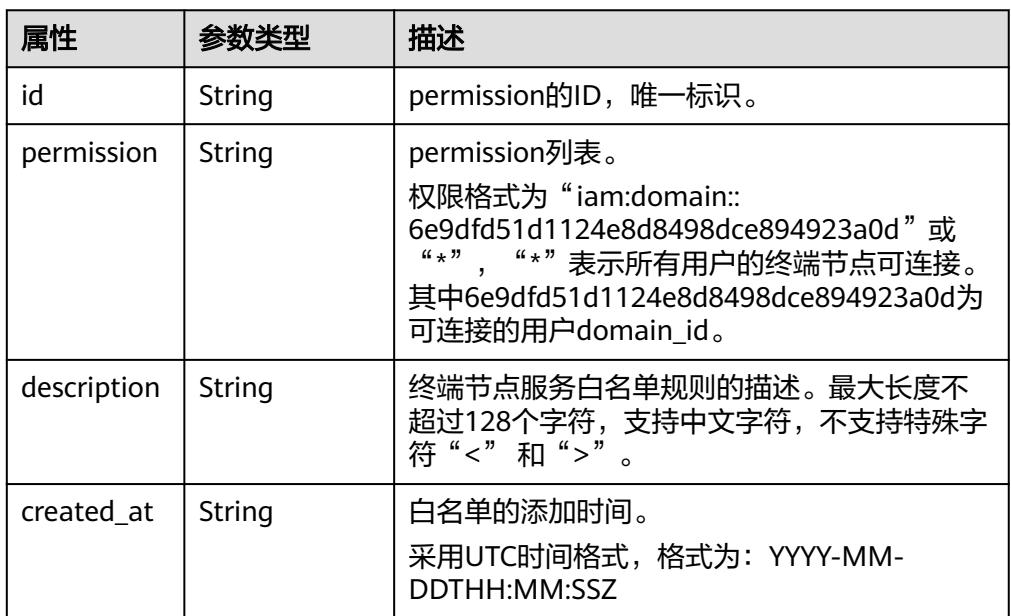

#### ● 响应样例

```
{
  "permissions":
  \lbrack {
            "id":"f2659906-c622-480a-83e9-ef42bdb67b90",
            "permission":"*",
            "description":"demo",
            "created_at":"2018-10-18T13:26:40Z"
         }
   ],
 "total_count":1
}
```
状态码

[状态码](#page-91-0)请参见<mark>状态码</mark>。

# **4.2.9** 批量添加或移除终端节点服务的白名单

# 功能介绍

批量添加或移除当前用户下终端节点服务的白名单。

### 说明

本账号默认在自身用户的终端节点服务的白名单中。

## **URI**

POST /v1/{project\_id}/vpc-endpoint-services/{vpc\_endpoint\_service\_id}/ permissions/action

参数说明如表**4-48**所示。

#### 表 **4-48** 参数说明

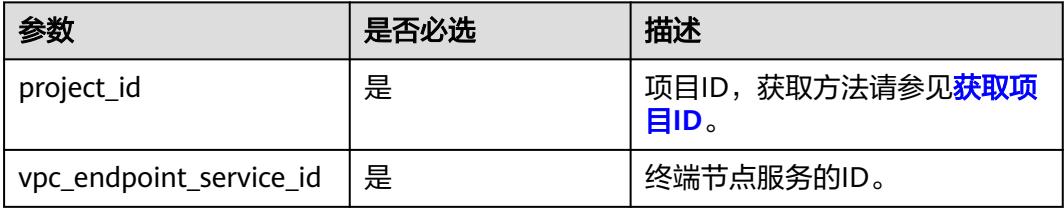

## 请求消息

参数说明

### 表 **4-49** 请求参数

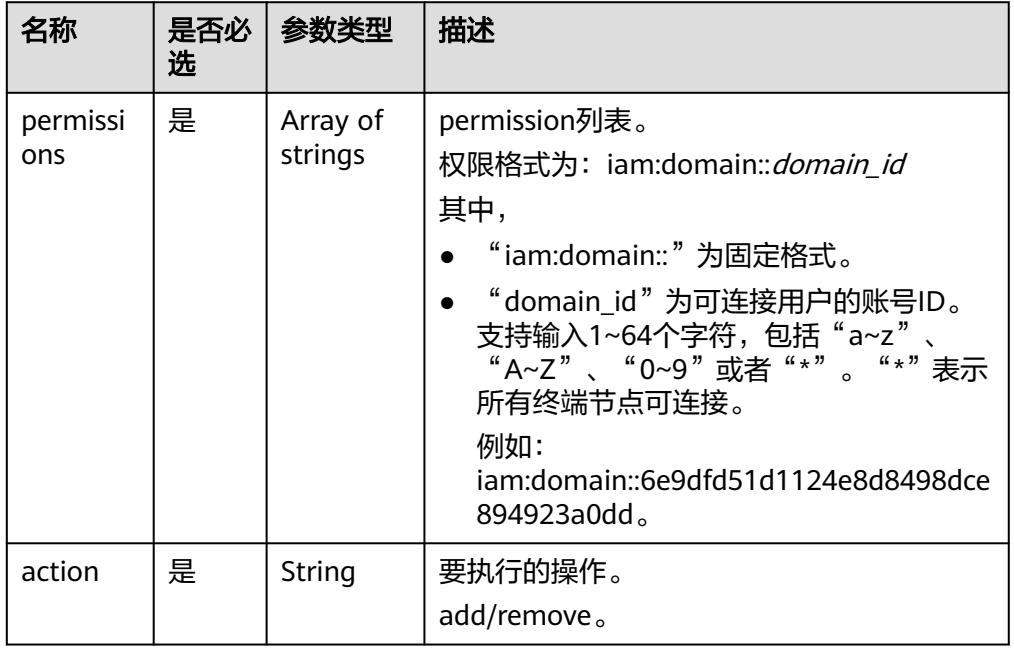

#### 请求样例

}

{

}

为ID为 "4189d3c2-8882-4871-a3c2-d380272eed88"的终端节点服务添加白名 单。

POST https://{endpoint}/v1/{project\_id}/vpc-endpoint-services/4189d3c2-8882-4871-a3c2 d380272eed88/permissions/action {

 "permissions":  $\lceil$  "iam:domain::fc973eea581490997e82ea11a1d0101" ], "action":"add"

删除ID为"4189d3c2-8882-4871-a3c2-d380272eed88"的终端节点服务的白名 单。

POST https://{endpoint}/v1/{project\_id}/vpc-endpoint-services/4189d3c2-8882-4871-a3c2d380272eed88/permissions/action

```
 "permissions":
  [
   "iam:domain::5fc973eea581490997e82ea11a1d0101"
  ],
"action":" remove"
```
## 响应消息

参数说明

#### 表 **4-50** 响应参数

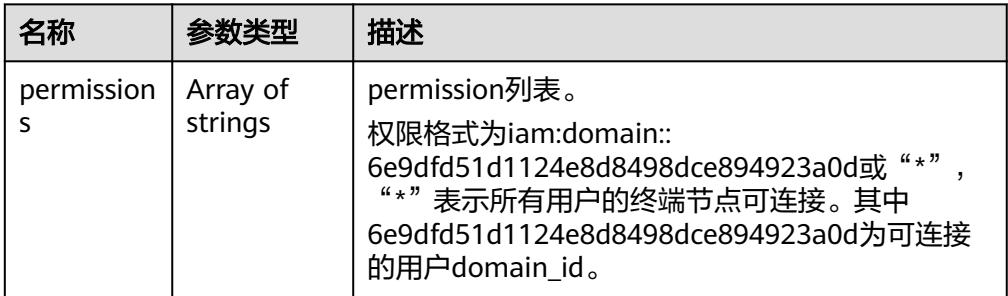

#### ● 响应样例

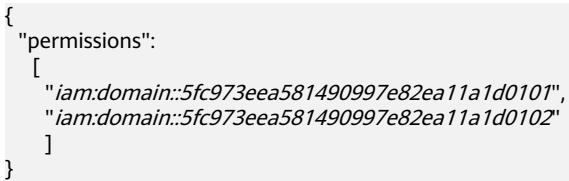

## 状态码

[状态码](#page-91-0)请参见**状态码**。

# <span id="page-54-0"></span>**4.2.10** 查询公共终端节点服务列表

## 功能介绍

查询公共终端节点服务的列表,公共终端节点服务是所有用户可见且可连接的终端节 点服务,由运维人员创建,用户可直接使用,但无权创建。

## **URI**

GET /v1/{project\_id}/vpc-endpoint-services/public? limit={limit}&offset={offset}&endpoint\_service\_name={endpoint\_service\_name}&id ={endpoint\_service\_id}&sort\_key={sort\_key}&sort\_dir={sort\_dir}

参数说明如表**4-51**所示。

#### 表 **4-51** 参数说明

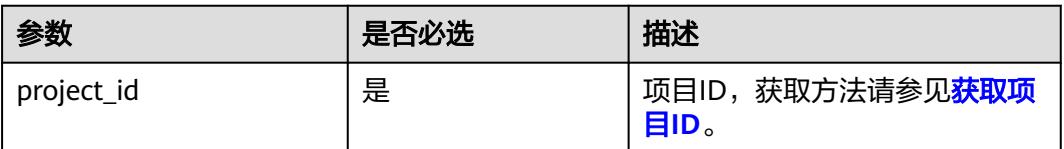

#### 表 **4-52** 查询参数

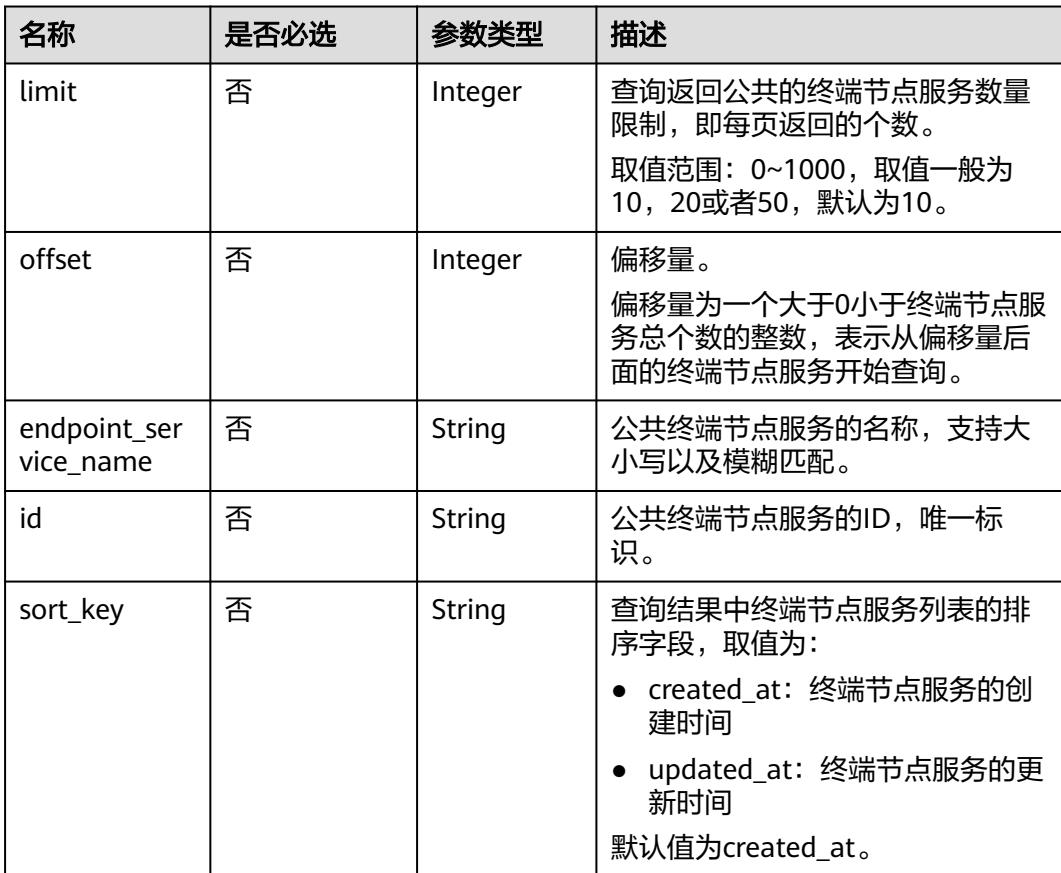

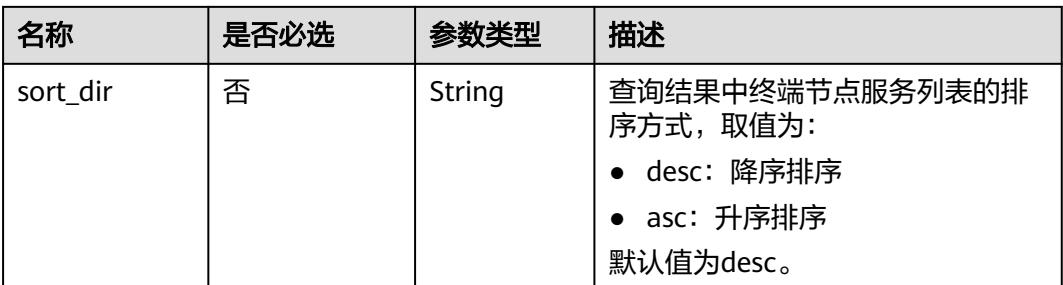

# 请求消息

● 参数说明

无。

● 请求样例 GET https://{endpoint}/v1/{project\_id}/vpc-endpoint-services/public

# 响应消息

● 参数说明

## 表 **4-53** 响应参数

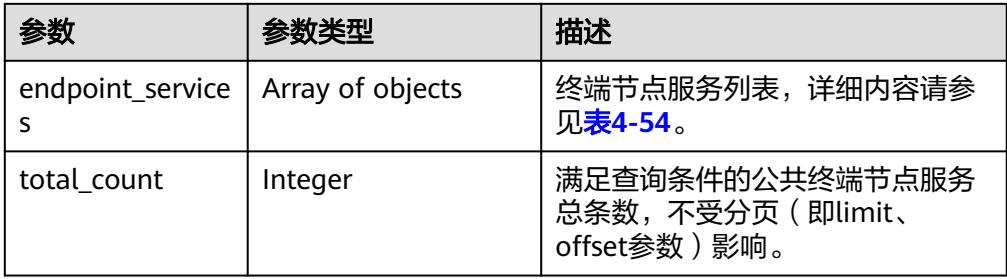

## 表 **4-54** endpoint\_service 要素说明

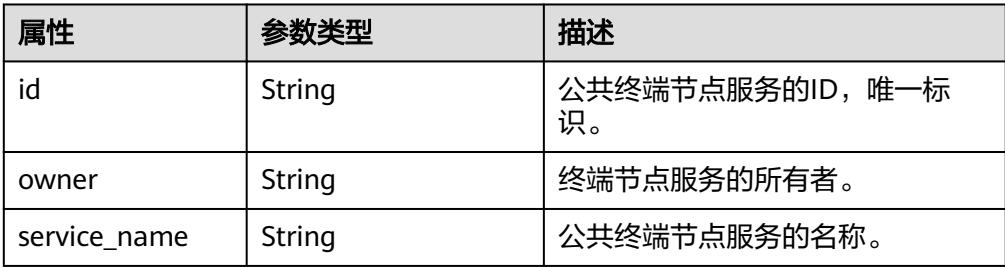

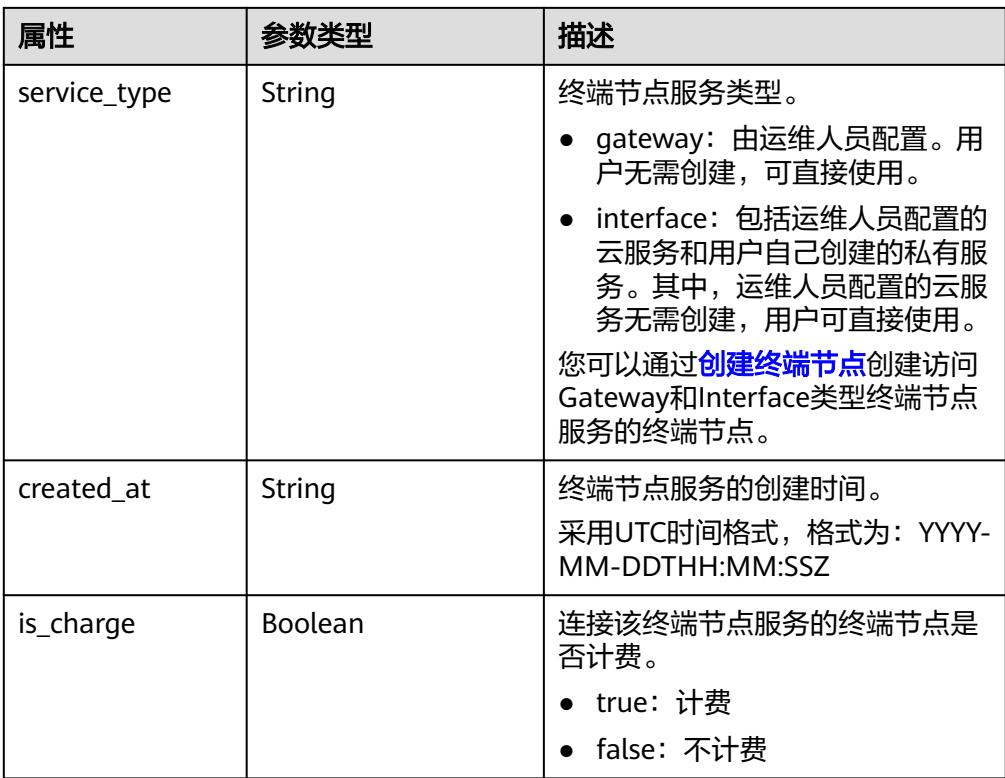

响应样例

{

```
 "endpoint_services": [
\{ "id": "b0e22f6f-26f4-461c-b140-d873464d4fa0",
 "owner": "example"
 "service_name": "test123",
 "service_type": "interface",
 "created_at": "2018-09-10T13:13:23Z",
 "is_charge": "true"
  },
\{ "id": "26391a76-546b-42a9-b2fc-496ec68c0e4d",
    "owner": "example"
 "service_name": "OBS",
 "service_type": "gateway",
 "created_at": "2019-03-28T09:30:27Z",
 "is_charge": "true"
  }
 ],
 "total_count": 2
```
状态码

[状态码](#page-91-0)请参见<mark>状态码</mark>。

}

# <span id="page-57-0"></span>**4.2.11** 查询终端节点服务概要

# 功能介绍

查询终端节点服务的概要信息,此接口是供创建终端节点的用户来查询需要连接的终 端节点服务信息。此接口既可以方便其他用户查询到您的终端节点服务概要信息又可 以避免您的终端节点服务的细节信息暴露给其他用户。

### **URI**

GET /v1/{project\_id}/vpc-endpoint-services/describe? endpoint\_service\_name={endpoint\_service\_name}&id={endpoint\_service\_id}

参数说明如表**4-55**所示。

#### 表 **4-55** 参数说明

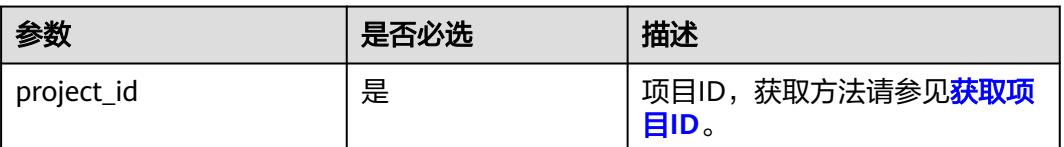

#### 表 **4-56** 查询参数

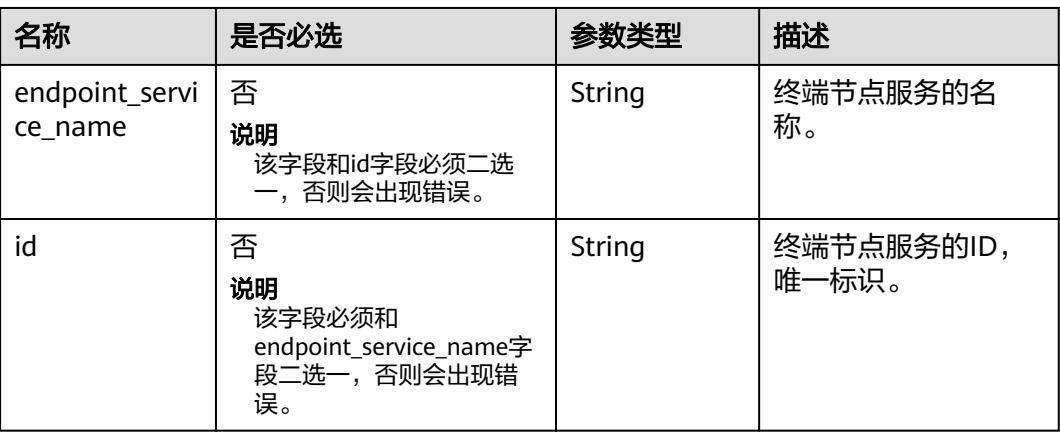

## 请求消息

参数说明

无。

请求样例 GET https://{endpoint}/v1/{project\_id}/vpc-endpoint-services/describe? id=4189d3c2-8882-4871-a3c2-d380272eed83

## 响应消息

参数说明

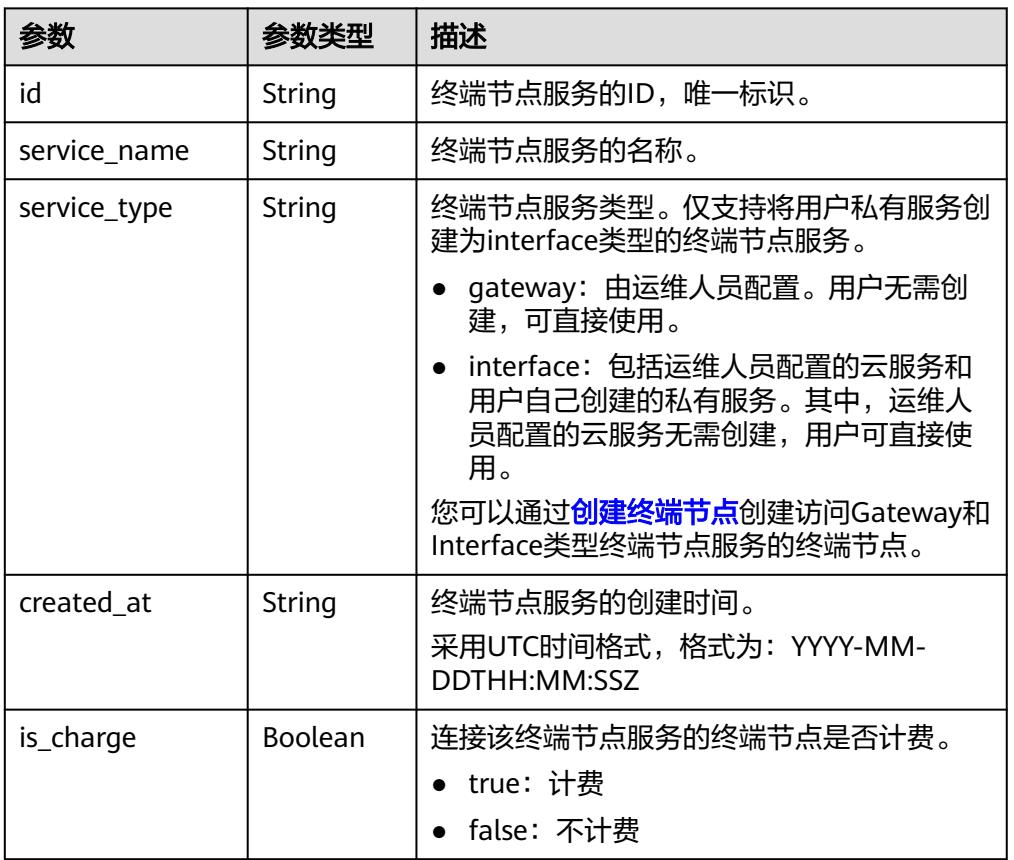

#### <span id="page-58-0"></span>表 **4-57** 响应参数

#### ● 响应样例

```
{
  "id": "9d4c1028-1336-4556-9881-b5d807c1b8a8",
"service_name": "test123",
"service_type": "interface",
 "created_at": "2018-09-17T07:28:31Z",
  "is_charge": "true"
}
```
## 状态码

[状态码](#page-91-0)请参见<mark>状态码</mark>。

# **4.3** 终端节点功能

# **4.3.1** 创建终端节点

# 功能介绍

创建终端节点,以便访问终端节点服务。

### 说明

该接口为异步接口,调用成功会返回200状态码,说明请求已正常下发。通常创建终端节点需要 1~2分钟,可以通过[查询终端节点服务详情查](#page-27-0)看创建结果。

## **URI**

POST /v1/{project\_id}/vpc-endpoints

参数说明如表**4-58**所示。

## 表 **4-58** 参数说明

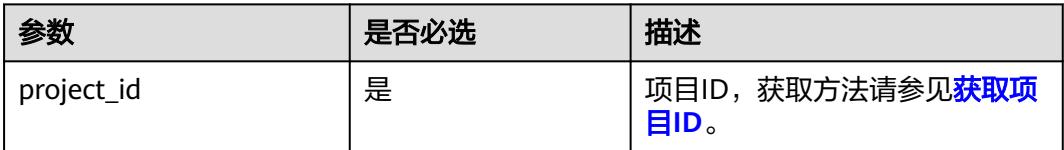

# 请求消息

参数说明

#### 表 **4-59** 请求参数

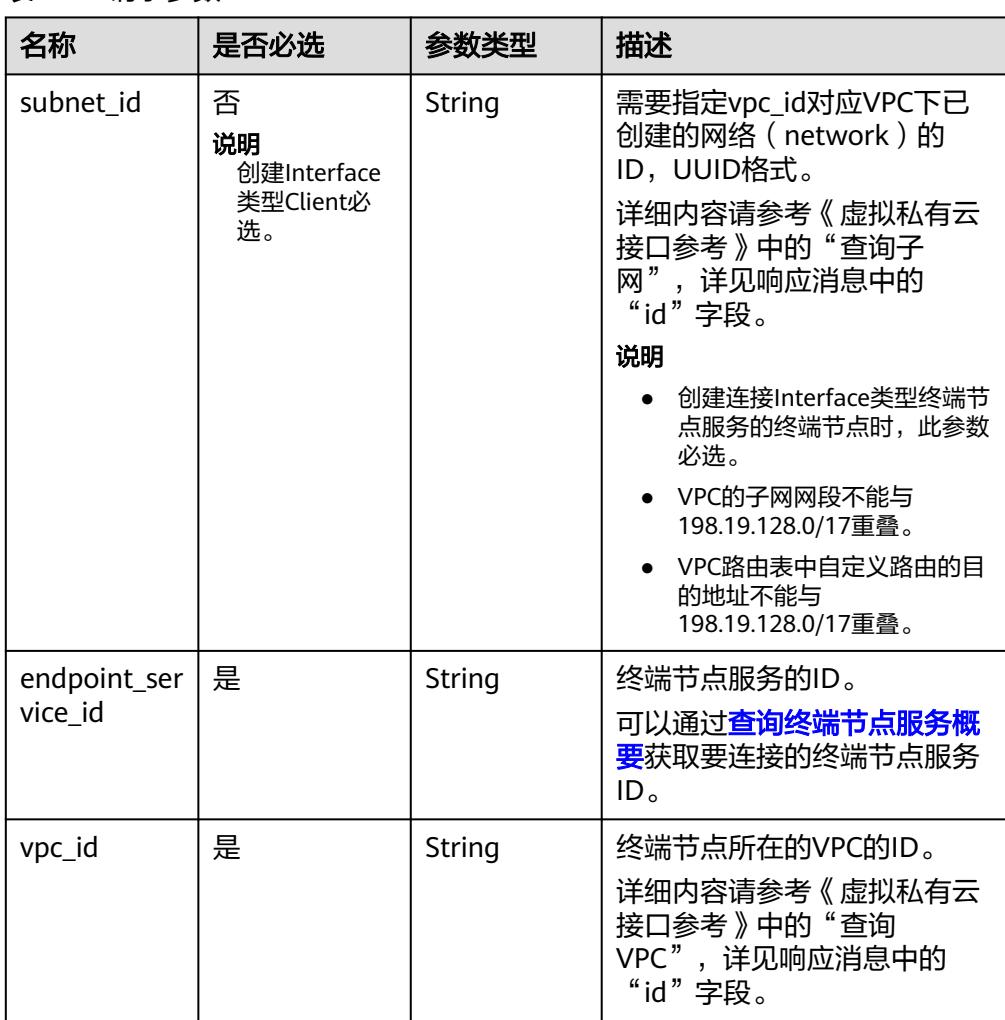

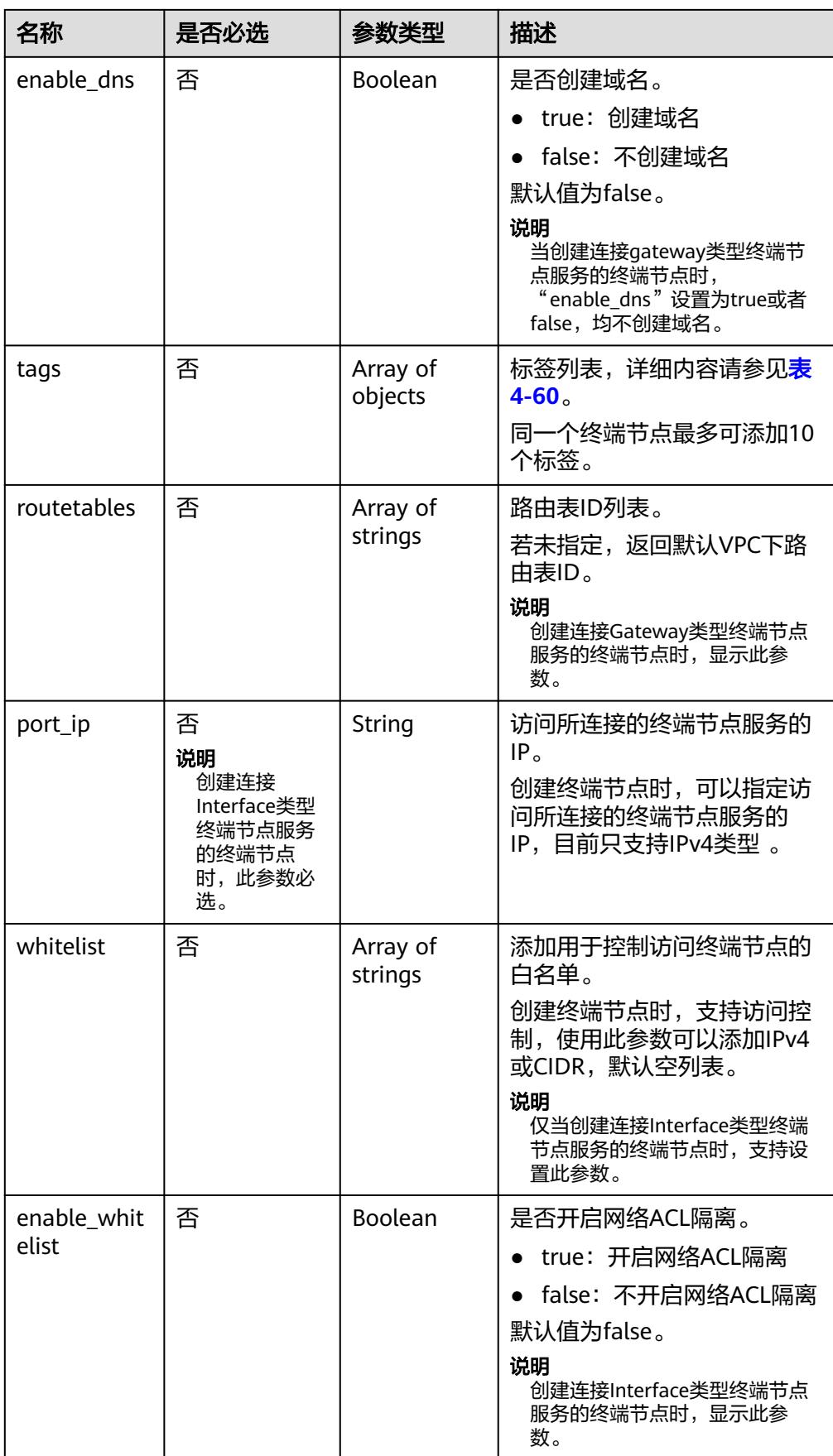

### <span id="page-61-0"></span>表 **4-60** Tags 要素说明

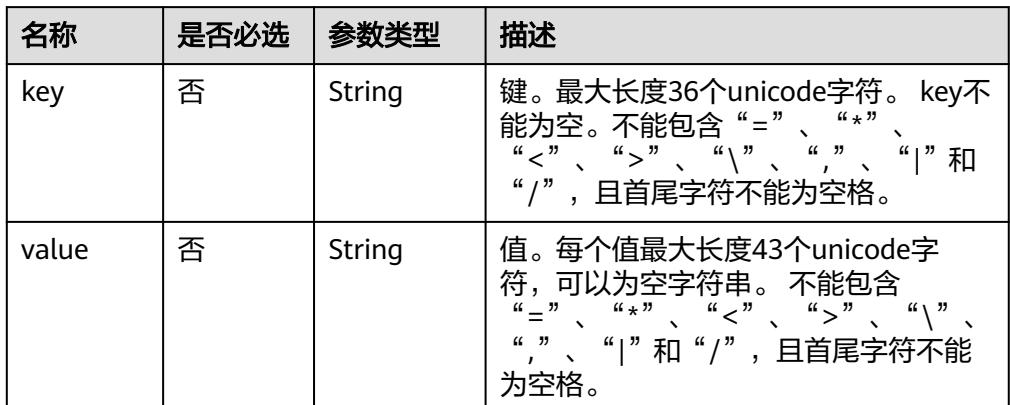

## ● 请求样例

POST https://{endpoint}/v1/{project\_id}/vpc-endpoints

```
{ 
"subnet_id": "68bfbcc1-dff2-47e4-a9d4-332b9bc1b8de",
"vpc_id": "84758cf5-9c62-43ae-a778-3dbd8370c0a4",
"tags":[
        {
           "key":"test1",
            "value":"test1"
        }
     ],
"endpoint_service_id":"e0c748b7-d982-47df-ba06-b9c8c7650c1a",
"enable_dns": true
}
```
# 响应消息

参数说明

#### 表 **4-61** 响应参数

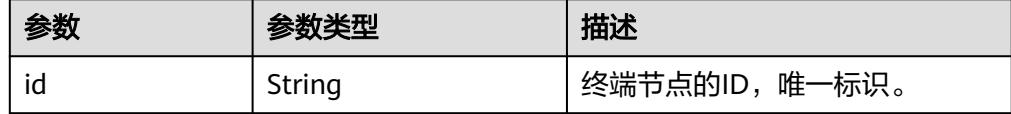

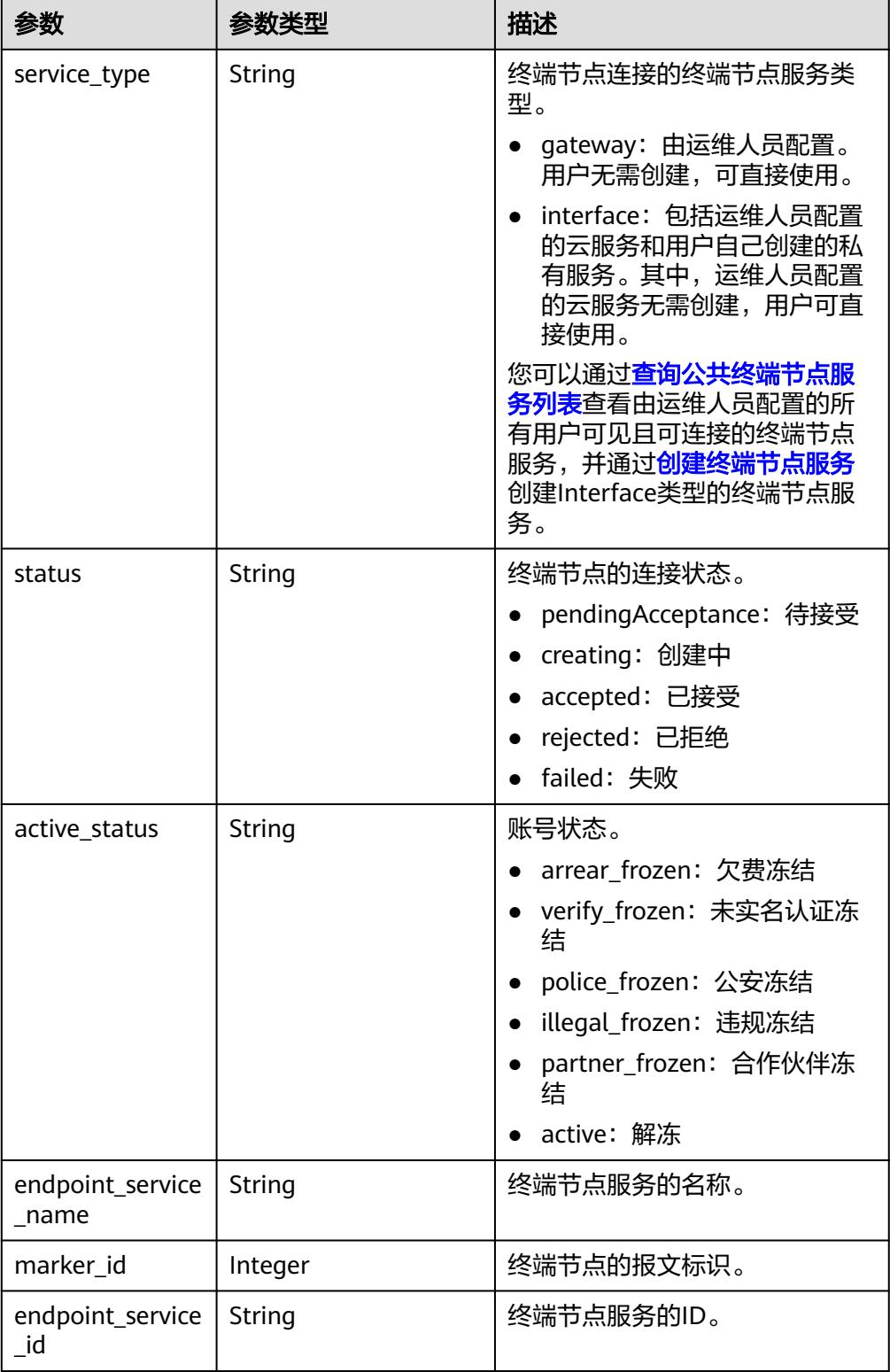

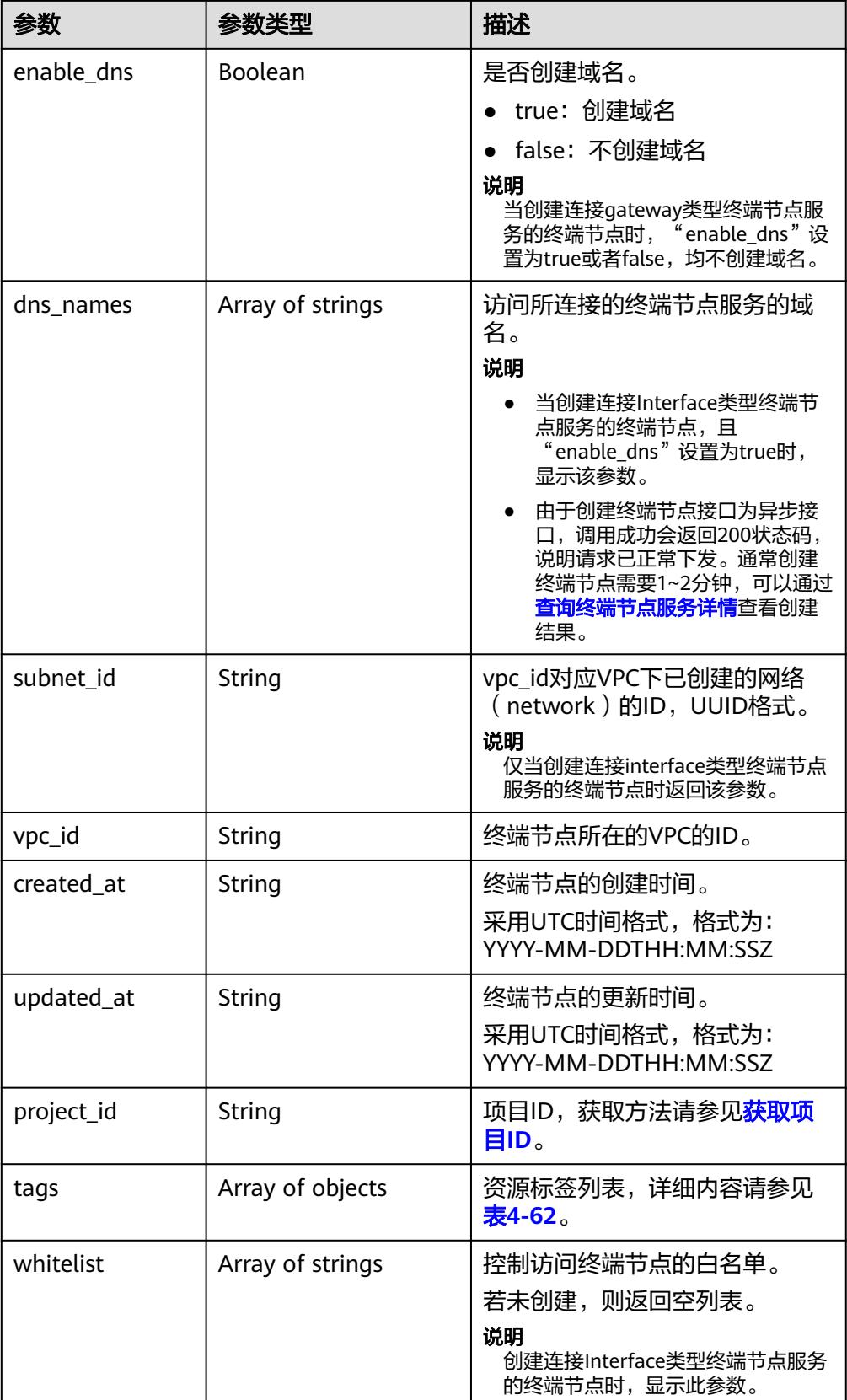

<span id="page-64-0"></span>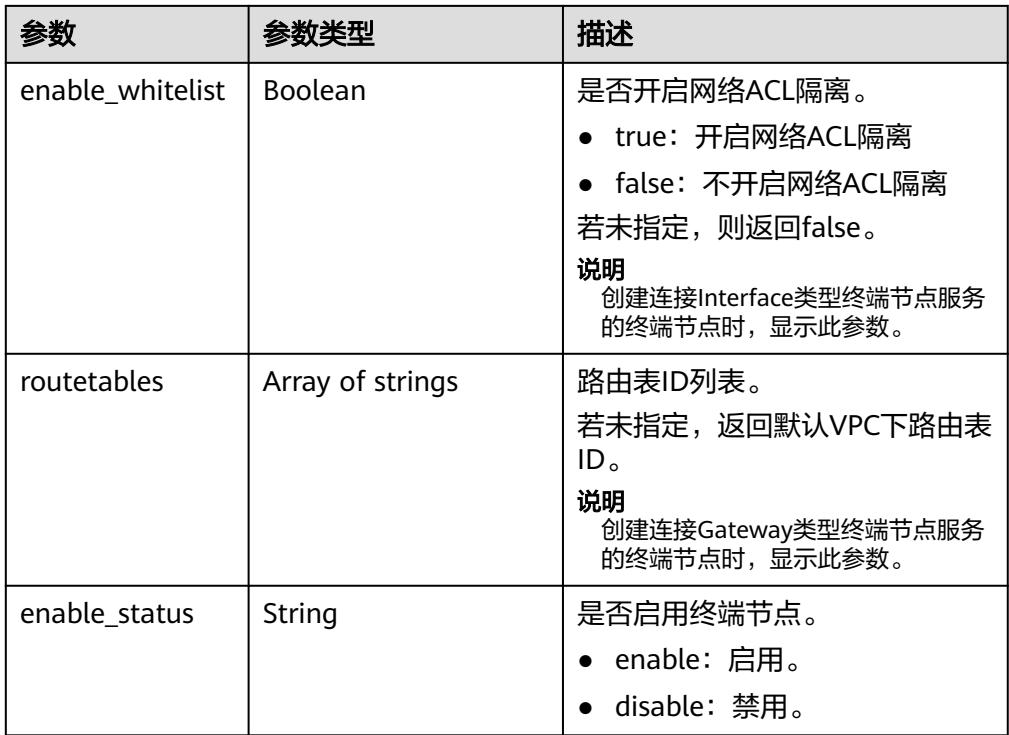

#### 表 **4-62** Tags 要素说明

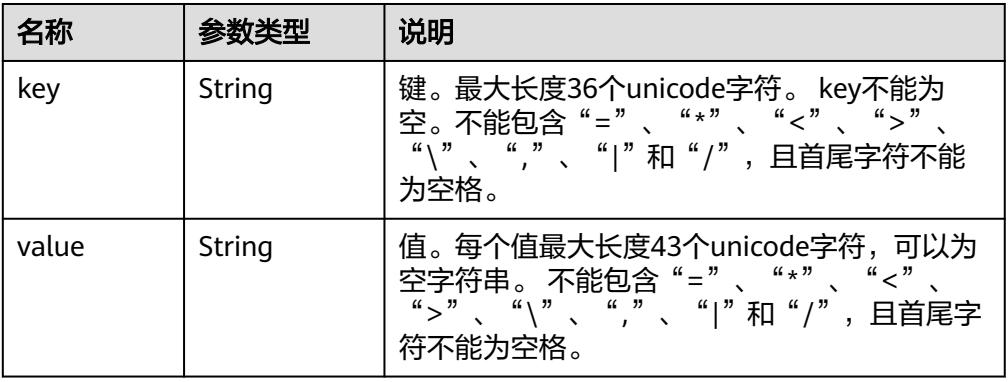

### ● 响应样例

```
{
   "id": "4189d3c2-8882-4871-a3c2-d380272eed83",
   "status": "creating",
 "service_type": "interface",
 "marker_id": 322312312312,
 "active_status":"active",
 "vpc_id": "4189d3c2-8882-4871-a3c2-d380272eed83",
 "enable_dns": false,
   "endpoint_service_name": "test123",
   "endpoint_service_id": "test123",
 "project_id": "6e9dfd51d1124e8d8498dce894923a0d",
 "whitelist": [
      "127.0.0.1"
 ],
 "enable_whitelist": true,
   "enable_status":"enable",
   "created_at": "2018-01-30T07:42:01Z",
   "updated_at": "2018-01-30T07:42:01Z",
```
 "tags": [ { "key": "test1", "value": "test1" } ] }

# 状态码

[状态码](#page-91-0)请参见**状态码**。

# **4.3.2** 查询终端节点详情

# 功能介绍

查询终端节点的详细信息。

## **URI**

GET /v1/{project\_id}/vpc-endpoints/{vpc\_endpoint\_id}

参数说明如表**4-63**所示。

## 表 **4-63** 参数说明

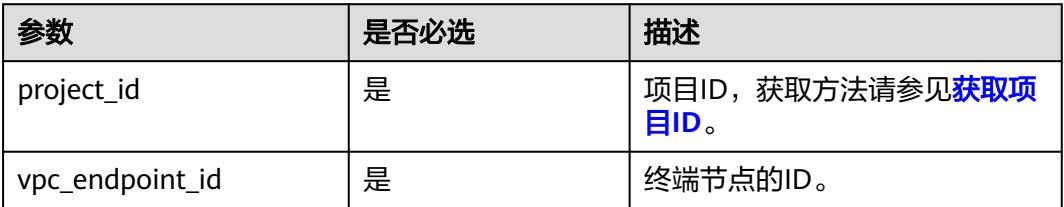

## 请求消息

参数说明

无。

请求样例

查询ID为"4189d3c2-8882-4871-a3c2-d380272eed83"的终端节点详情。 GET https://{endpoint}/v1/{project\_id}/vpc-endpoints/4189d3c2-8882-4871-a3c2 d380272eed83

## 响应消息

参数说明

表 **4-64** 响应参数

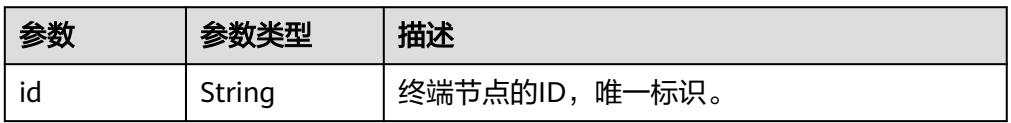

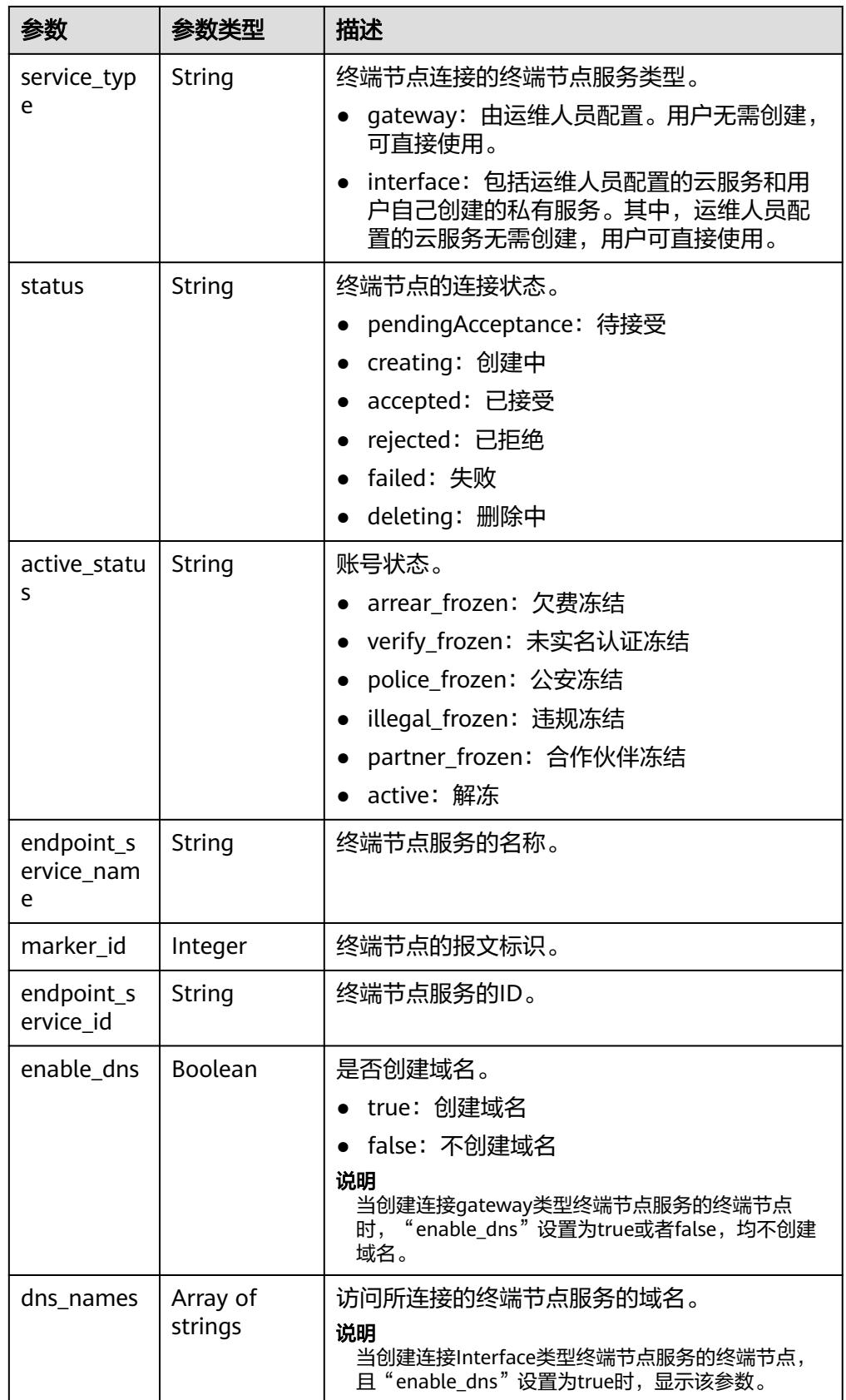

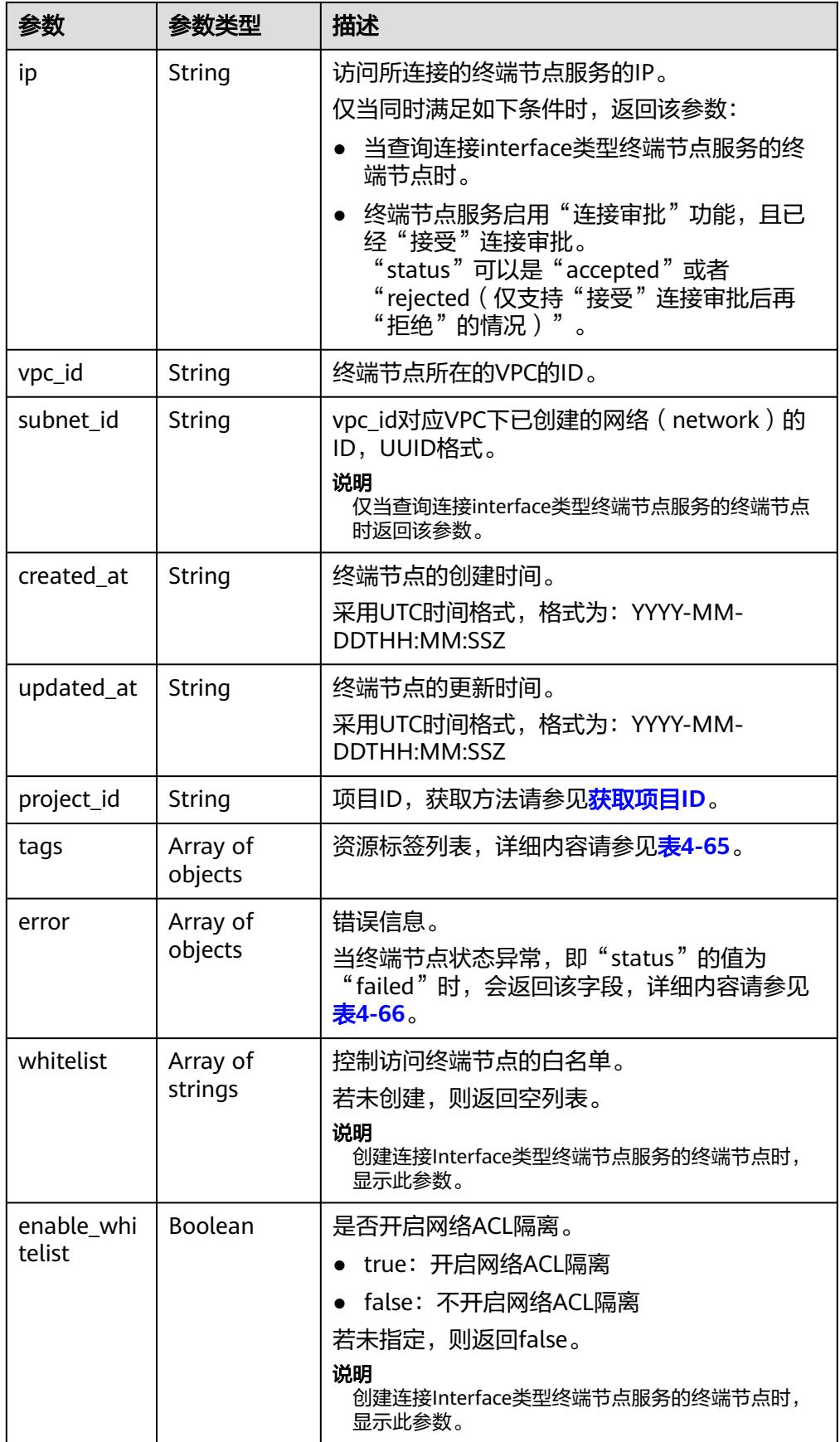

<span id="page-68-0"></span>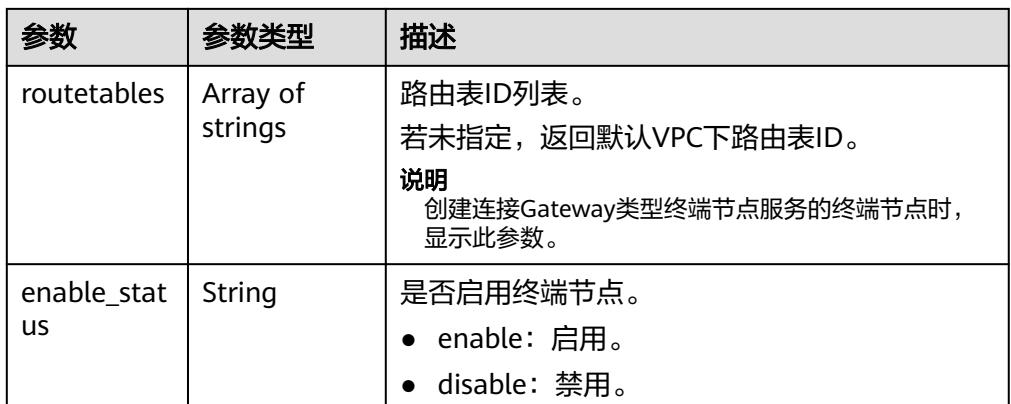

#### 表 **4-65** Tags 要素说明

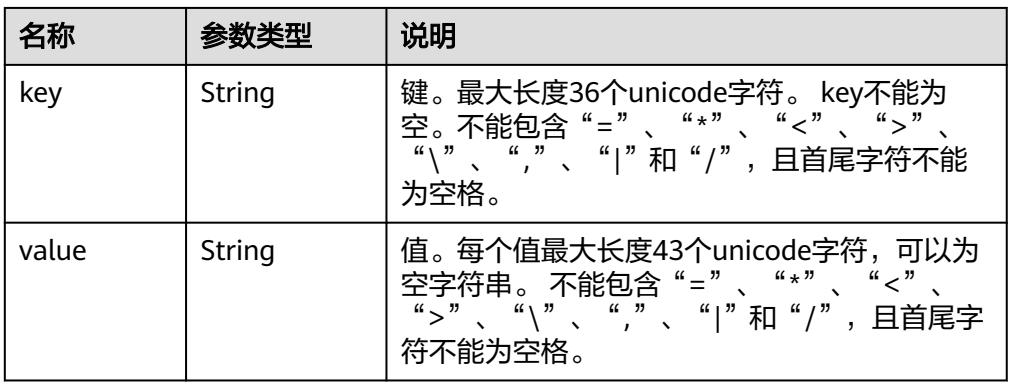

#### 表 **4-66** Error 要素说明

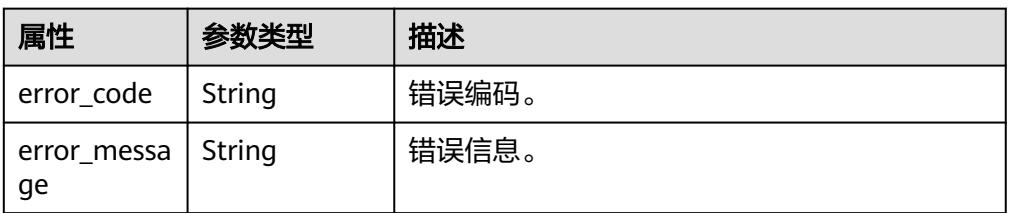

### ● 响应样例

```
{
   "id": "4189d3c2-8882-4871-a3c2-d380272eed83",
   "status": "accepted",
   "service_type": "interface",
   "marker_id": 322312312312,
 "active_status":"active",
 "vpc_id": "4189d3c2-8882-4871-a3c2-d380272eed83",
   "enable_dns": false,
   "endpoint_service_name": "test123",
 "endpoint_service_id": "test123",
 "project_id": "6e9dfd51d1124e8d8498dce894923a0d",
   "whitelist": [
      "127.0.0.1"
   ],
   "enable_whitelist": true,
   "created_at": "2018-01-30T07:42:01Z",
   "updated_at": "2018-01-30T07:42:01Z",
```
 "tags": [ { "key": "test1", "value": "test1" } ] }

## 状态码

[状态码](#page-91-0)请参见<mark>状态码</mark>。

# **4.3.3** 删除终端节点

# 功能介绍

删除终端节点。

## 说明

该接口为异步接口,调用成功会返回200状态码,说明请求已正常下发。通常删除终端节点需要 1~2分钟,可以通过<mark>查询终端节点服务详情</mark>查看删除结果。

## **URI**

DELETE /v1/{project\_id}/vpc-endpoints/{vpc\_endpoint\_id}

参数说明请参见表**4-67**。

### 表 **4-67** 参数说明

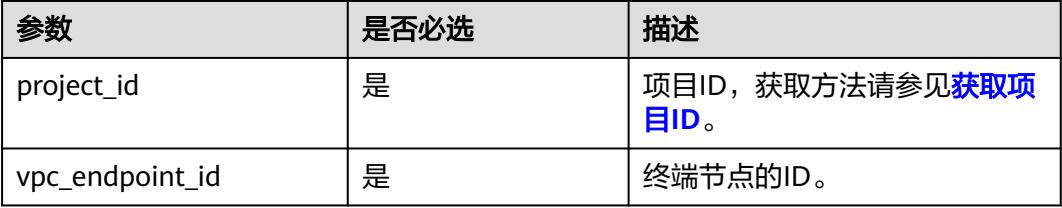

## 请求消息

参数说明

无。

● 请求样例 删除ID为"4189d3c2-8882-4871-a3c2-d380272eed83"的终端节点。 DELETE https://{endpoint}/v1/{project\_id}/vpc-endpoints/4189d3c2-8882-4871-a3c2 d380272eed83

## 响应消息

无。

## 状态码

[状态码](#page-91-0)请参见状态码。

# **4.3.4** 查询终端节点列表

# 功能介绍

查询当前用户下的终端节点的列表。

## **URI**

GET /v1/{project\_id}/vpc-endpoints? endpoint\_service\_name={endpoint\_service\_name}&vpc\_id={vpc\_id}&limit={limit}&of fset={offset}&id={id}&sort\_key={sort\_key}&sort\_dir={sort\_dir}

参数说明如表**4-68**所示。

#### 表 **4-68** 参数说明

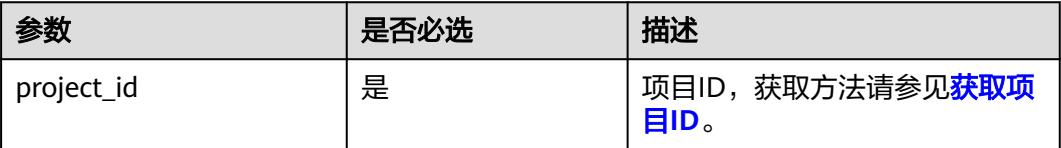

### 表 **4-69** 查询参数

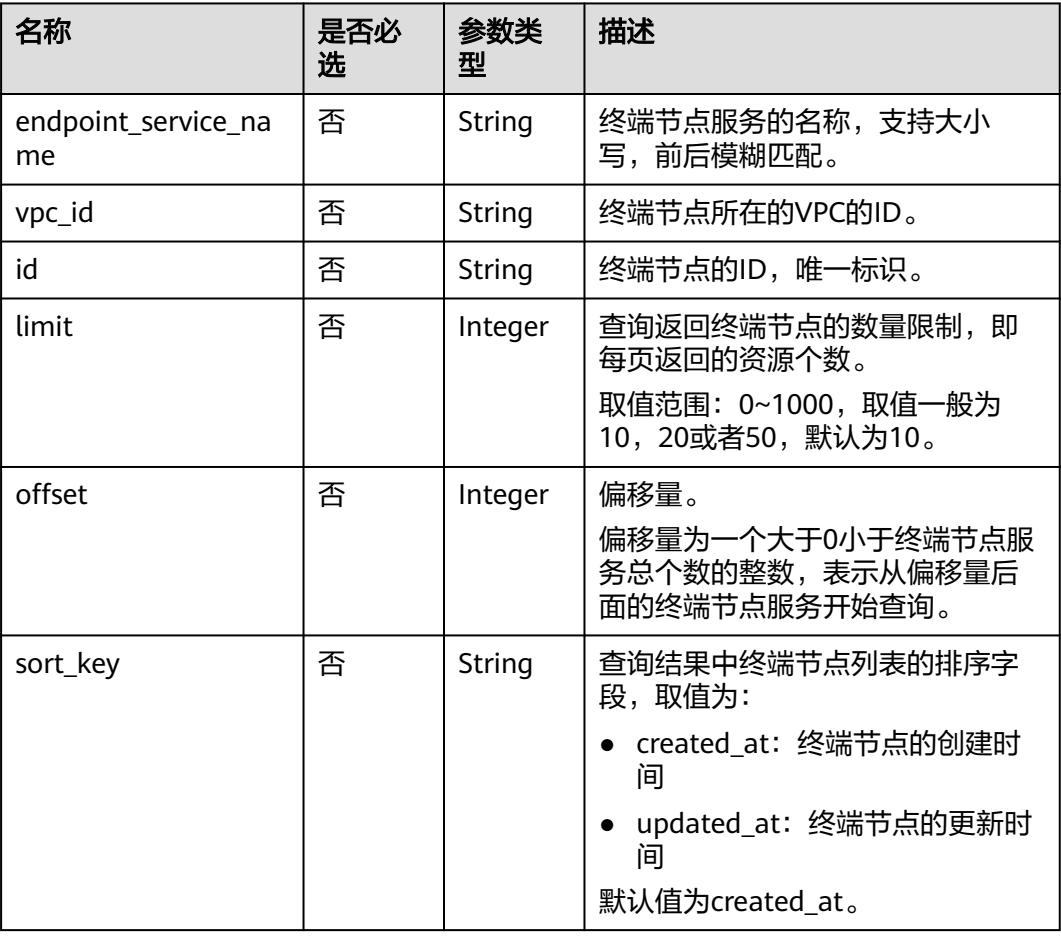

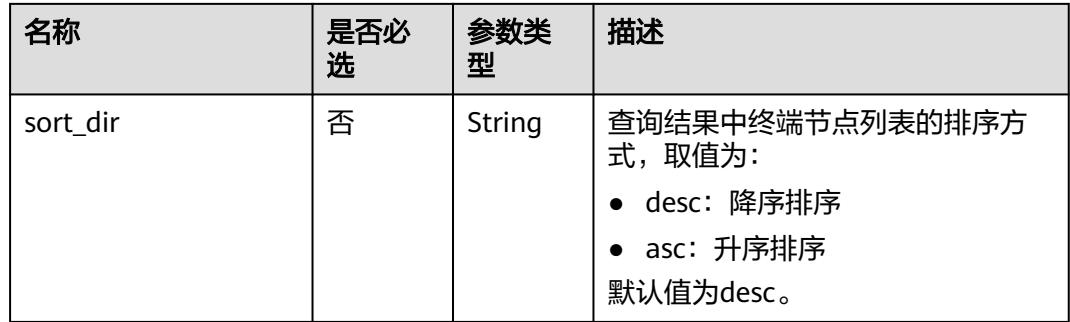

# 请求消息

● 参数说明

无。

● 请求样例 GET https://{endpoint}/v1/{project\_id}/vpc-endpoints

# 响应消息

参数说明

## 表 **4-70** 响应参数

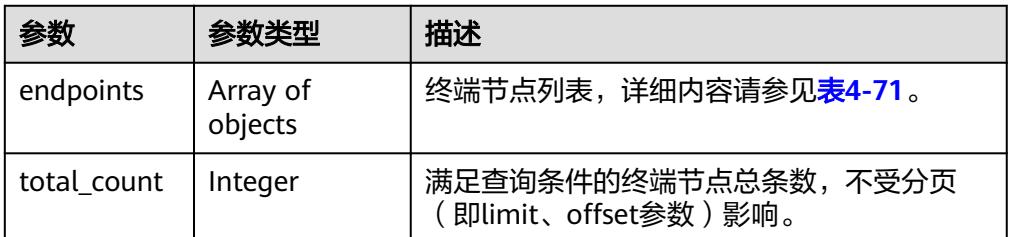

## 表 **4-71** endpoint 要素说明

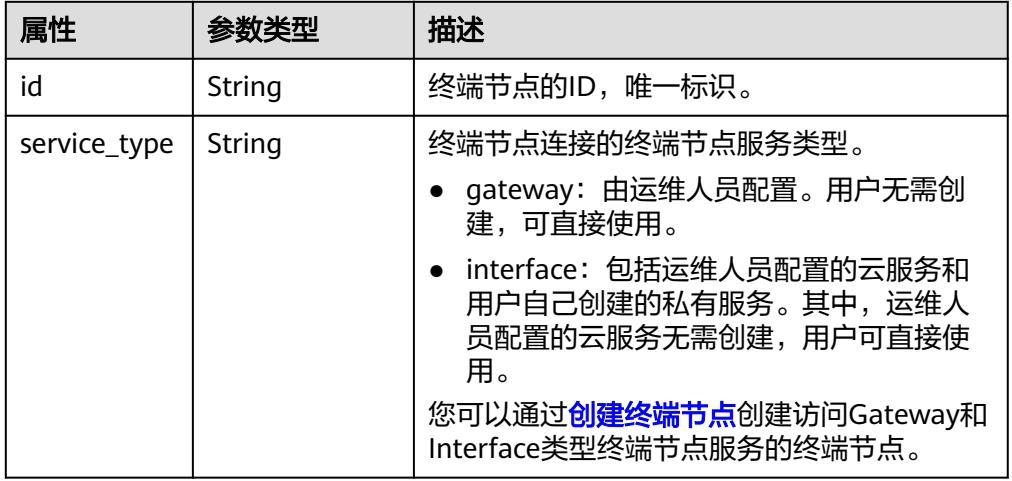
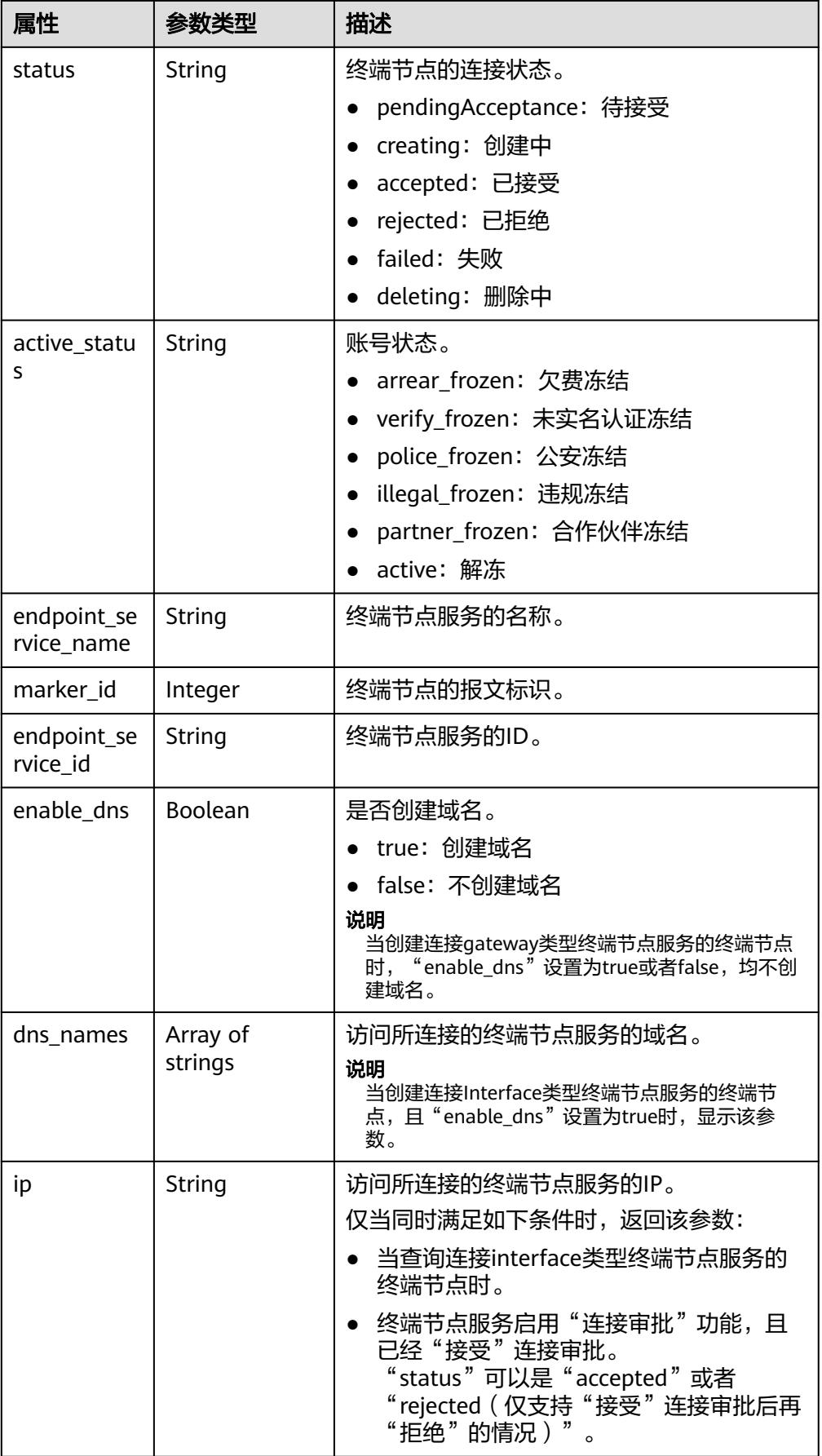

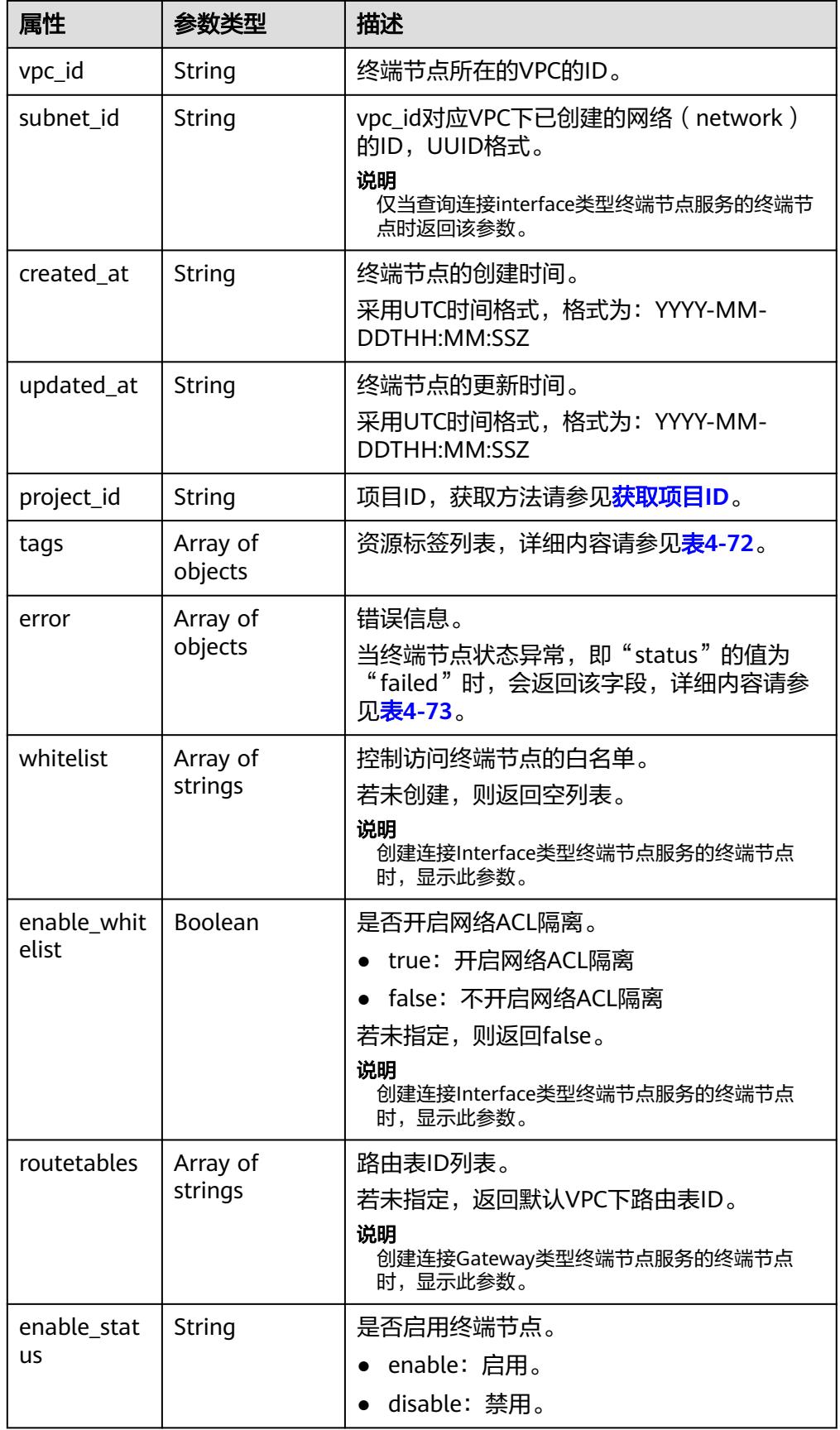

# <span id="page-74-0"></span>表 **4-72** Tags 要素说明

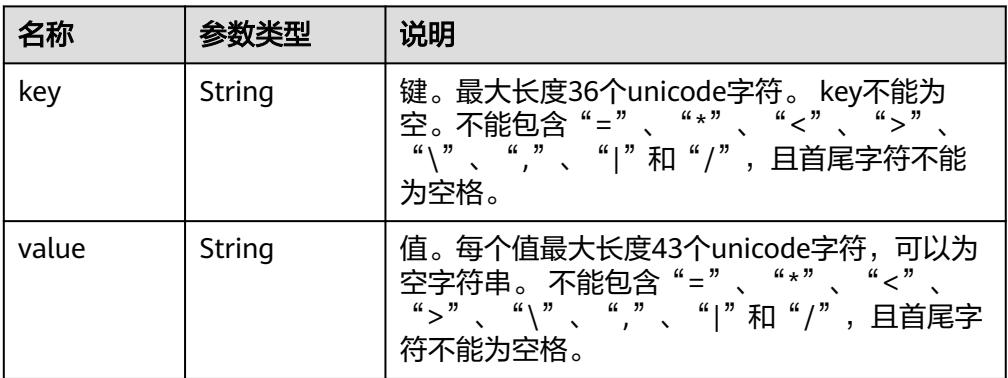

### 表 **4-73** Error 要素说明

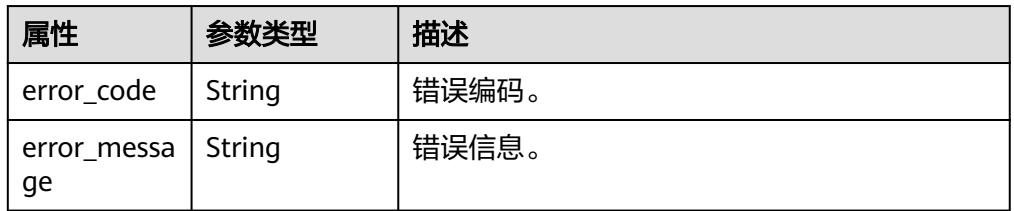

# ● 响应样例

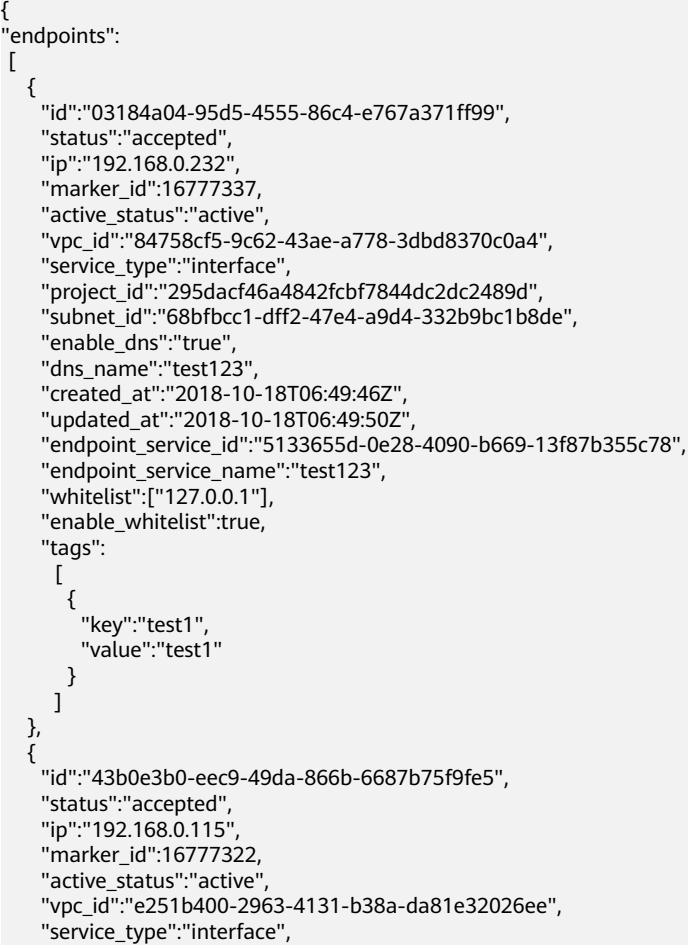

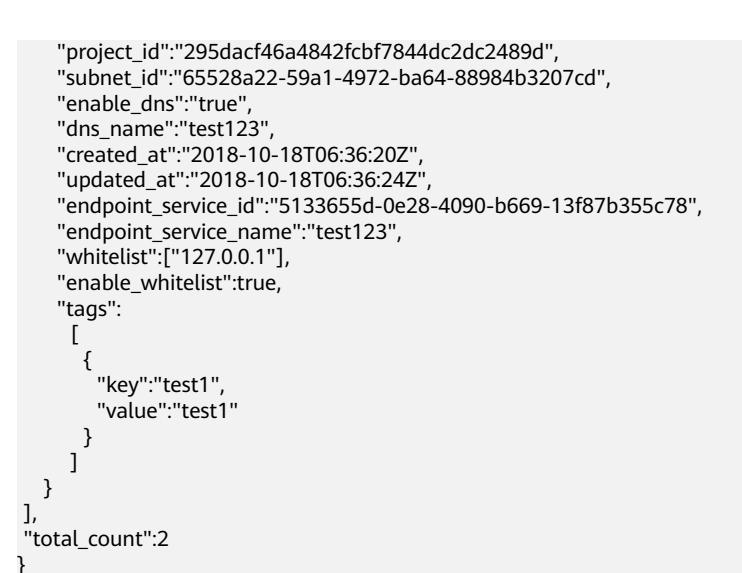

# 状态码

[状态码](#page-91-0)请参见<mark>状态码</mark>。

# **4.3.5** 修改终端节点路由表

# 功能介绍

修改终端节点路由表。

# **URI**

PUT /v1/{project\_id}/vpc-endpoints/{vpc\_endpoint\_id}/routetables 参数说明如表**4-74**所示。

# 表 **4-74** 参数说明

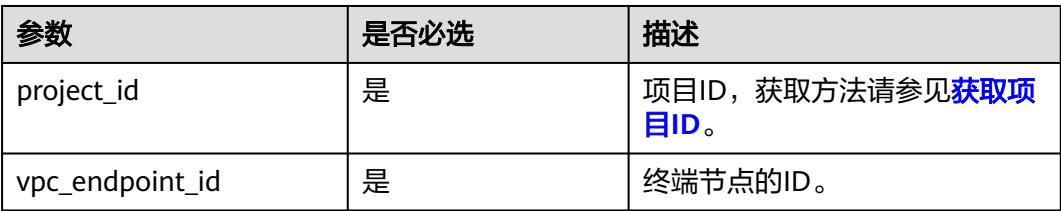

# 请求消息

● 参数说明

### 表 **4-75** 请求参数

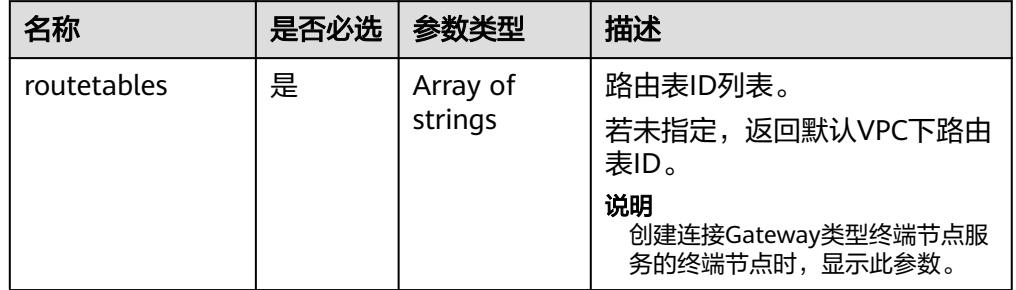

# ● 请求样例

修改ID为"4189d3c2-8882-4871-a3c2-d380272eed83"的终端节点的路由表。 PUT https://{endpoint}/v1/{project\_id}/vpc-endpoints/4189d3c2-8882-4871-a3c2 d380272eed83/routetables

{ "routetables":["705290f3-0d00-41f2-aedc-71f09844e879"] }

# 响应消息

● 参数说明

### 表 **4-76** 响应参数

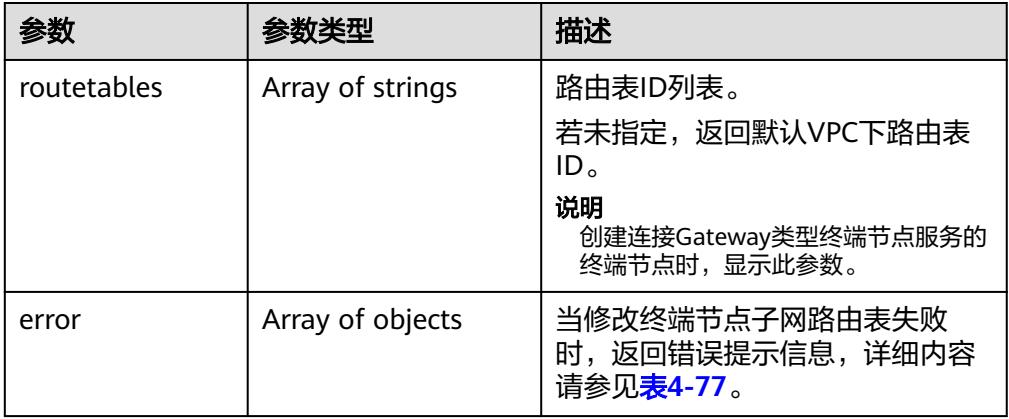

# 表 **4-77** Error 要素说明

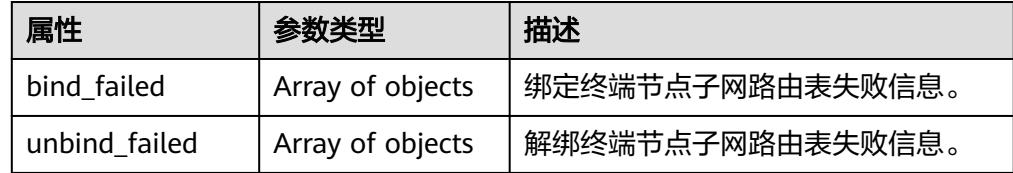

# 表 **4-78** ErrorDetail 要素说明

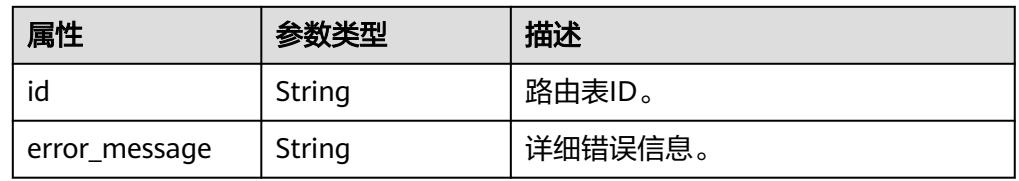

### 响应样例 {

}

"routetables":["705290f3-0d00-41f2-aedc-71f09844e879"]

# 状态码

[状态码](#page-91-0)请参见<mark>状态码</mark>。

# **4.4** 资源配额功能

# **4.4.1** 查询配额

# 功能介绍

查询用户的资源配额,包括终端节点服务和终端节点。

# **URI**

GET /v1/{project\_id}/quotas?type={resource\_type}

参数说明如表**4-79**所示。

# 表 **4-79** 参数说明

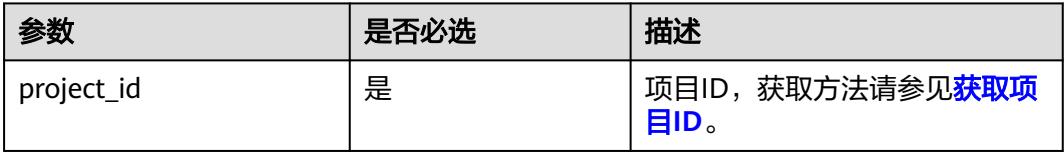

### 表 **4-80** 查询参数

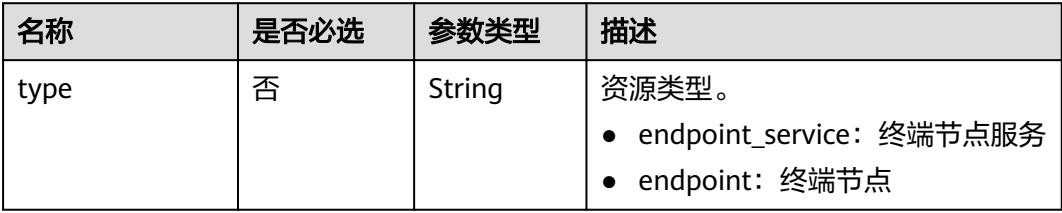

# 请求消息

● 参数说明

无。

● 请求样例 查询用户的终端节点服务配额。 GET https://{endpoint}/v1/{project\_id}/quotas?type=endpoint\_service

# 响应消息

参数说明

# 表 **4-81** 响应参数

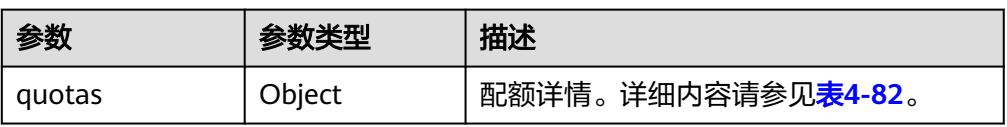

# 表 **4-82** Quotas 要素说明

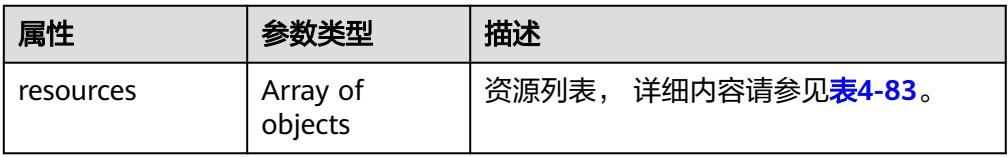

# 表 **4-83** Resource 要素说明

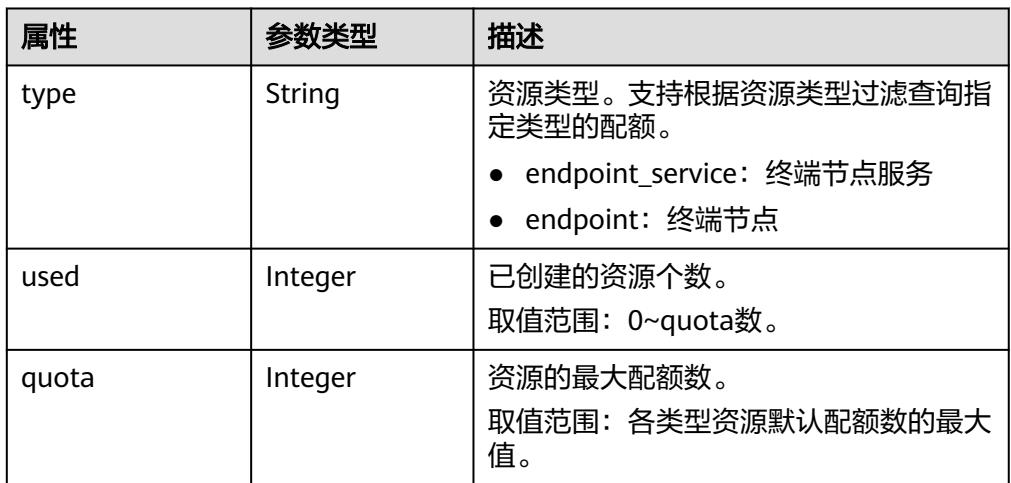

● 响应样例

{

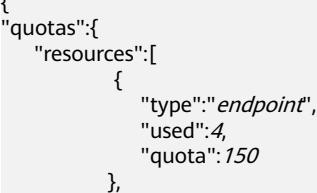

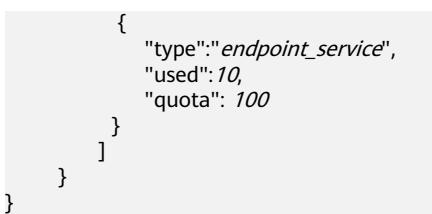

# 状态码

[状态码](#page-91-0)请参见<mark>状态码</mark>。

# **4.5 TAG** 功能

# **4.5.1** 查询资源实例接口

# 功能介绍

使用标签过滤查询租户下资源的实例。

**URI**

POST /v1/{project\_id}/{resource\_type}/resource\_instances/action 参数说明如表**4-84**所示。

# 表 **4-84** 参数说明

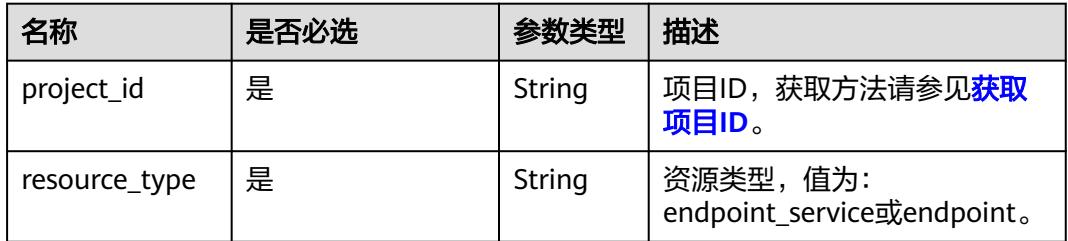

# 请求消息

参数说明

# 表 **4-85** 请求参数

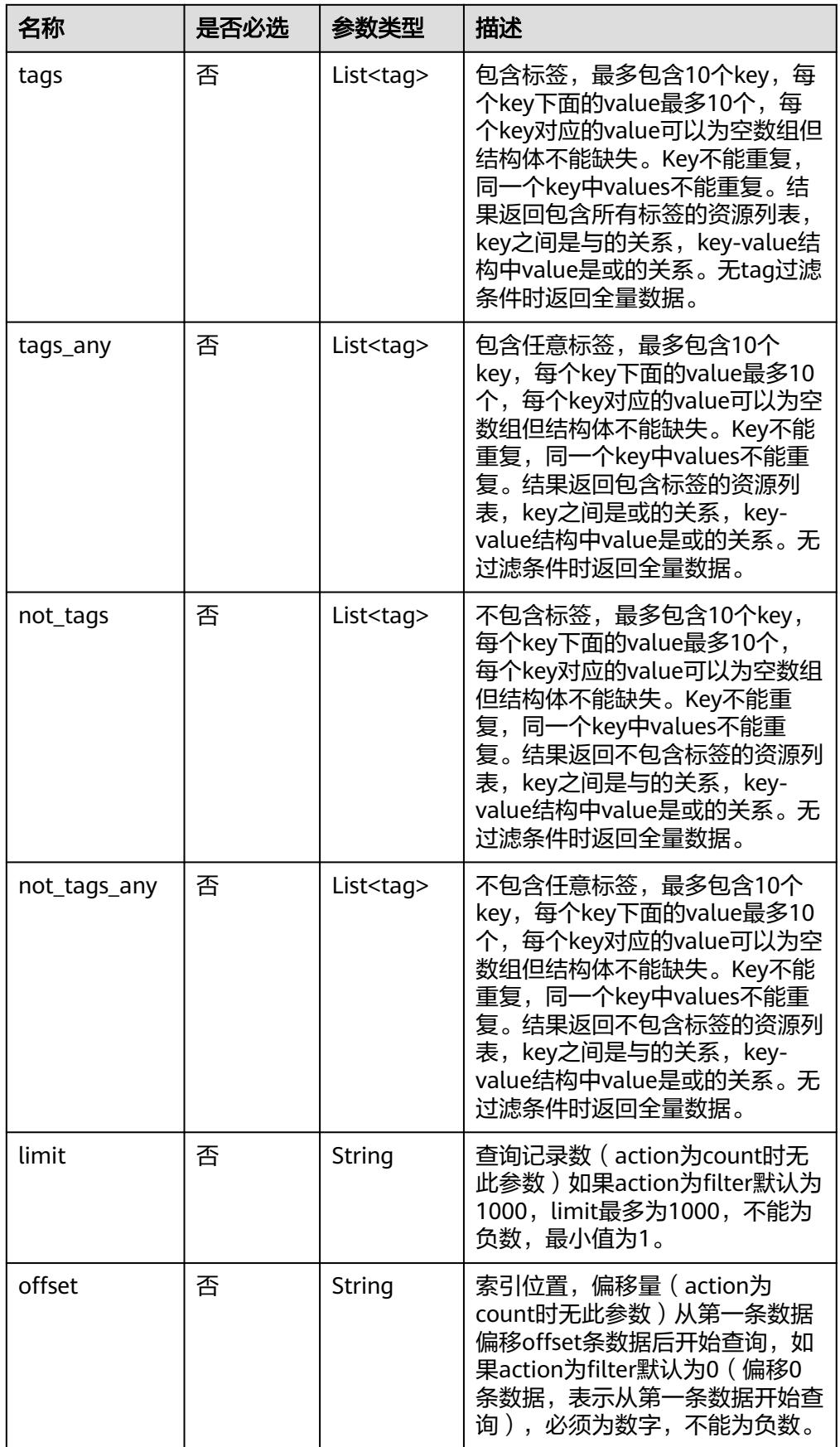

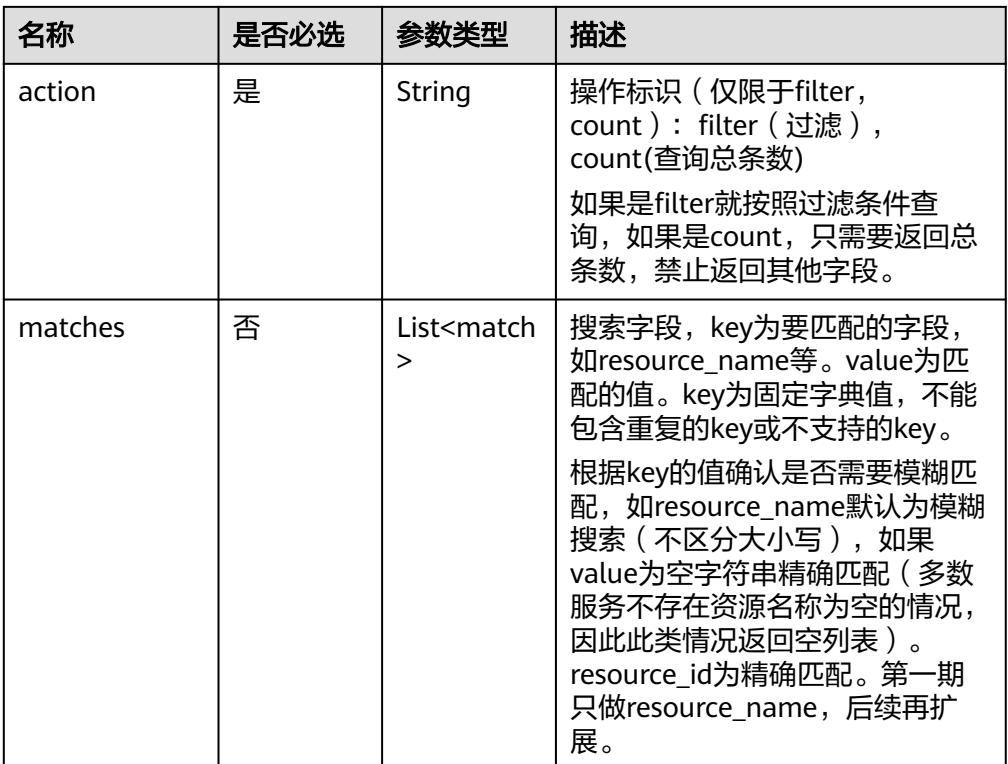

# 表 **4-86** tag 字段数据结构说明

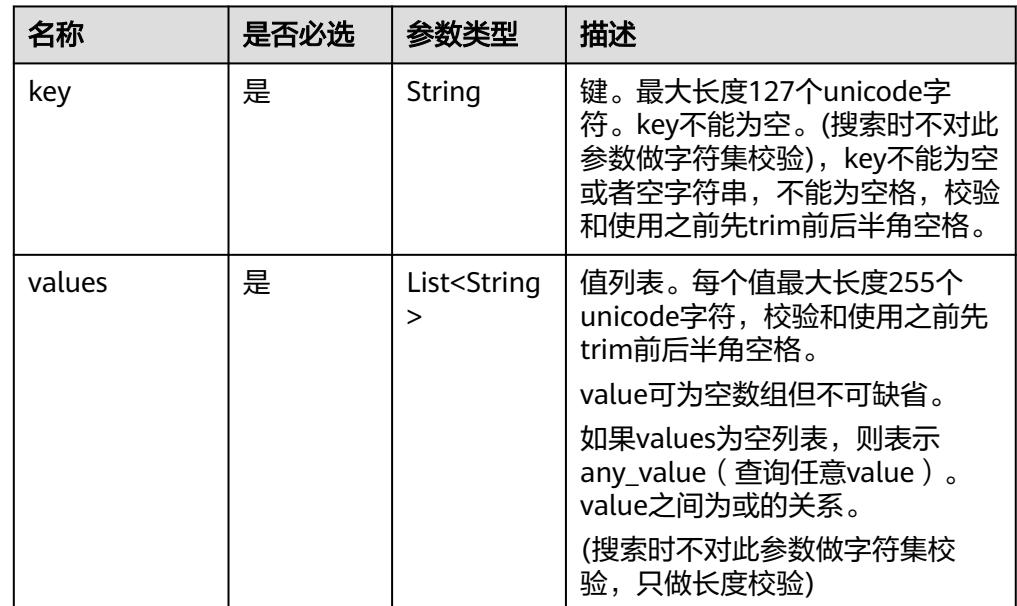

# 表 **4-87** match 字段数据结构说明

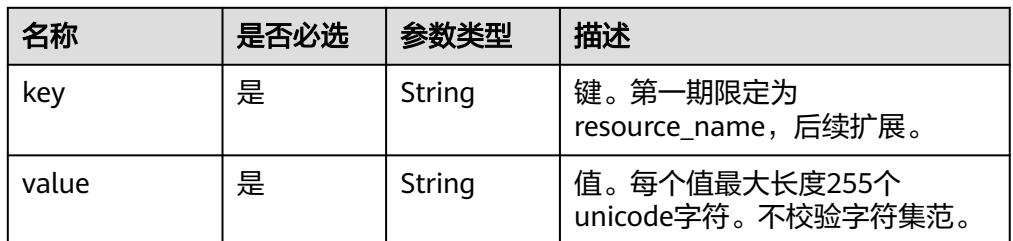

# ● 请求样例

POST https://{endpoint}/v1/{project\_id}/endpoint\_service/resource\_instances/ action

或POST https://{endpoint}/v1/{project\_id}/endpoint/resource\_instances/action 或POST https://{endpoint}/v1/{project\_id}/{resource\_type}/resource\_instances/ action

– action为filter时请求体

```
{
 "offset": "100",
 "limit": "100",
    "action": "filter",
    "matches": [
       {
          "key": "resource_name",
          "value": "resource1"
      }
   ],
    "not_tags": [
       {
          "key": "key1",
          "values": [
             "*value1",
             "value2"
          ]
      }
 ],
 "tags": [
       {
          "key": "key1",
          "values": [
             "*value1",
             "value2"
          ]
      }
   ],
    "tags_any": [
       {
          "key": "key1",
          "values": [
             "value1",
              "value2"
          ]
      }
 ],
 "not_tags_any": [
\overline{\phantom{a}} "key": "key1",
          "values": [
             "value1",
              "value2"
          ]
      }
```
### ] } – action为count时请求体 { "action": "count", "not\_tags": [ { "key": "key1", "values": [ "value1", "\*value2" ] } ], "tags": [ { "key": "key1", "values": [ "value1", "value2" ] }, { "key": "key2", "values": [ "value1", "value2" ] } ], "tags\_any": [  $\overline{\phantom{a}}$  "key": "key1", "values": [ "value1", "value2" ] } ], "not\_tags\_any": [ { "key": "key1", "values": [ "value1", "value2" ] } ], "matches": [ { "key": "resource\_name", "value": "resource1" }  $\,$  ] }

# 响应消息

● 参数说明

# 表 **4-88** 要素说明

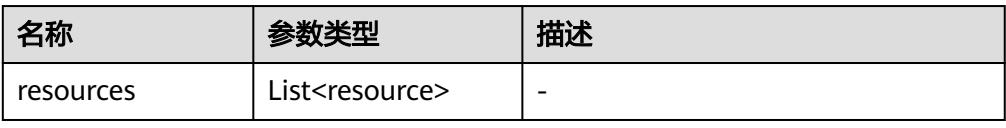

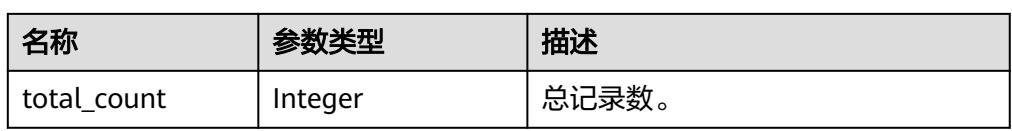

### 表 **4-89** resource 字段数据结构说明

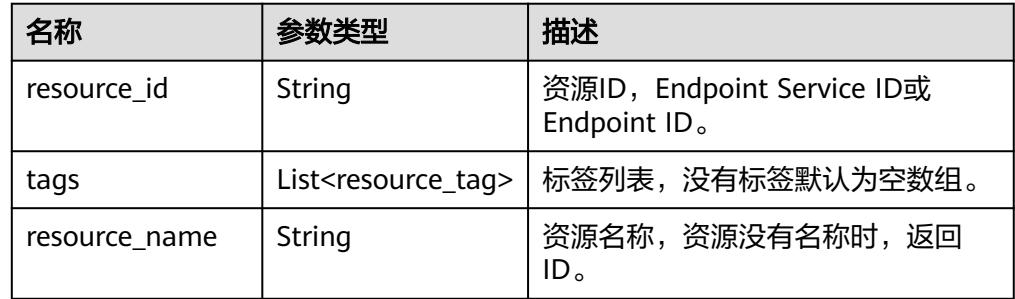

# 表 **4-90** resource\_tag 字段数据结构说明

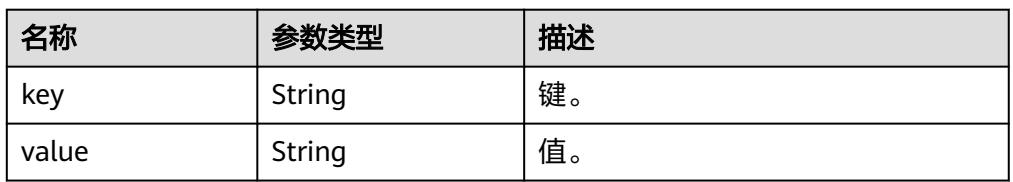

# ● 响应样例

```
– action为filter时响应体
```

```
{
         "resources": [
           {
              "resource_detail": null,
              "resource_id": "cdfs_cefs_wesas_12_dsad",
              "resource_name": "resource1",
              "tags": [
               \zeta"key": "key1", "value": "value1"
                },
                 {
                  "key": "key2", "value": "value1"
                }
              ]
           }
      ],
      "total_count": 1000
     }
– action为count时响应体
```
{ "total\_count": 1000 }

# 状态码

# [状态码](#page-91-0)请参见<mark>状态码</mark>。

# **4.5.2** 批量添加或删除资源标签接口

# 功能介绍

为指定Endpoint Service或Endpoint批量添加或删除标签。

● 一个资源上最多有10个标签。

# **URI**

POST /v1/{project\_id}/{resource\_type}/{resource\_id}/tags/action 参数说明如表**4-91**所示。

# 表 **4-91** 参数说明

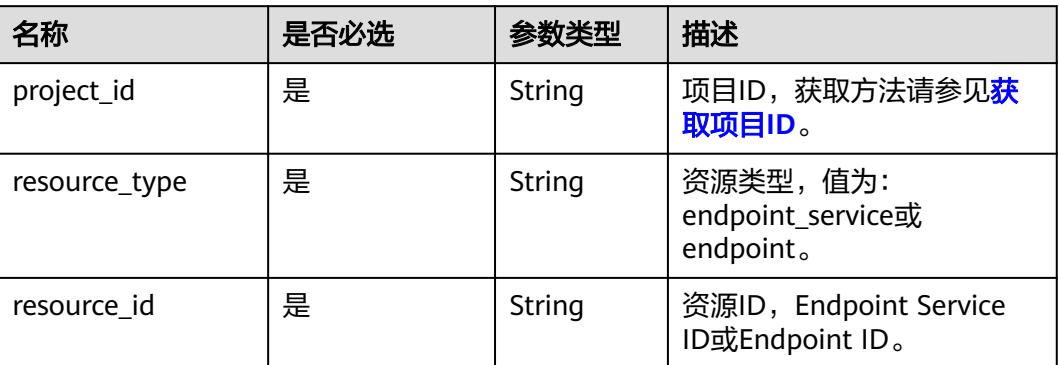

# 请求消息

● 参数说明

# 表 **4-92** 请求参数

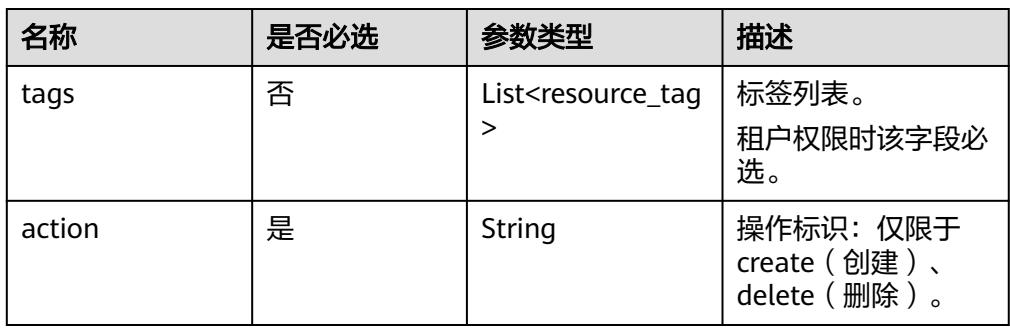

### 表 **4-93** resource\_tag 字段数据结构说明

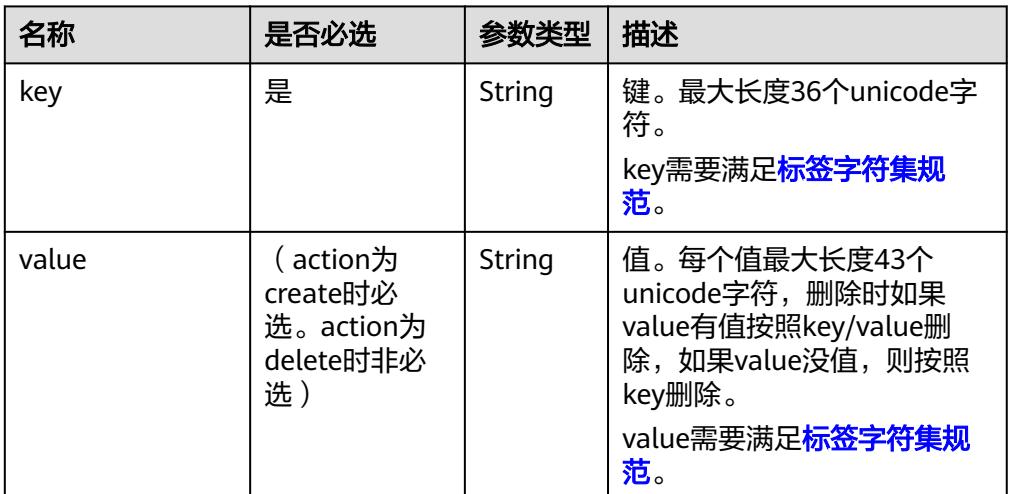

# 请求样例

POST https://{endpoint}/v1/{project\_id}/endpoint\_service/{resource\_id}/tags/ action

或https://{endpoint}/v1/{project\_id}/endpoint/{resource\_id}/tags/action POST /v1/{project\_id}/{resource\_type}/{resource\_id}/tags/action

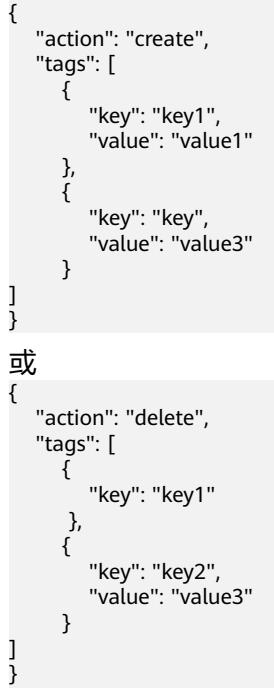

# 响应消息

无

# 状态码

[状态码](#page-91-0)请参见<mark>状态码</mark>。

# 功能介绍

根据租户ID和资源类型,获取租户下资源的标签。

# **URI**

GET /v1/{project\_id}/{resource\_type}/tags 参数说明如表**4-94**所示。

# 表 **4-94** 参数说明

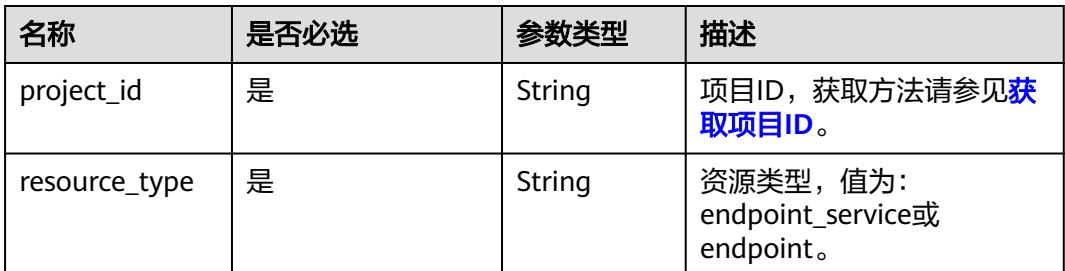

# 请求消息

参数说明

无

● 请求样例 GET https://{endpoint}/v1/{project\_id}/endpoint\_service/tags 或 GET https://{endpoint}/v1/{project\_id}/endpoint/tags

# 响应消息

参数说明

### 表 **4-95** 响应参数

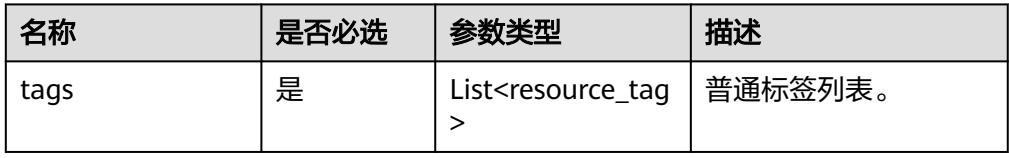

表 **4-96** resource\_tag 字段数据结构说明

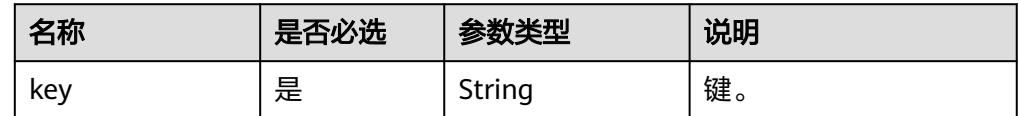

<span id="page-88-0"></span>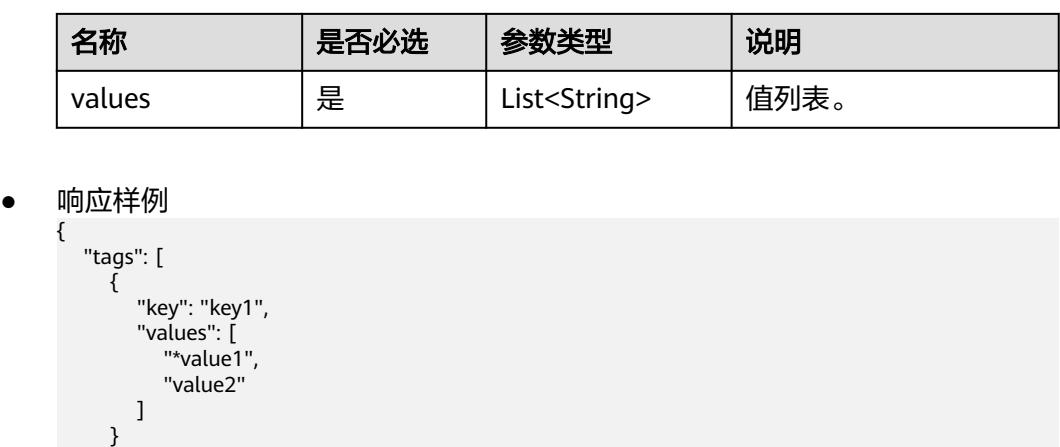

状态码

[状态码](#page-91-0)请参见**状态码**。

 ] }

# **4.5.4** 标签字符集规范

# **Key** 字符集规范

键,unicode字符,不能为空。不能包含下列字符:

```
非打印字符ASCII(0-31)、"="、"*"、"<"、">"、"\"、"'"、"|"和
\binom{n}{ } "
```
# **Value** 字符集规范

值,unicode字符。不能包含下列字符:

```
非打印字符ASCII(0-31)、"="、"*"、"<"、">"、"\"、"'"、"|"和
\lceil" \rceil
```
# **5** 应用示例

# **5.1** 示例:配置跨 **VPC** 通信的终端节点

# 场景描述

如果用户想要实现VPC间的资源通信,相比于通过公网IP的访问方式,VPC终端节点支 持将VPC私密地连接到终端节点服务(云服务、用户私有服务),无需使用弹性公网 IP,访问效率更高,组网更安全。

下面介绍如何通过调用<mark>[创建终端节点服务](#page-19-0)</mark>API和<mark>创建终端节点</mark>API实现终端节点到终端 节点服务的连接。API的调用方法请参见[如何调用](#page-8-0)**API**。

### 说明

通过IAM服务获取到的Token有效期为24小时,需要使用同一个Token鉴权时,可以先将Token **缓存,避免频繁调用。** 

# 前提条件

您需要规划VPC终端节点所在的区域信息,并根据区域确定调用API的Endpoint,详细 信息请参[见终端节点\(](#page-5-0)**Endpoint**)。

# 创建终端节点服务

在本示例中,为云服务器创建了一个接口型的终端节点服务。

说明

创建终端节点服务前请先获取创建的必要信息,如服务后端资源的Port ID、所在的虚拟私有云 (VPC)的VPC ID等,详情请参考[创建终端节点服务。](#page-19-0)

{ "port\_id": "4189d3c2-8882-4871-a3c2-d380272eed88", "vpc\_id": "4189d3c2-8882-4871-a3c2-d380272eed80", "approval\_enabled":false, "service\_type":"interface", "server\_type":"VM", "ports": [ {

```
 "client_port":8080,
         "server_port":80,
         "protocol":"TCP"
        },
\left\{ \begin{array}{ccc} 1 & 1 \\ 1 & 1 \end{array} \right\} "client_port":8081,
         "server_port":80,
         "protocol":"TCP"
 }
       ]
● port_id:标识终端节点服务后端资源的ID。例如创建云服务器类型的终端节点服
    务,则对应云服务器IP地址对应的网卡ID。
```
- vpc\_id: 终端节点服务对应后端资源所在的VPC的ID。
- approval enabled: 终端节点连接终端节点服务是否需要审批, 例如"false", 表示可以直接连接,不需要审批。
- service\_type: 终端节点服务类型。例如"interface",表示接口类型的终端节点 服务。
- server\_type:创建的终端节点服务的后端资源类型。例如"VM",表示创建云服 务器类型的终端节点服务。
- ports.client\_port: 终端节点提供给用户, 作为访问终端节点服务的端口。
- ports.server\_port: 终端节点服务绑定了后端资源, 作为提供服务的端口。
- ports.protocol:端口映射协议。

# 创建终端节点

在本示例中,创建了一个终端节点,且支持自动创建内网域名。

说明

}

```
创建终端节点前请先获取创建的必要信息,如终端节点所在的VPC的ID、Subnet ID和上一步创
建返回的终端节点服务ID等,详情请参考<mark>创建终端节点</mark>。
```

```
{ 
  "subnet_id": "4189d3c2-8882-4871-a3c2-d380272eed81",
  "vpc_id": "4189d3c2-8882-4871-a3c2-d380272eed82",
  "endpoint_service_id":"4189d3c2-8882-4871-a3c2-d380272eed83",
  "enable_dns":true
```
}

- subnet\_id:终端节点所在VPC的子网ID
- vpc\_id: 终端节点所在的VPC的ID。
- endpoint service id: 终端节点服务的ID。
- enable\_dns: 是否为终端节点创建内网域名。例如"true", 表示创建内网域 名。

创建完成之后,终端节点所在的VPC内的实例可使用该终端节点访问ID为 "4189d3c2-8882-4871-a3c2-d380272eed83"的终端节点服务。

# **6** 附录

# <span id="page-91-0"></span>**6.1** 状态码

● 正常

# 表 **6-1** 正常时的返回值

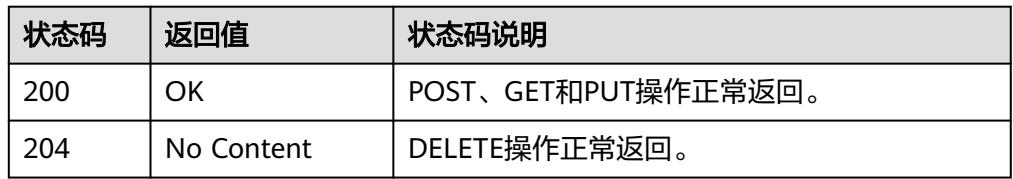

# ● 异常

# 表 **6-2** 异常时的返回值

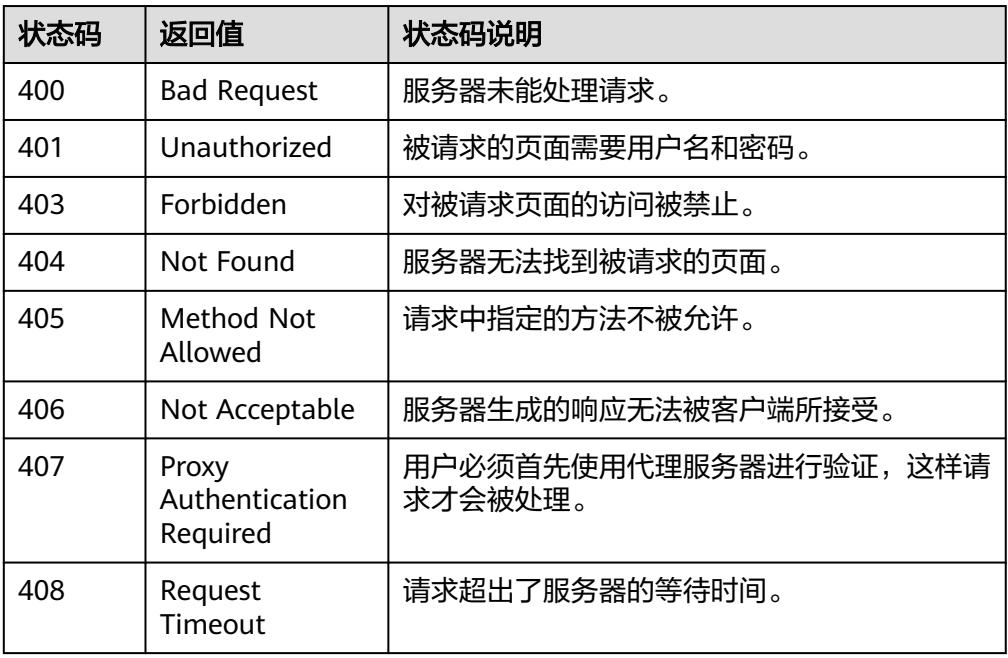

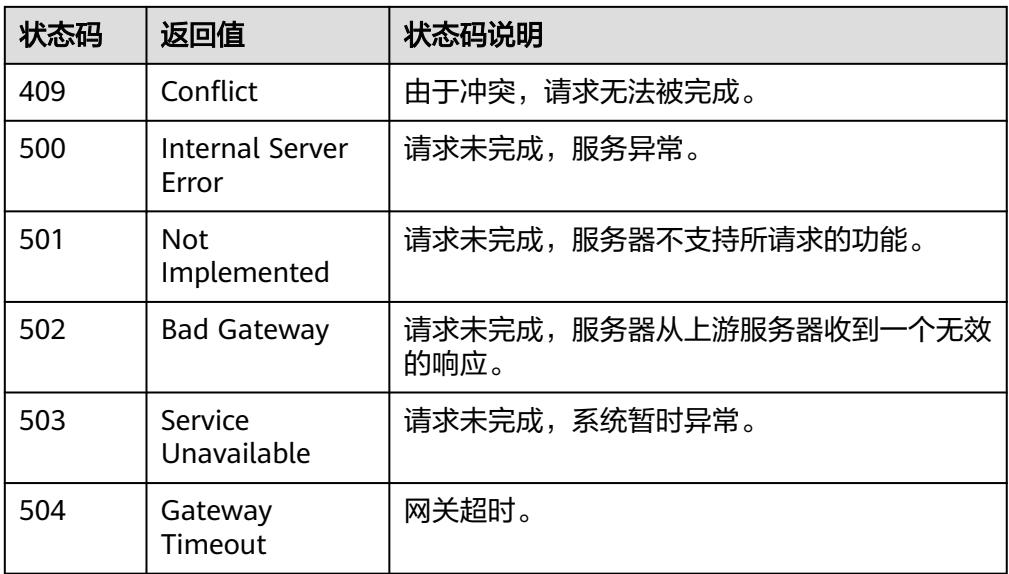

# **6.2** 错误码

# 功能说明

API调用发生错误时,会有自定义错误信息返回,该节为您介绍VPC终端节点错误码的 含义。

# 返回体格式

STATUS CODE 400

{ "error\_code": "EndPoint.0002", "error\_msg": "Parameter error." }

# 错误码说明

# 说明

接口返回的错误码与错误信息不具有一一对应关系,只是列出比较常见的一种错误信息。

### 表 **6-3** 错误码

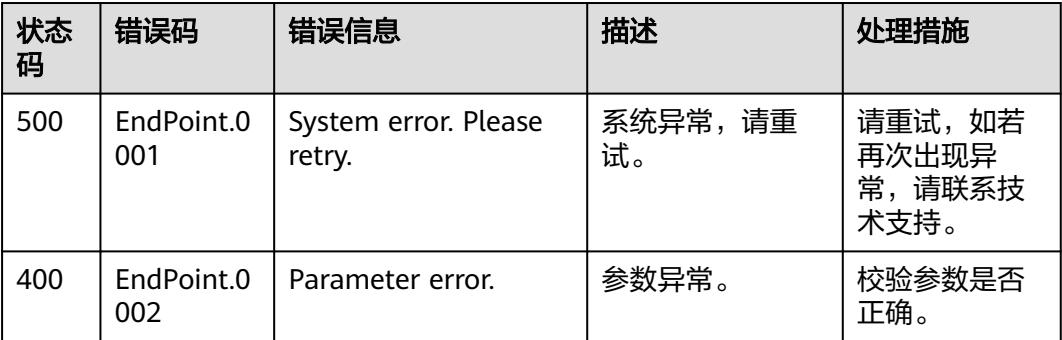

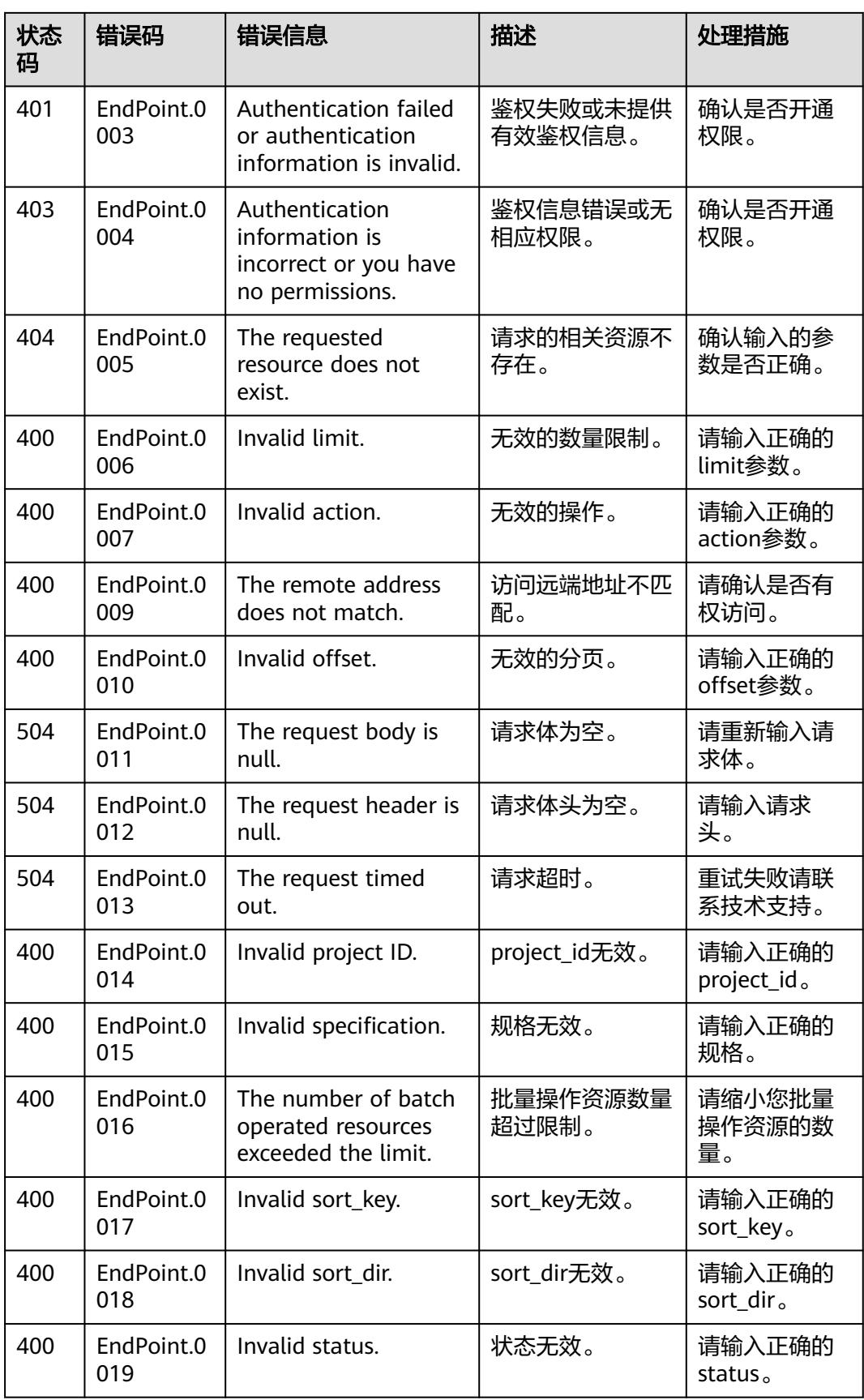

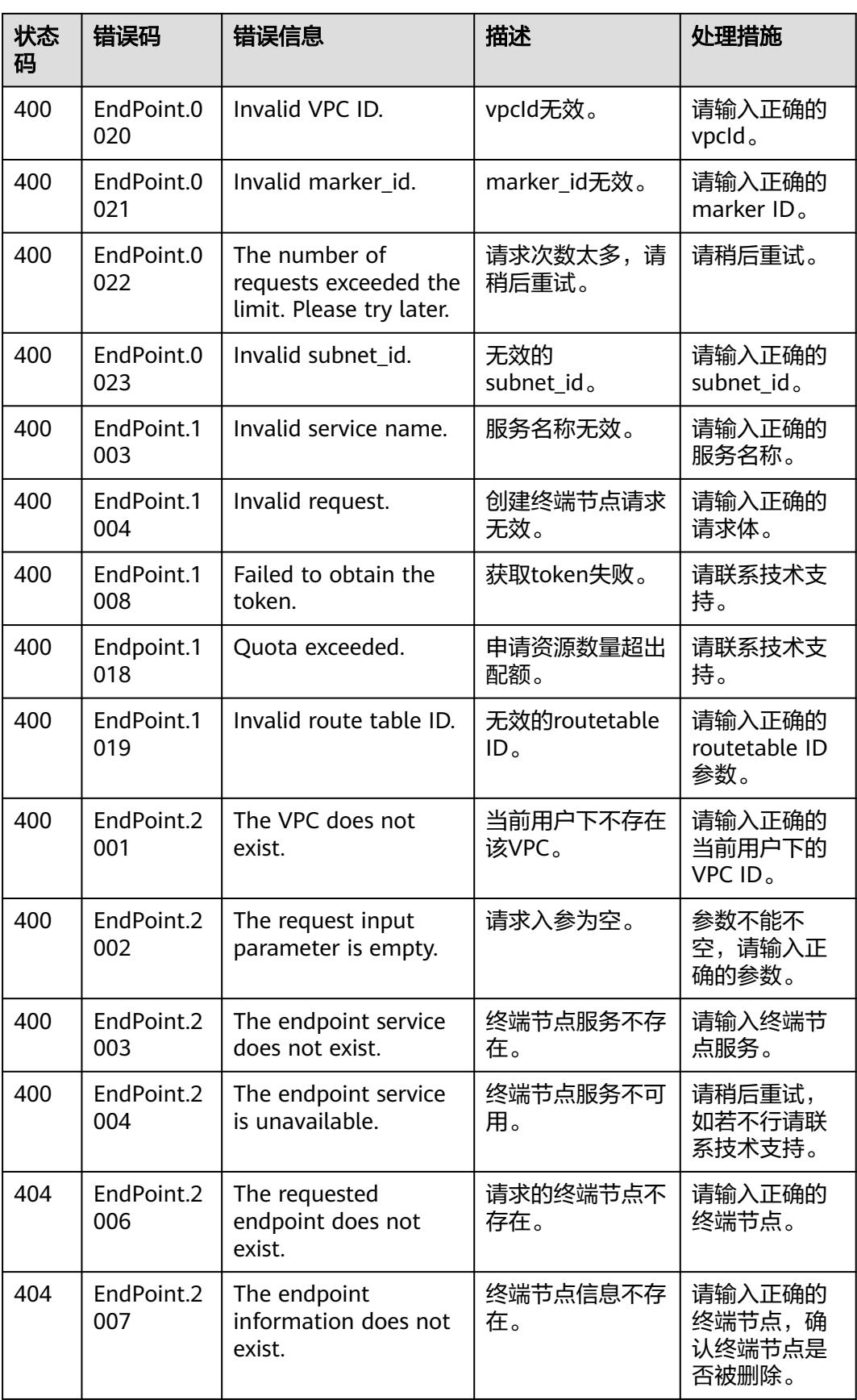

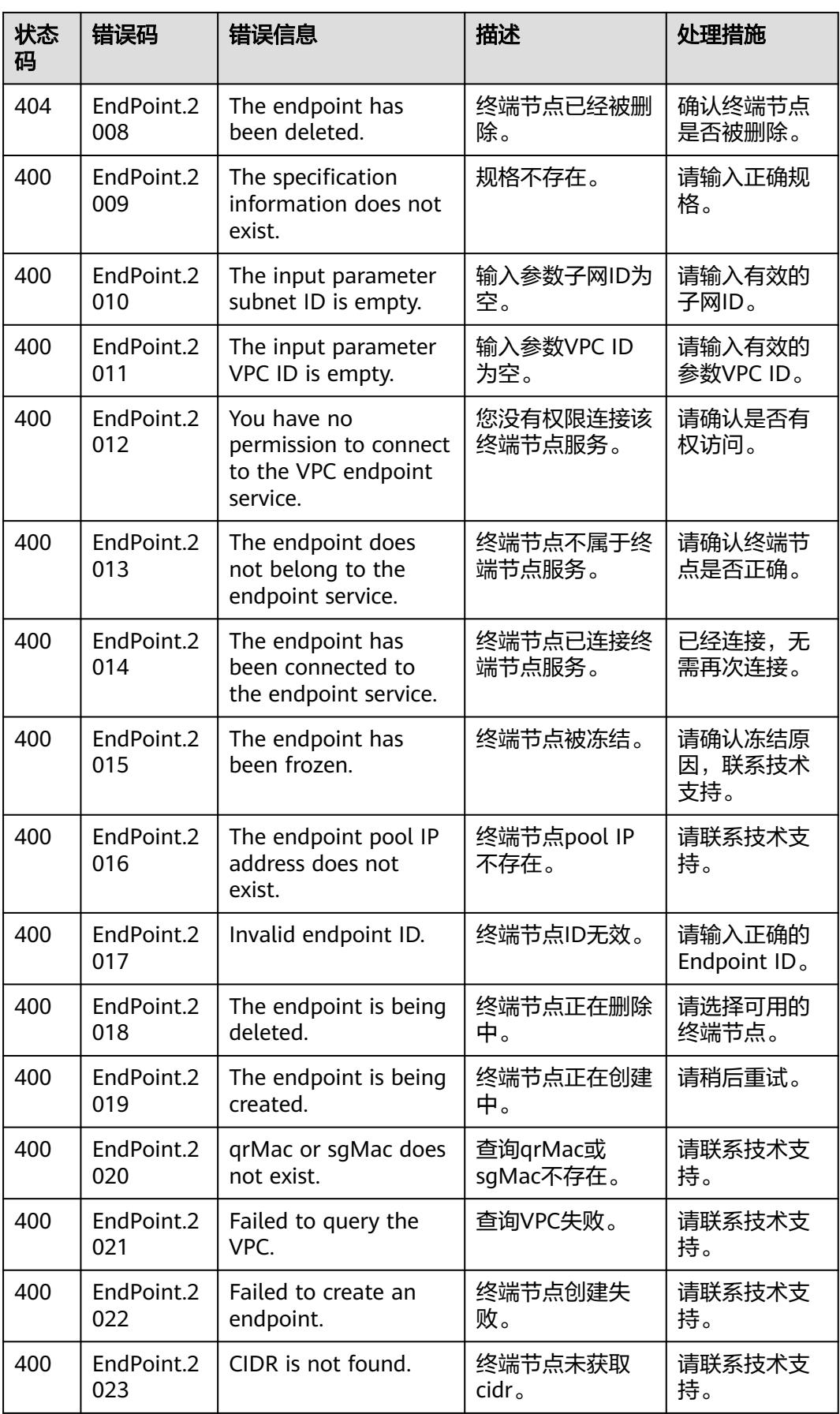

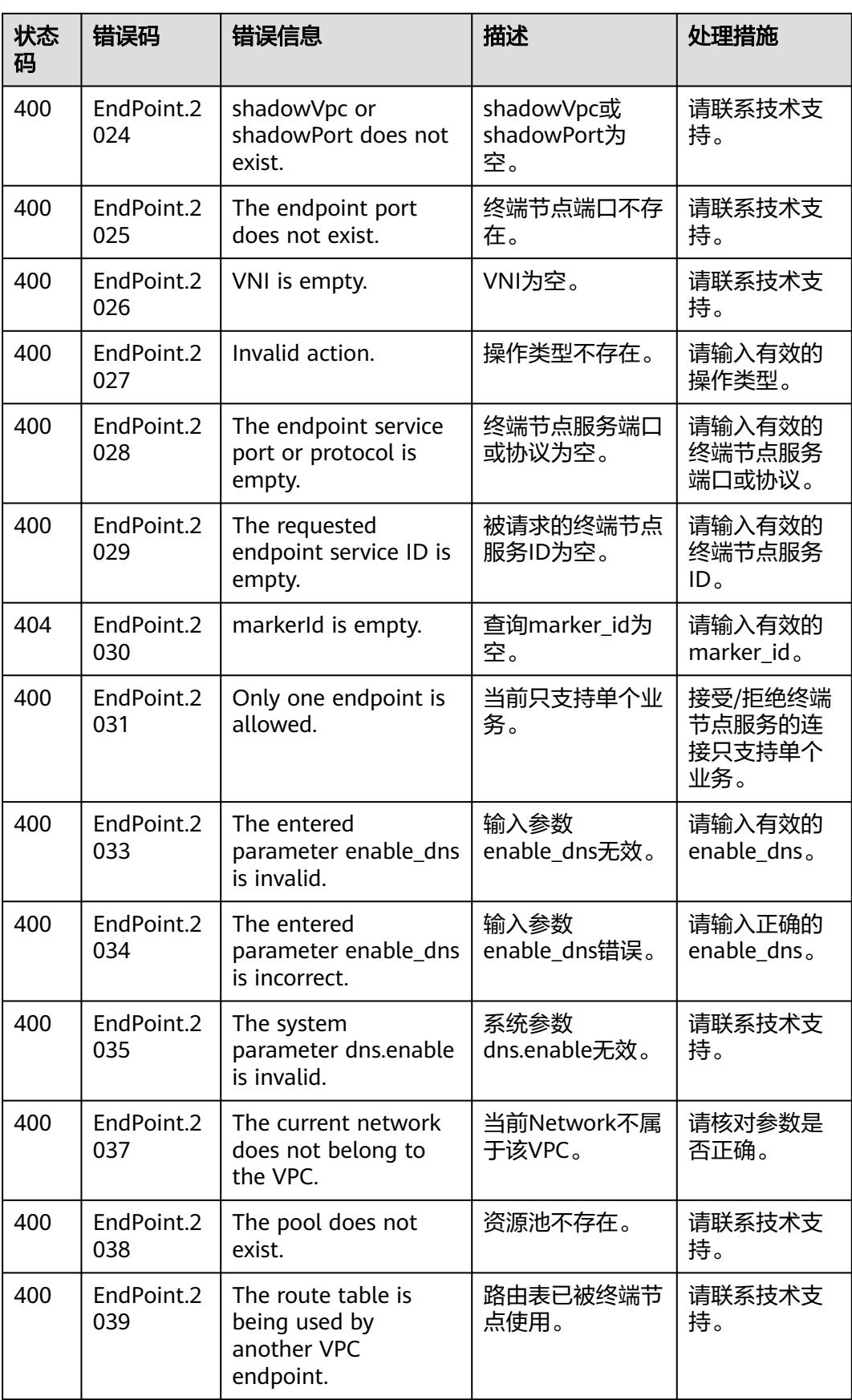

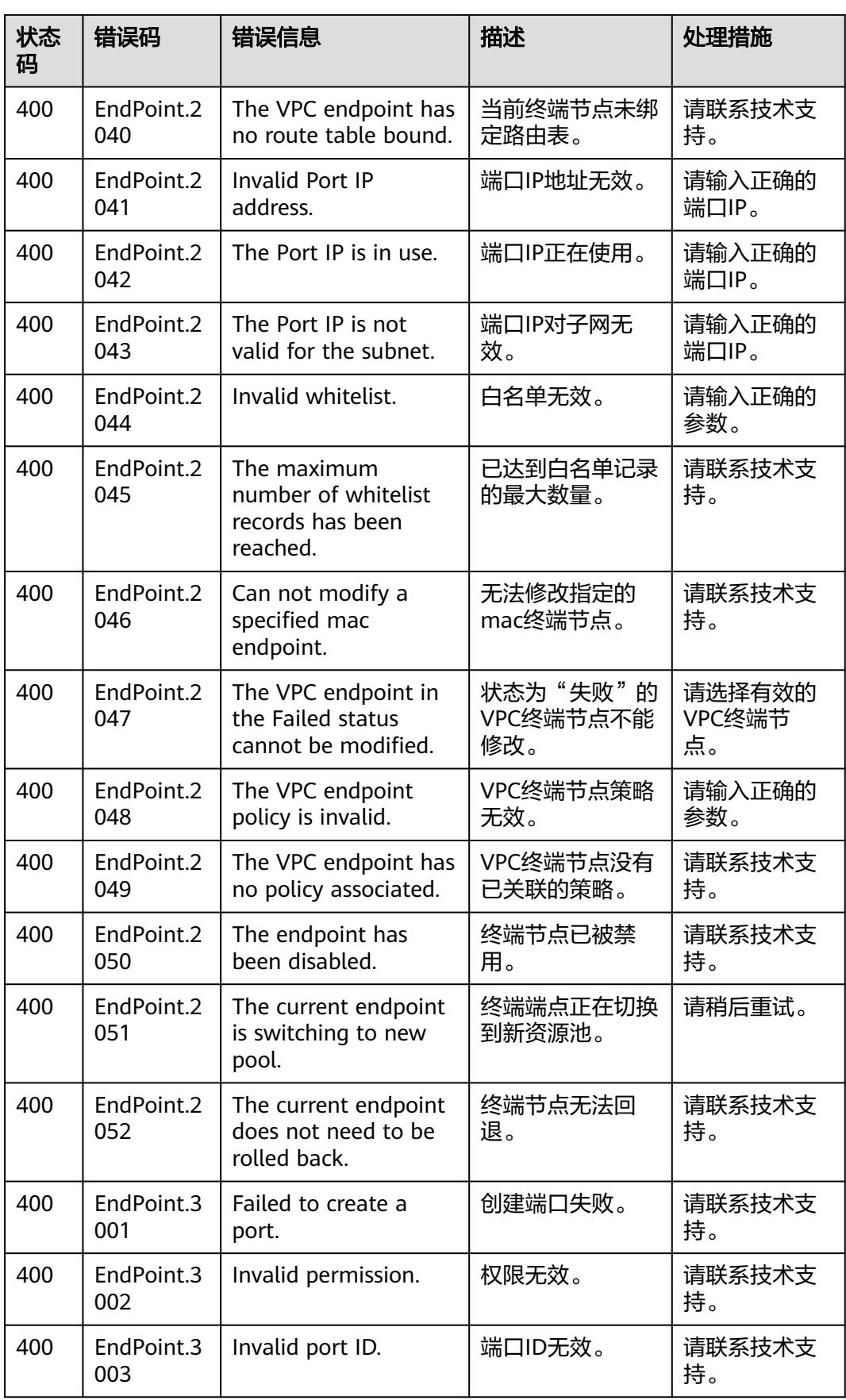

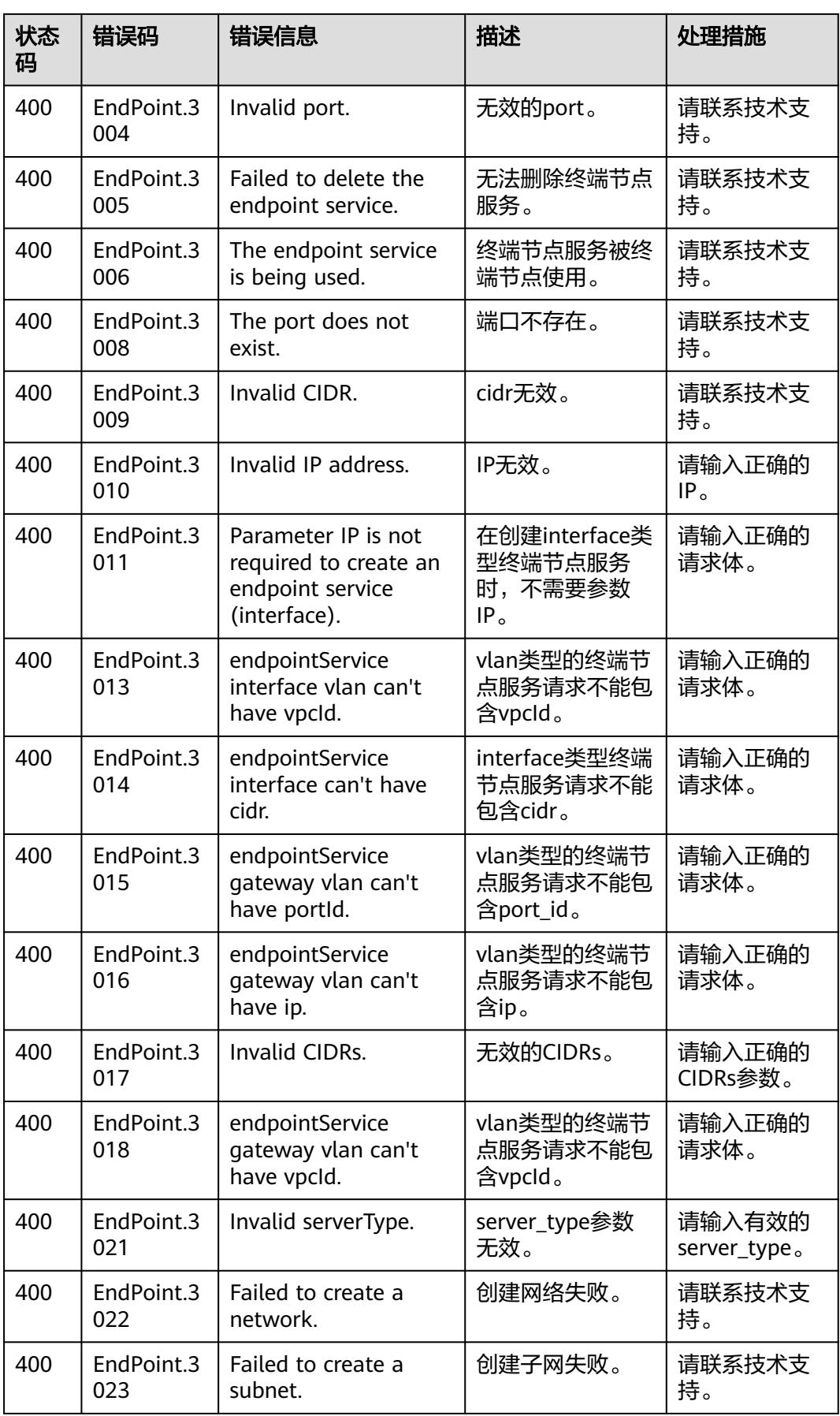

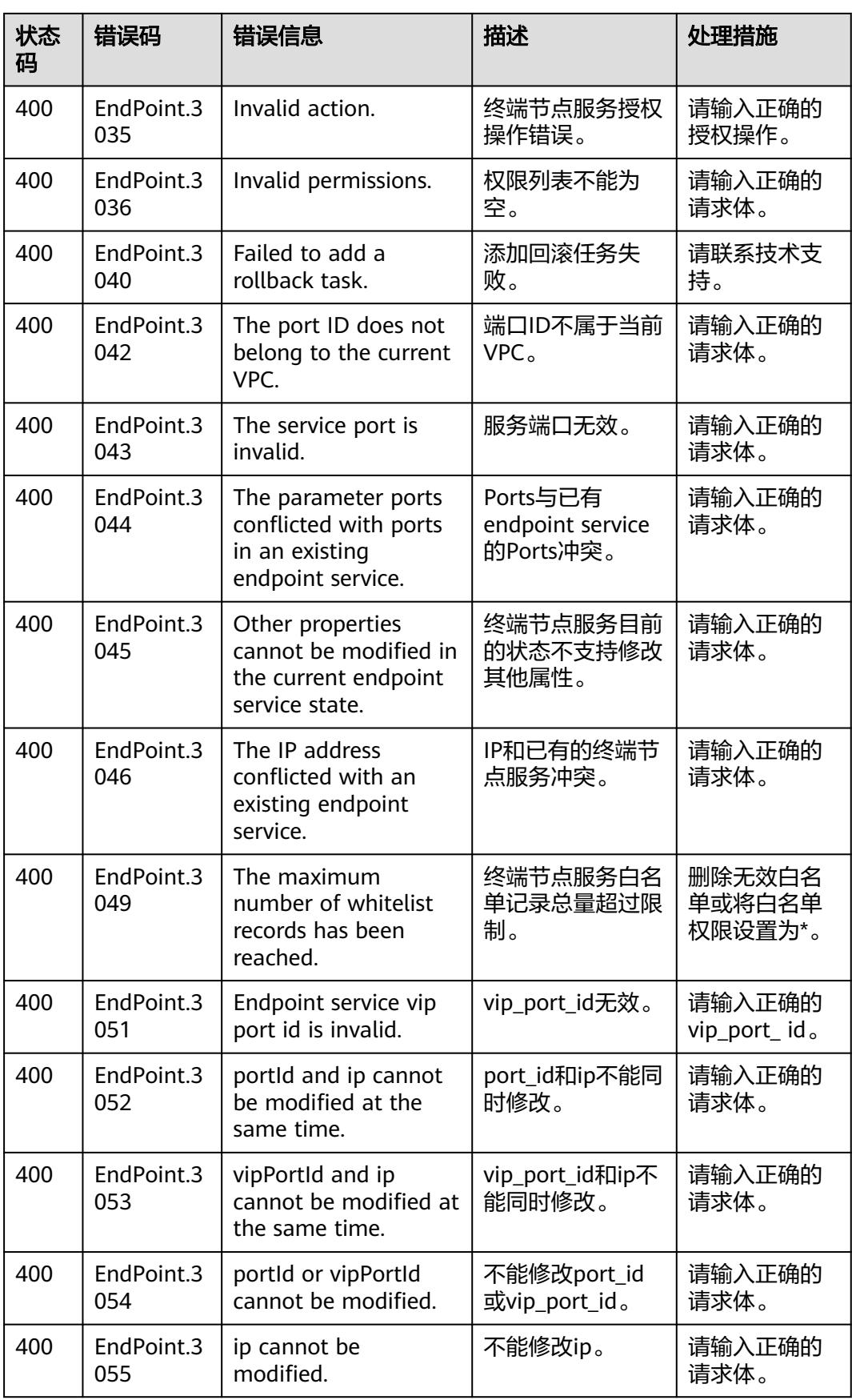

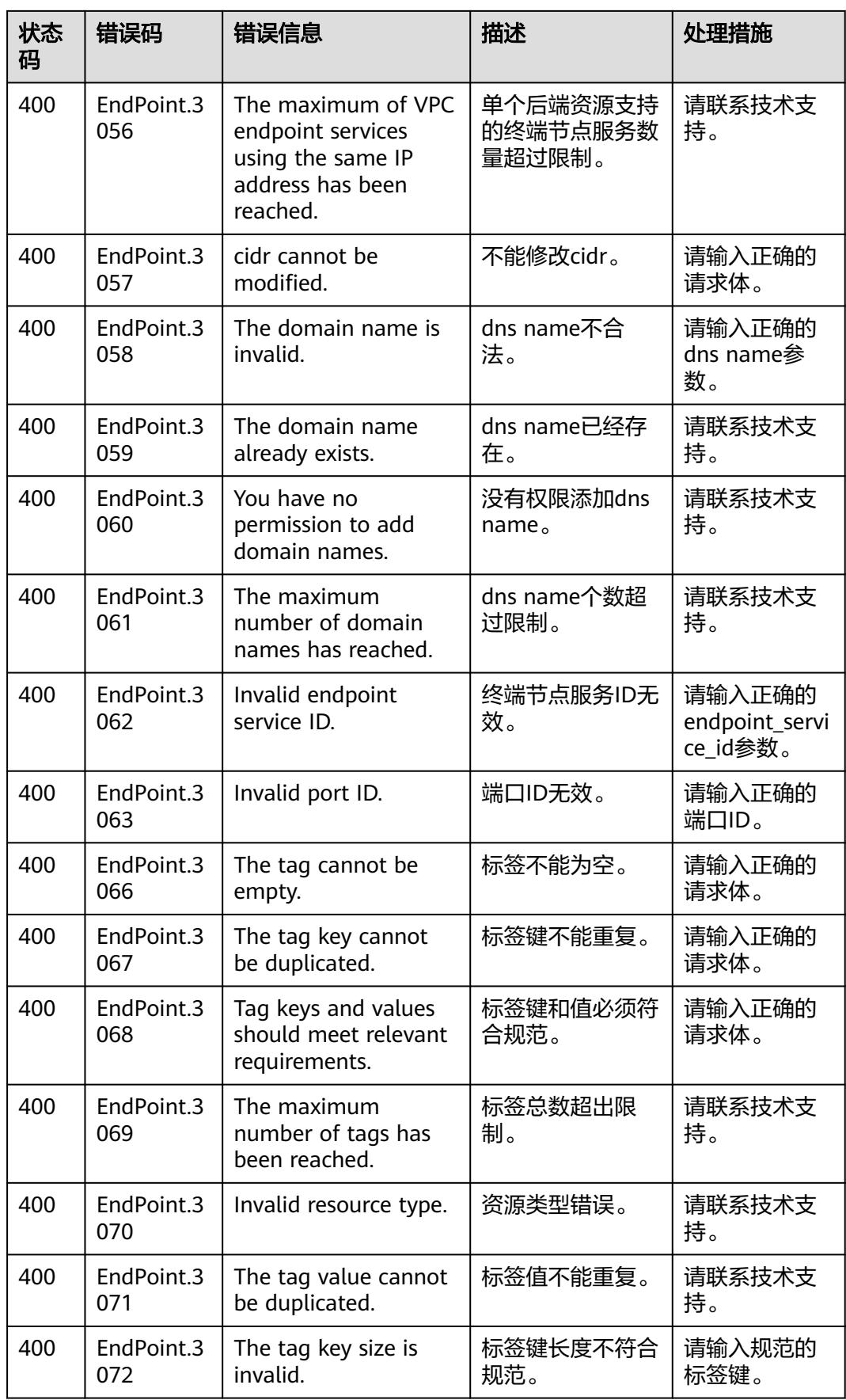

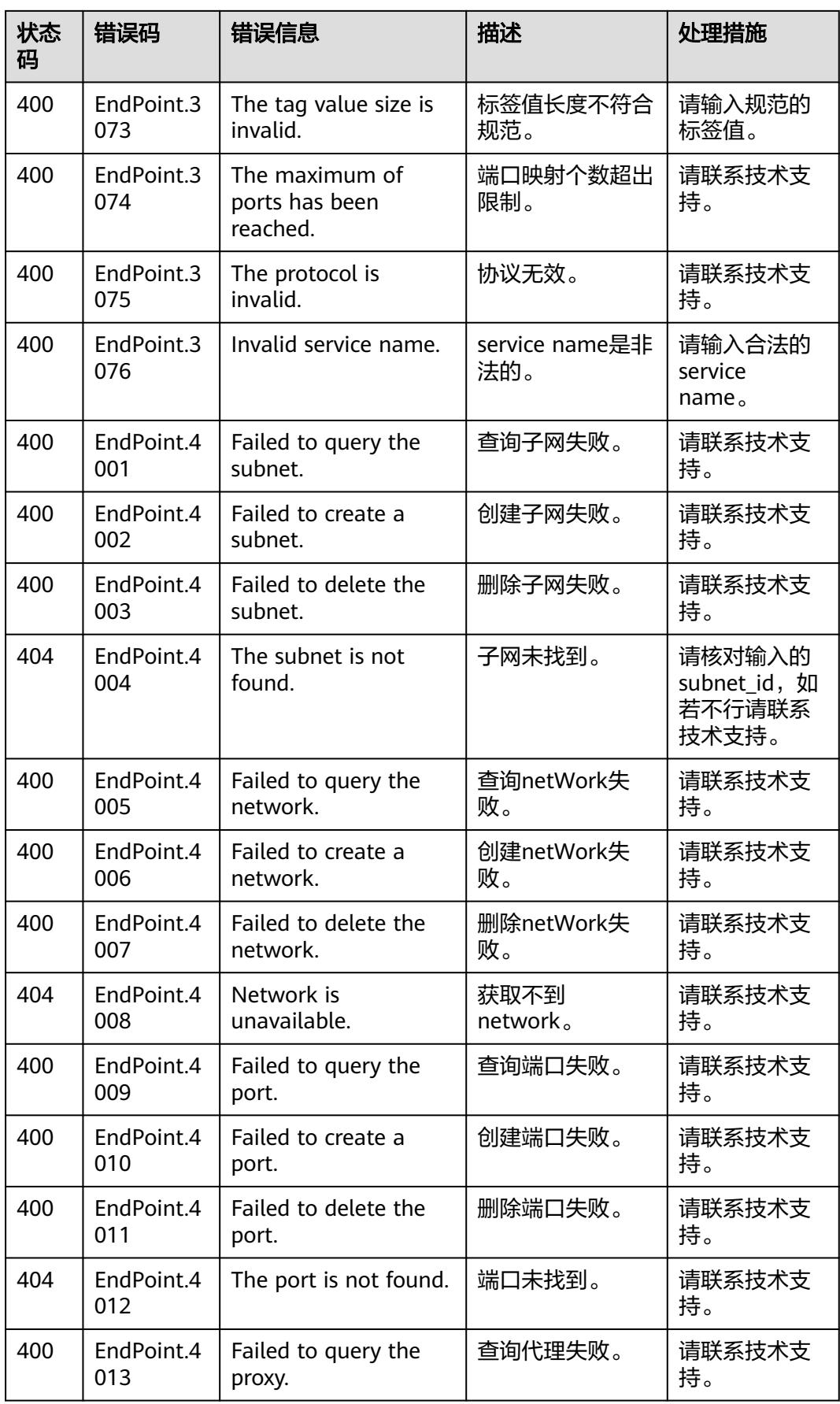

<span id="page-102-0"></span>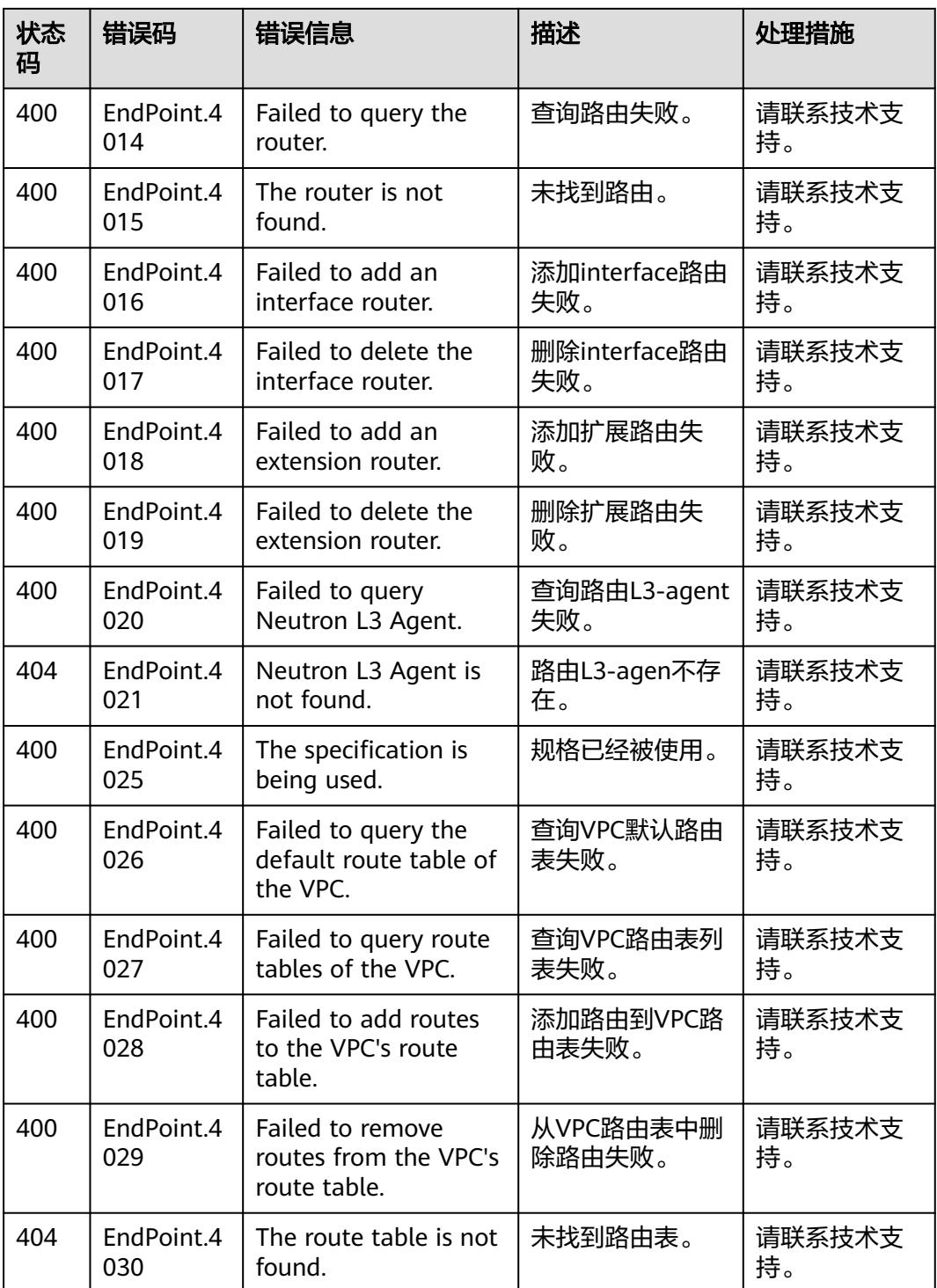

# **6.3** 获取项目 **ID**

在调用接口的时候,部分URL中需要填入项目ID,所以需要先获取项目ID。项目ID获 取步骤如下:

1. 获取Token。 请参见**[Token](#page-11-0)**认证。

# 2. 获取项目ID。

获取项目ID的接口为"GET https://iam.eu-west-0.myhuaweicloud.com/v3/ projects"。 在请求消息头中增加"X-Auth-Token","X-Auth-Token"的取值为上一步获取 的Token。

响应示例如下,其中projects下的"id"即为项目ID。

```
{
 "links": {},
 "projects": [
\overline{\phantom{a}} "is_domain": ,
 "description": "",
 "links": {},
 "enabled": true,
 "id": "", // 项目ID
 "parent_id": "",
 "domain_id": "",
        "name": ""
     },
 ...
 \mathbf{I}}
```
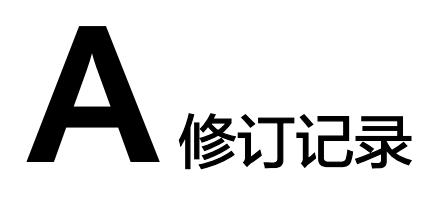

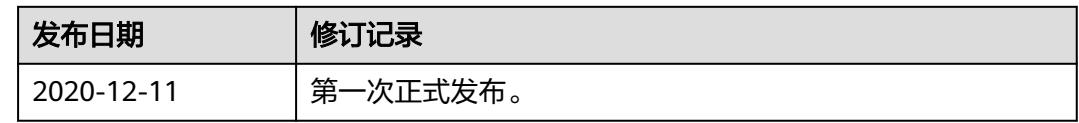